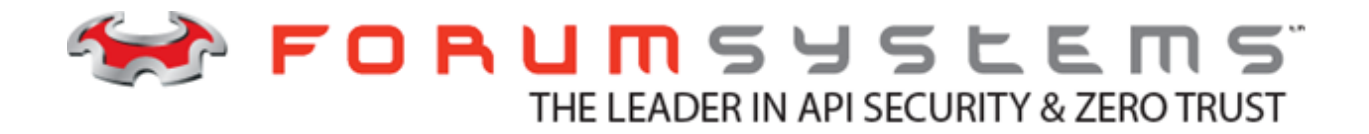

# **FORUM SYSTEMS SENTRY™ VERSION 9.1 CLI REFERENCE GUIDE**

#### **Legal Marks**

No portion of this document may be reproduced or copied in any form, or by any means – graphic, electronic, or mechanical, including photocopying, taping, recording, or information retrieval system – without expressed permission from Forum Systems, Inc.

FORUMOS™ Firmware, Forum Systems XMLSec™ WebAdmin, Forum Systems XML Security Appliance™, Forum Sentry™, Forum Presidio™, Forum XWall™ Forum Sentry™ Web Services Gateway, Forum Presidio™ OpenPGP Gateway, Forum FIA Gateway™, Forum XWall Type-PCI™, Forum XWall® Web Services Firewall and Forum XRay™ are trademarks and registered trademarks of Forum Systems, Inc.

All other products are trademarks or registered trademarks of their respective companies.

Copyright © 2002-2020 Forum Systems, Inc. – All Rights Reserved.

Forum Sentry™ Version 9.1 CLI Reference Guide, published July 2020.

D-ASF-SE-02798

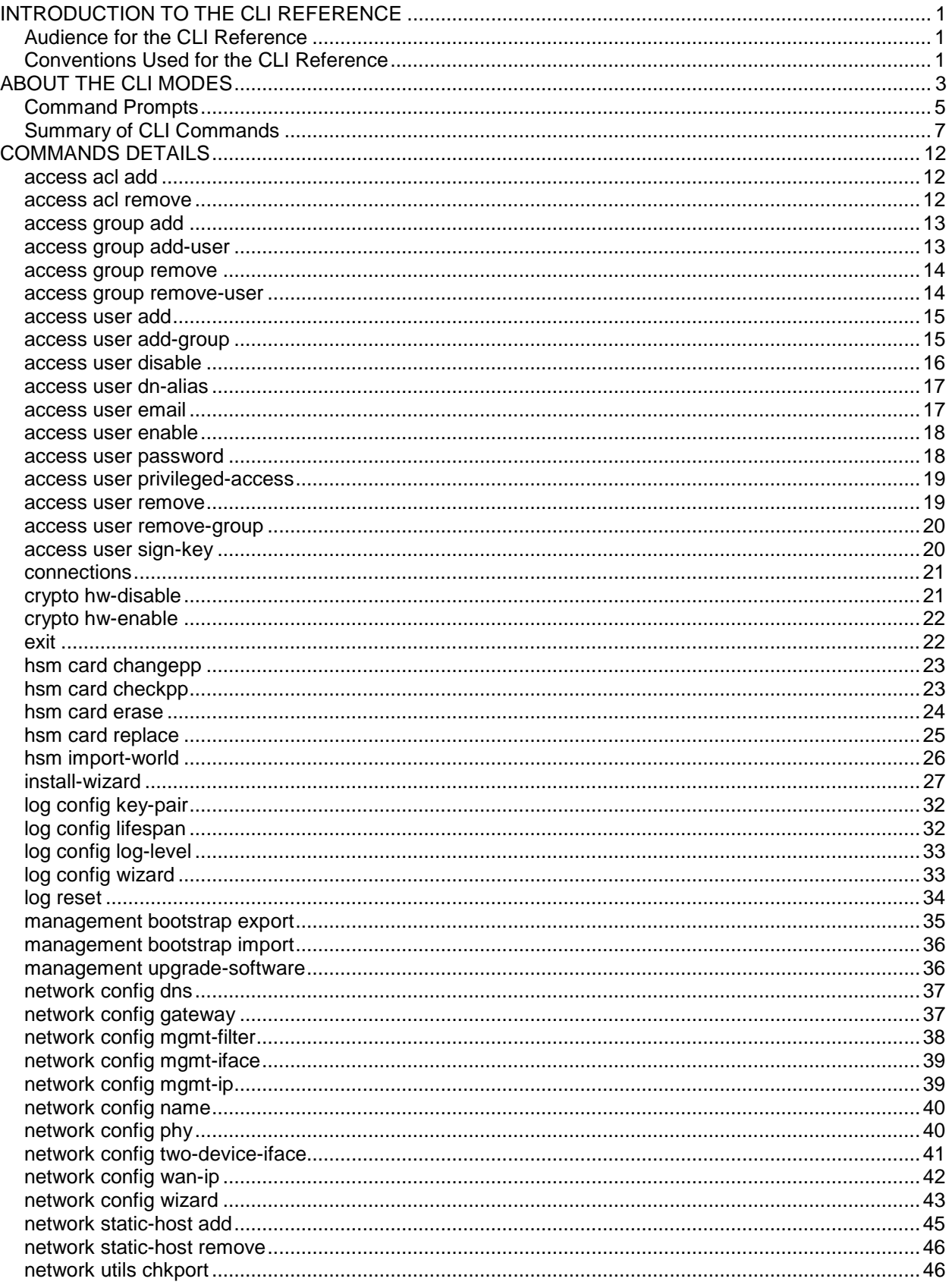

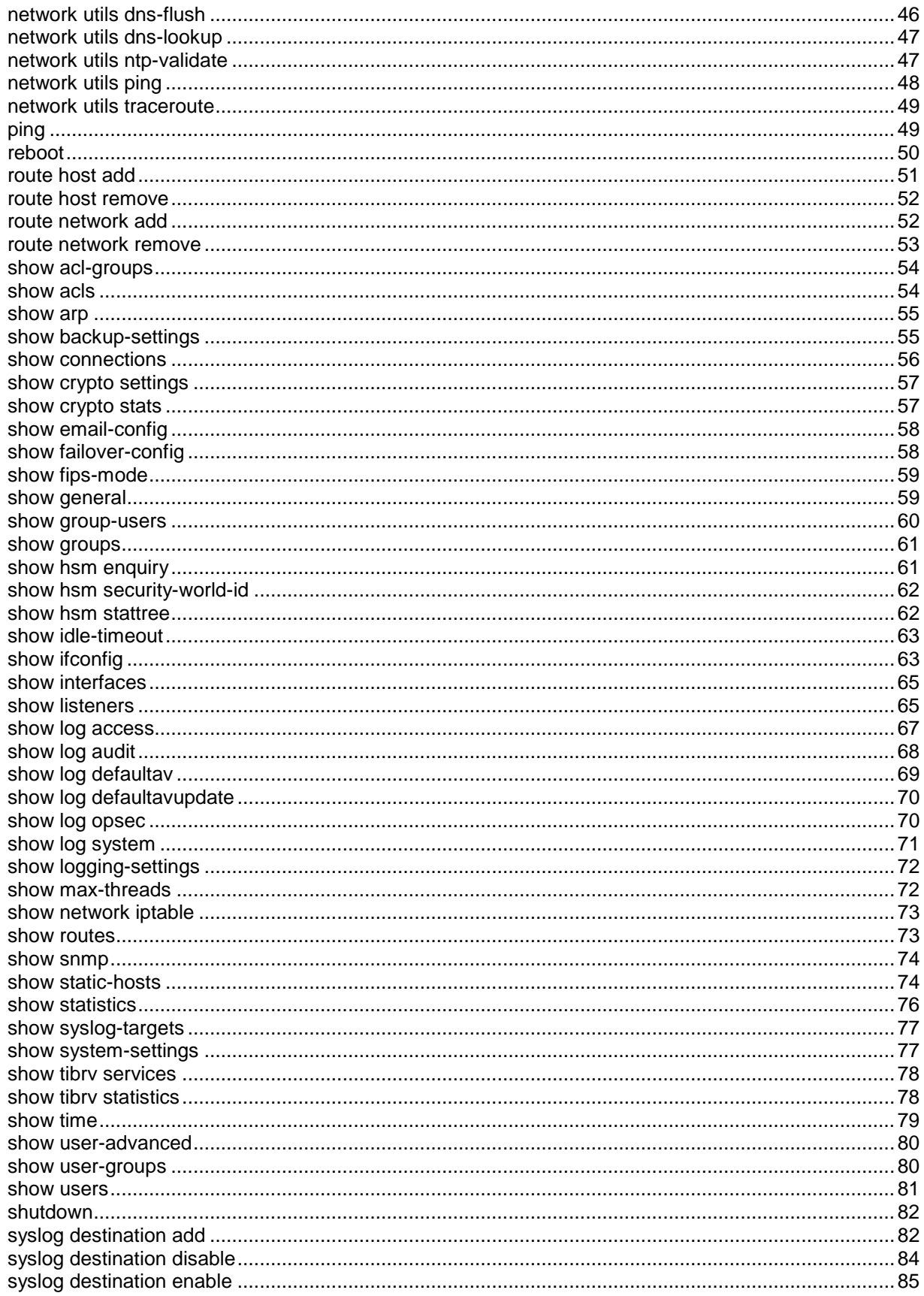

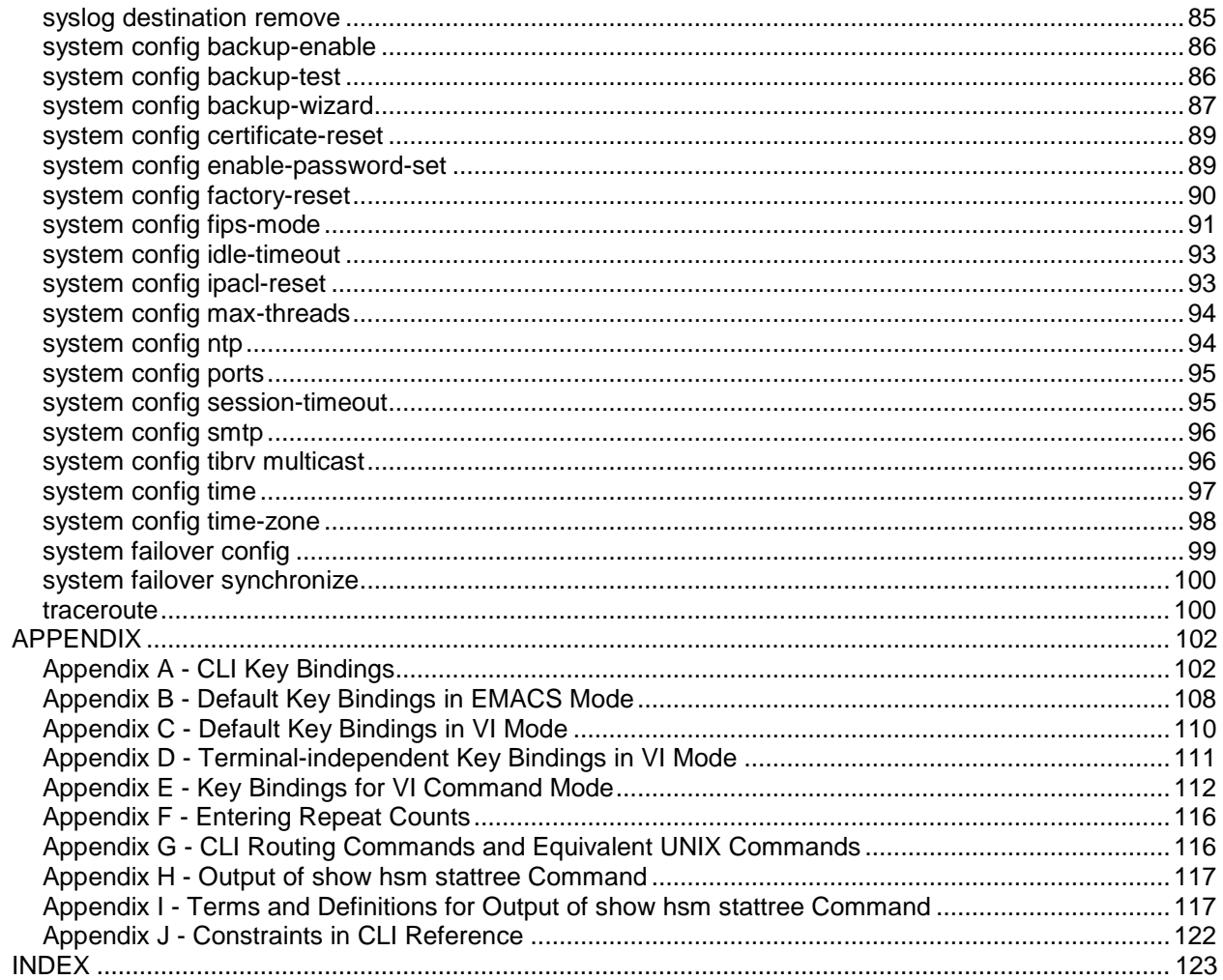

# **INTRODUCTION TO THE CLI REFERENCE**

# **Audience for the CLI Reference**

The *Forum Systems Sentry™ Command Line Interface Reference* is for IT professionals who will perform system configuration using the Command Line Interface (CLI).

# **Conventions Used for the CLI Reference**

In this and other documentation, the Web Administration Interface is referred to as the WebAdmin and the Forum XML Security Appliance™ is referred to as the 'device', 'product' or 'system'.

In this document, all commands and parameters that must be entered are displayed in italicized boldface. Instructions for the CLI user are displayed in italicized boldface text inside brackets. Press the <enter> key after each command. Returned output from each command is also displayed.

Example:

login as: *admin1 <enter> [Enter your User Name, then press <enter>.]*

During any operation that involves tab completion with an LDAP group within the CLI, any spaces within an LDAP group name will be replaced by the '%' character to make tab completion easier. Groups and their sub-groups are separated by the '\$' character. For example: GroupParent\$sub-group.

# **Overview**

The Command Line Interface (CLI), or shell, is a command interpreter that you is used to configure and troubleshoot the system. It is also used to configure enough information to bootstrap the WebAdmin UI.

The CLI has been designed with the following features:

- Command completion
- Command history
- Command options listings using "?".
- Easy to use.
- Displays any errors the user has caused through invalid inputs.
- Includes the Forum Systems Installation Wizard to facilitate initial installation of the system.
- Allows for access to system configuration via a serial port or network connection using SSH.
- Abort current command using the "exit" command.

At this point in the installation sequence, your IT Administrators or Network Administrators have run the Forum Systems Installation Wizard, where they have configured system settings and network interfaces for the system, the WebAdmin UI, and added the first Listener Network policy and an initial system User.

You could now add subsequent users, if desired, or allow Administrators to add subsequent system users. Administrators can add listeners by creating HTTP Listener Network policies.

**Note:** Assignment of IP addresses must be controlled by a central IT Administrator and must be unique. Except where otherwise noted, the parameters shown in this document are examples only.

# **CLI Start Up Screen**

Once your IT Administrator or Network Administrator has cycled through the Forum Systems Installation Wizard, the CLI user will see the following start-up screen after connecting the hyper terminal or other console emulation program to the console (com) port:

------------------------------------------------ Forum OS - Command Shell ------------------------------------------------ Forum Systems Model: 456X Serial Number: 0000 Licensed to: Unknown License Expiration: 12/31/99 12:00 AM Firmware Version: 9.1 Product Version: 9.1 System Name: Value not set Server Start Date/Time: Wed, 30 August 2014 01:29:09 AM EDT Server Up-Time: 0 years, 0 months, 4 days, 0 h, 25 min, 16 s, 54ms Security World ID: N/A ------------------------------------------------

ForumOS>

# **ABOUT THE CLI MODES**

The CLI may be operated in one of three modes:

- **Restricted mode**
- **Command mode**
- **Enable mode**

# **Restricted Mode**

*Restricted mode* allows you to manage connecting, exiting, rebooting and shutting down the system. If you are in Restricted mode, there has been a failure condition. Restricted mode is apparent to you by the following display:

.............. Failure connecting to server ForumOS: Could not connect to server. ForumOS: Entering restricted-mode. ForumOS(restricted-mode)>

# **Show All Commands in Restricted Mode**

View a listing of all available commands at any time, from any mode. This command displays the returned output from Restricted mode.

ForumOS(restricted-mode)> *? <enter>* Restricted Mode:

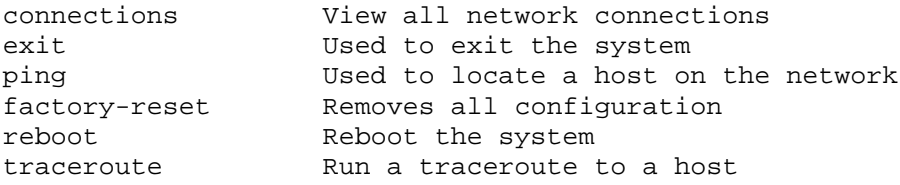

ForumOS(restricted-mode)>

# **Command Mode**

*Command Mode* allows you to view settings on the system. Command mode is a listing of commands that do not require authentication on the system, therefore, the CLI user is restricted to only viewing a variety of statistics on the system. Command mode is apparent to you by the prompt displayed:

ForumOS>

# **Show All Commands in Command Mode**

View a listing of all available commands at any time, from any mode. This command displays the returned output from Command mode.

ForumOS> *? <enter>* Command Mode:

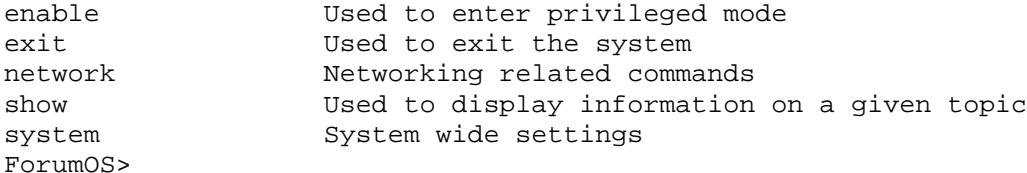

# **Enable Mode**

*Enable Mode* allows you to modify the configuration of the system. Enable mode is a privileged mode of operation in which users have the ability to modify system configuration settings. Additionally, Enable mode exposes low-level utilities to users along with all of the commands available in Command mode. Enable mode is apparent to you by the prompt displayed:

ForumOS#

# **Show All Commands in Enable Mode**

This command displays all available commands from Enable mode.

ForumOS# *? <enter>*

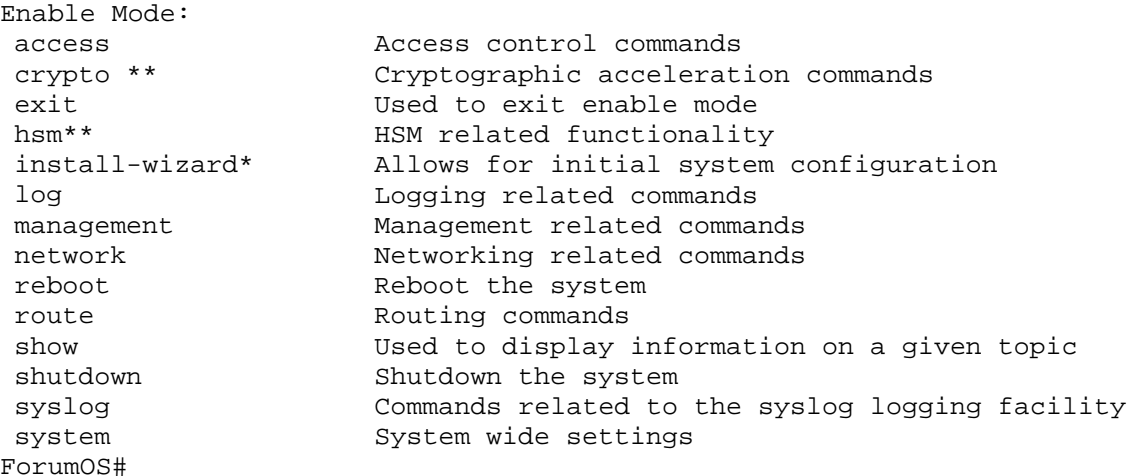

\* This command is not visible after the first CLI session or after performing the *system config factoryreset* command.

\*\* These commands are only available if the appropriate Cryptographic/HSM card is installed.

# **Command Prompts**

All commands are displayed with returned output from Enable mode, which is evident by the Enable mode cursor, ForumOS#, unless otherwise noted.

Commands with returned output from Restricted mode or Command mode are evident by the Restricted mode or Command mode cursor, ForumOS>.

#### **Example Command Hierarchy**

An example of this hierarchy would be adding a new host route. At the Enable mode prompt, type the root command *route*, followed by a *space*, the *<?>* character, and end the command by pressing the *<enter>* key to reveal two sub-commands under *route*.

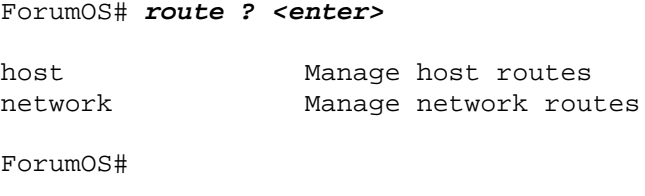

Type the sub-command *host*, followed by a *space*, the *<?>* character, and end the command by pressing the *<enter>* key to reveal two sub-commands under host.

```
ForumOS# route host ? <enter>
add add Adds a new host route
remove Removes a host route
```
ForumOS#

Therefore, to add a new host route, from the Enable mode prompt, type *route*, followed by a *space*, type *host*, followed by a *space*, type *add*, and end the command by pressing the *<enter>* key. The CLI requests the IP of the new host route. Enter the host IP address, and then press the *<enter>* key. For convenience, a description of the input values that should be entered appear in a bracketed line of text.

```
ForumOS# route host add <enter> 
#Please enter: Host
#The host for the route
> 10.5.5.100 <enter>
[Enter host IP address, and then press <enter>]
#Please enter: Gateway address
#The gateway for the host route 
> 10.5.6.1 <enter>
[Enter gateway address, and then press <enter>]
Host route added
ForumOS#
```
# **CLI Command Hierarchy**

The commands in the CLI are hierarchical in structure. To display the hierarchy of a command, type the *command*, followed by a *space*, and then type the *<?>* character, and end the command by pressing the *<enter>* key. The CLI displays required parameters that must be entered. Always end a command by pressing the *<enter>* key, displayed as the *<enter>* character after each input.

# **Tab Completion**

Tab completion is available for the commands in the CLI. For example, to use tab completion with the command *access group add-user*, follow these steps:

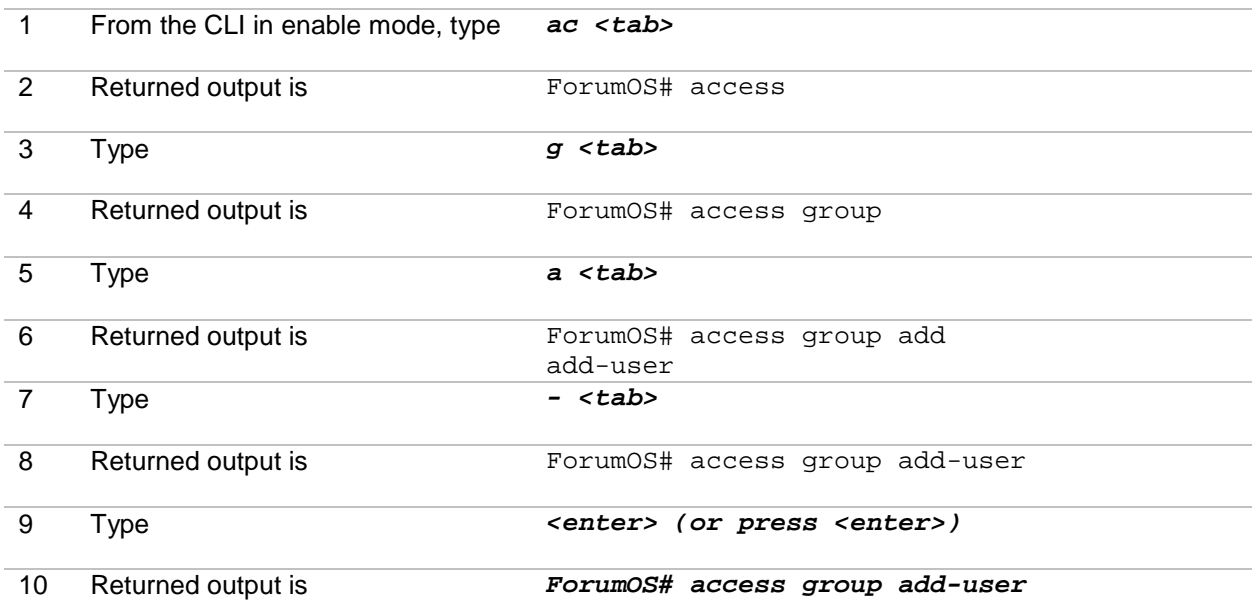

… and the command continues to prompt the user for input.

# **Summary of CLI Commands**

The following table displays the root commands with associated sub-commands. Root commands are listed in bolded text for easy recognition. Commands are also listed as available in Restricted mode [R], Command mode [C] and / or Enable mode [E] in the last three columns.

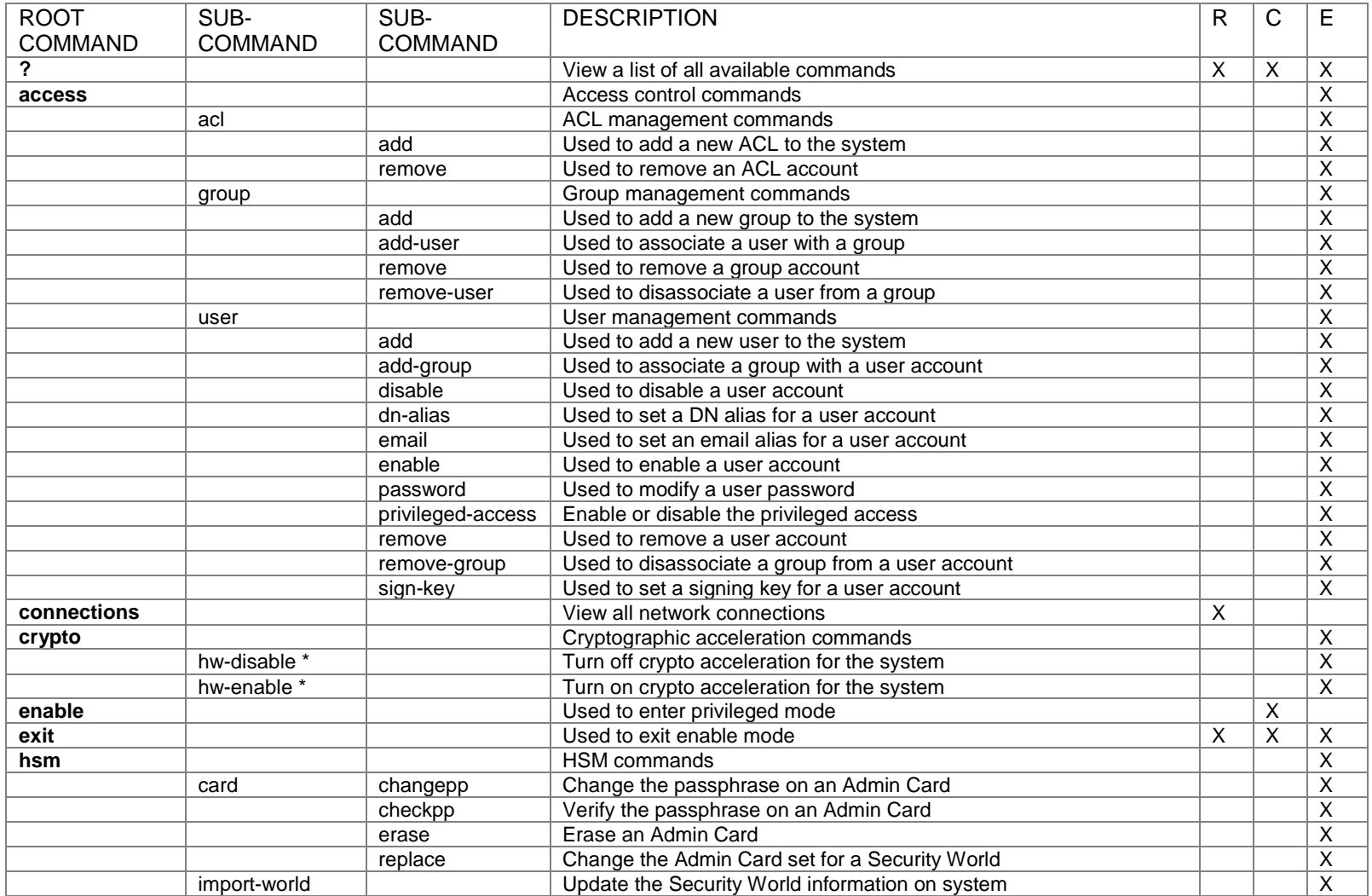

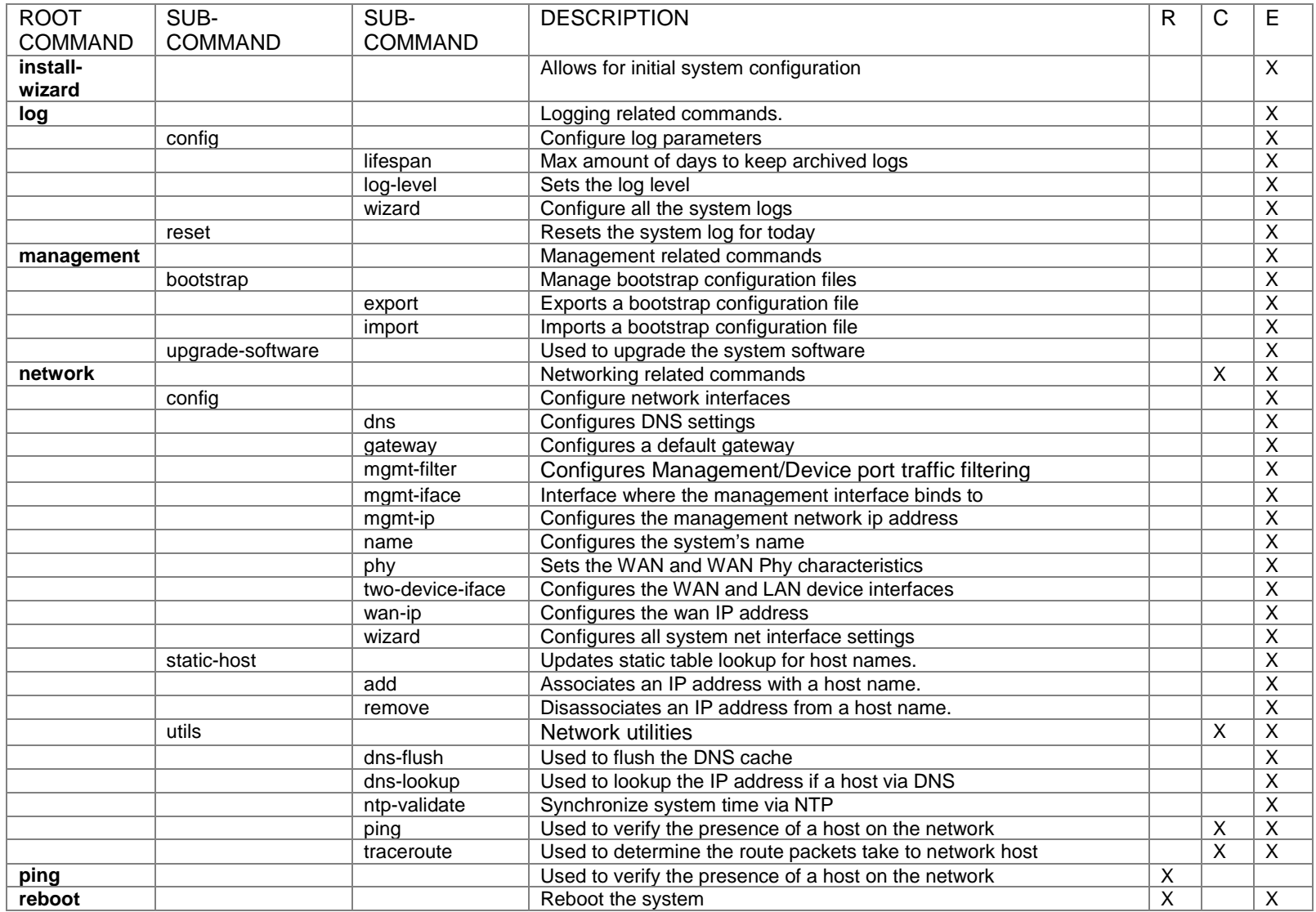

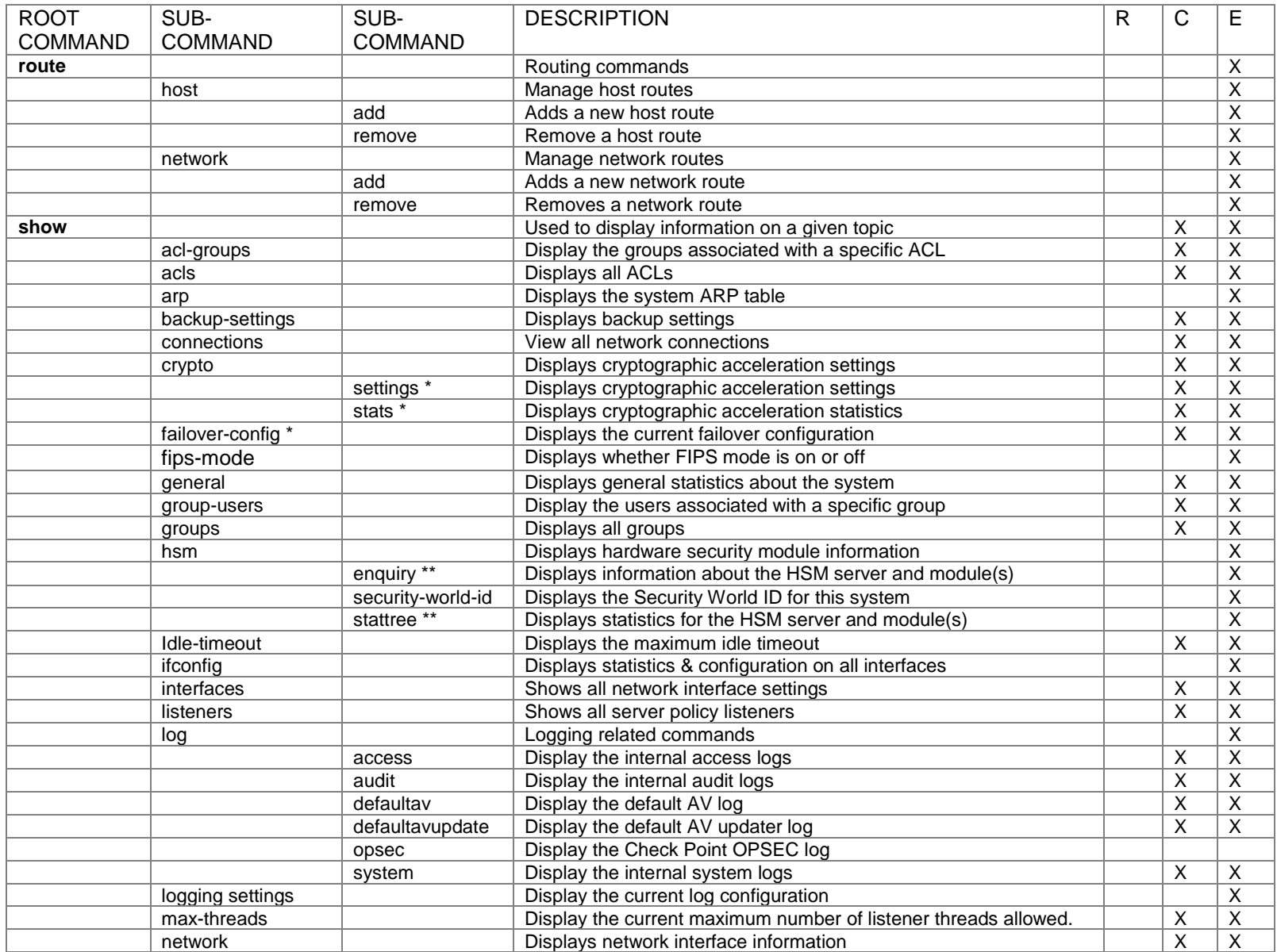

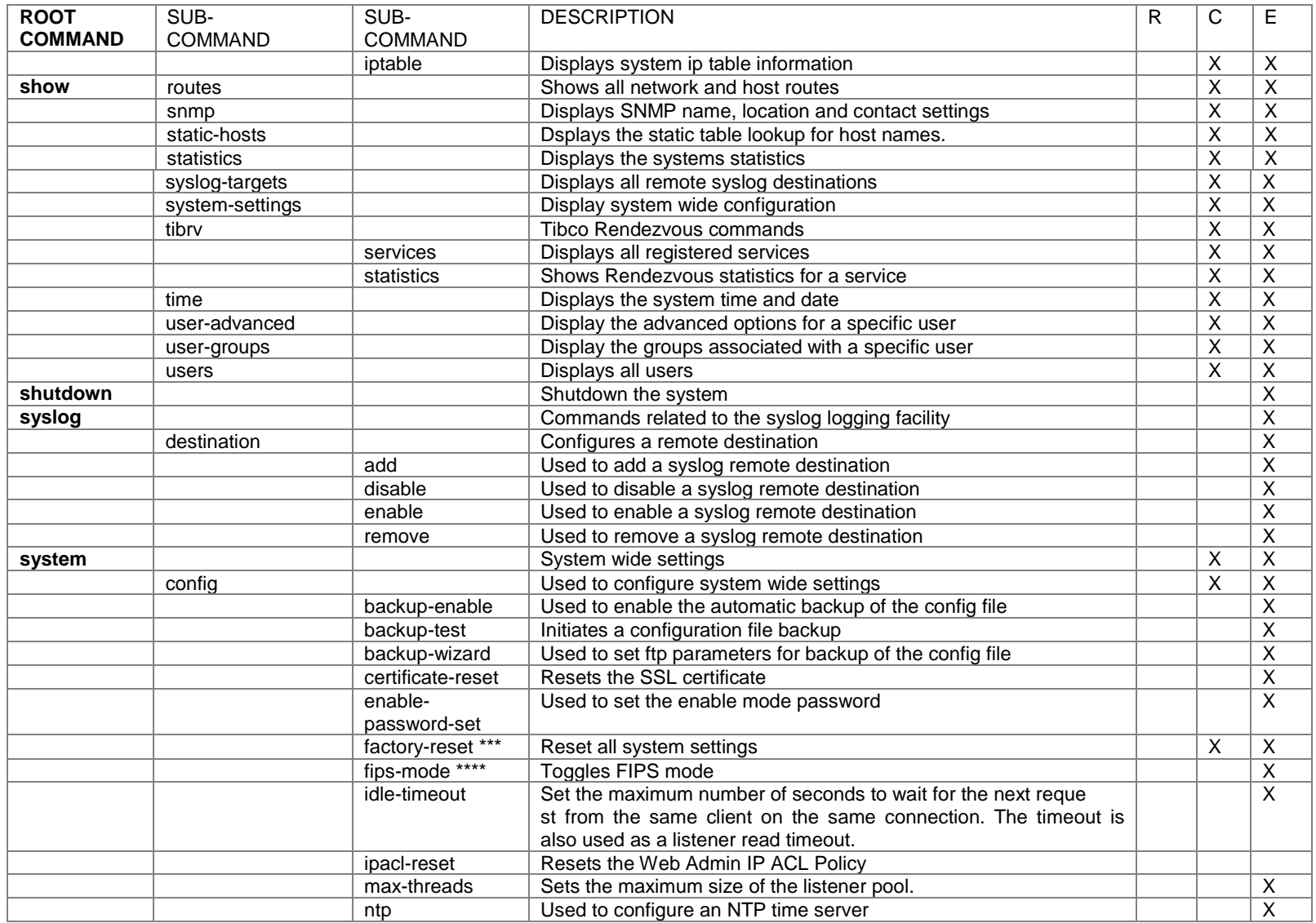

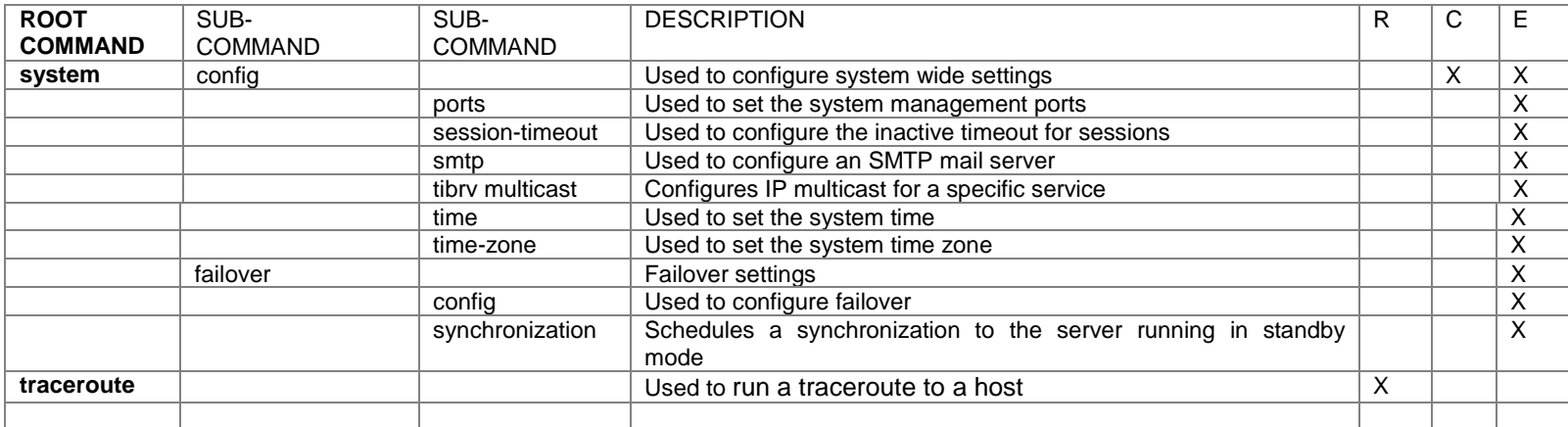

\* These commands are unavailable on the HSM-enabled system and the Type-PCI Card.

\*\* These commands are unavailable on the non-HSM system and the Type-PCI Card.

\*\*\* The system config factory-reset command is only available via the serial CLI in command mode. It is available via both SSH and serial CLI in enable mode \*\*\*\* The system config fips-mode command is only available on systems with the FIPS license feature.

# **COMMANDS DETAILS**

The following section displays an alphabetical listing of the CLI commands and their details.

# **access acl add**

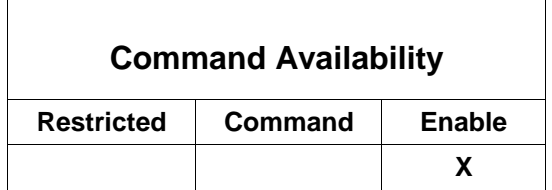

This command is used to add a new ACL to the system.

**Note:** ACL names must be unique, are case sensitive, may be from 1 to 255 alphanumeric characters, and may include underscores, dashes, spaces and the "@"character. However, ACL names cannot **contain leading or trailing spaces. EXECUTE: EXECUTE: EXECUTE: EXECUTE: EXECUTE:** 

```
ForumOS# access acl add <enter>
```

```
# Please enter: ACL name
# A unique ACL name
```

```
> Field Managers <enter>
[Enter ACL name, and then press <enter>]
```
ACL added ForumOS#

# **access acl remove**

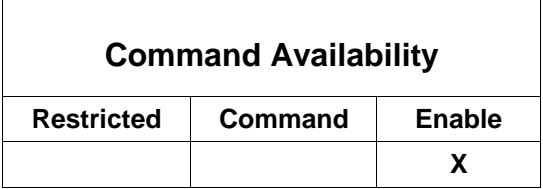

This command is used to remove an ACL account.

ForumOS# *access acl remove <enter>* # Please enter: ACL name # The acl to remove > *Trustees <enter> [Enter ACL name, and then press <enter>]* ACL has been removed ForumOS#

#### **access group add**

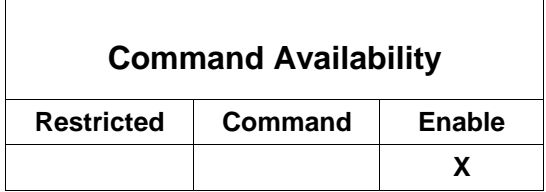

This command is used to add a new Group to the system.

**Note:** Group names must be unique, are case sensitive, from 1 to 255 alphanumeric characters, and may include underscores and dashes, but cannot contain spaces. Furthermore, Group names cannot start, nor end, in a space.

ForumOS# *access group add <enter>* # Please enter: Group name # A unique group name > *Government\_Sales <enter> [Enter a Group name, and then press <enter>]*

Group added ForumOS#

ForumOS#

#### **access group add-user**

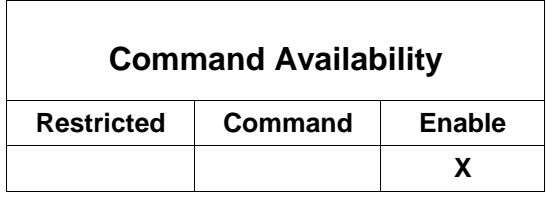

This command is used to associate a User with a Group.

ForumOS# *access group add-user <enter>*

```
# Please enter: Group name
# The group account to target
> InternalSales <enter>
[Enter Group name, and then press <enter>]
# Please enter: User
# The user to associate
> pjones <enter>
[Enter User name, and then press <enter>]
User pjones added to group InternalSales
```
#### **access group remove**

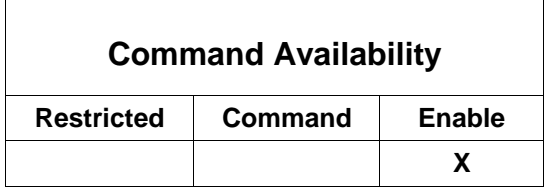

This command is used to remove a Group account.

ForumOS# *access group remove <enter>*

```
# Please enter: Group name
# The group account to remove
```

```
> government_sales <enter>
[Enter Group name, and then press <enter>.]
```
Group has been removed ForumOS#

#### **access group remove-user**

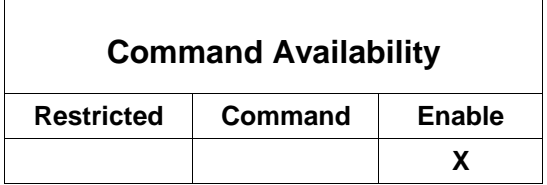

This command is used to disassociate a User from a Group.

ForumOS# *access group remove-user <enter>*

# Please enter: Group name # The group account to target

```
> Marketing <enter>
[Enter Group name, and then press <enter>]
```

```
# Please enter: User <enter>
# The user to disassociate
```

```
> karenlittle <enter>
[Enter User name, and then press <enter>]
```

```
User karenlittle removed from group Marketing
ForumOS#
```
#### **access user add**

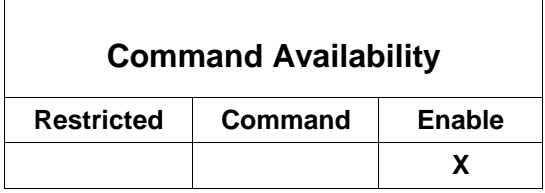

This command is used to add a new User to the system. Additionally, this command requires that the user name and user password be unique per user.

**Note:** User names must be unique, are case sensitive, and may be from 1 to 80 alphanumeric characters. The '@' character, underscores, dashes and spaces are allowed; however, no leading or trailing spaces are allowed. User passwords must be unique, are case sensitive, may be from 6 to 255 alphanumeric characters, and may be any keyboard characters.

```
ForumOS# access user add <enter>
# Please enter: User name
# A unique user name
> pjones <enter>
[Enter a User name, and then press <enter>]
# Please enter: New password
# The new user password
> ***** <enter>
[Enter a Password, and then press <enter>]
# Please enter: Confirm password
# Confirm the new user password
> ***** <enter>
[Re-enter the Password, and then press <enter>]
# Please enter: Enable policy
# Enable the new policy
  Y to enable policy
  N to disable policy
> Y <enter>
[Press Enter to accept the default Y, or enter N, and then press <enter>]
User added
ForumOS#
```
# **access user add-group**

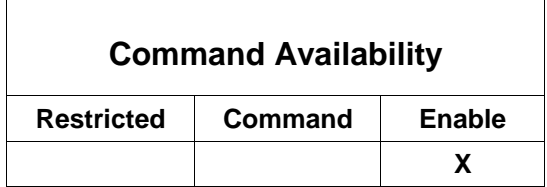

This command is used to associate a Group with a User account.

**Note:** Group names and sub-groups must be uniquely named at each group level. Group names must be unique, are case sensitive, may be from 1 to 255 alphanumeric characters, and may include underscores, dashes, spaces and the "@"character. However, Group names cannot contain leading or trailing spaces. Groups and sub-groups are separated by a '\$'. For example: GroupParent\$sub-group.

ForumOS# *access user add-group <enter>* # Please enter: User name # The user account to modify

*> donstreeter <enter> [Enter User name, and then press <enter>]*

# Please enter: Group # The group to associate

*> Bus\_Development\$Architects <enter> [Enter Group name, and then press <enter>]*

Group added ForumOS#

#### **access user disable**

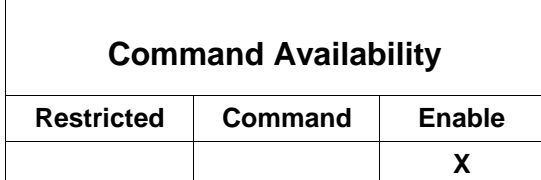

This command is used to disable a User account.

ForumOS# *access user disable <enter>*

```
# Please enter: User name
# The user account to disable
```

```
> pjones <enter>
[Enter User name, and then press <enter>]
```

```
User has been disabled
ForumOS#
```
#### **access user dn-alias**

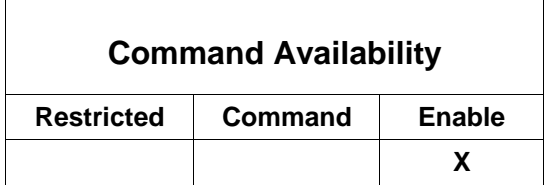

This command is used to set a DN alias for a User account.

```
ForumOS# access user dn-alias <enter>
# Please enter: User name
# The user account to modify
> donald <enter>
[Enter User name, and then press <enter>]
# Please enter: DN alias
# A DN alias for the user account
  > cn=Donald, ou=Quality Assurance, o="Forum Systems", l=Waltham,
  st=Massachusetts, c=US <enter>
[Enter dn alias data, and then press <enter>]
```
User DN alias updated ForumOS#

#### **access user email**

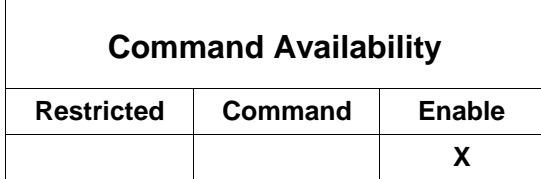

This command is used to set an email alias for a User account.

```
ForumOS# access user email <enter>
# Please enter: User name
# The user account to modify
> donald <enter>
[Enter a User name, and then press <enter>]
# Please enter: Email alias
# An Email alias for the user account
```

```
> donald@test.forumsys.com <enter>
```
*[Enter email address, and then press <enter>]*

User email updated ForumOS#

#### **access user enable**

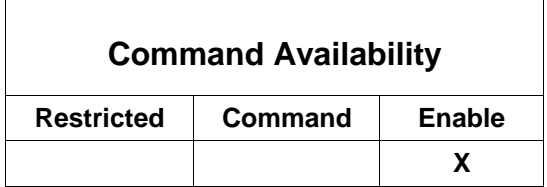

This command is used to enable a User account.

ForumOS# *access user enable <enter>*

# Please enter: User name # The user account to enable

> *pjones <enter> {Enter User name, and then press <enter>]*

Account has been enabled ForumOS#

#### **access user password**

# **Command Availability**

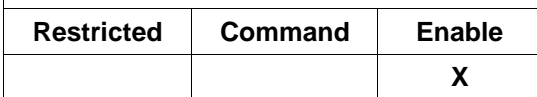

This command is used to modify a User password.

```
ForumOS# access user password <enter>
# Please enter: User name
# The user account to target
> pjones <enter>
[Enter User name, and then press <enter>]
# Please enter: New password
# The new user password
> ******** <enter>
[Enter Password, and then press <enter>]
```
# Please enter: Confirm password # Confirm the new user password

> *\*\*\*\*\*\*\*\* <enter> [Re-enter Password, and then press <enter>]*

User Modified ForumOS#

#### **access user privileged-access**

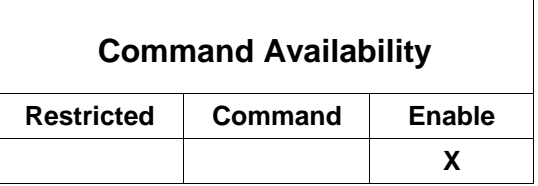

This command is used to modify a User privileged access setting.

```
ForumOS# access user privileged-access <enter>
```

```
# Please enter: User name
# The user account to modify
```

```
> pjones <enter>
[Enter User name, and then press <enter>]
```
Privileged access has been enabled

ForumOS#

#### **access user remove**

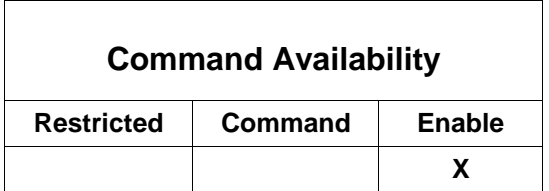

This command is used to remove a User account.

ForumOS# *access user remove <enter>*

```
#Please enter: User Name
#The user account to remove
```

```
> pjones <enter>
[Enter User name, and then press <enter>]
```
User has been removed

ForumOS#

#### **access user remove-group**

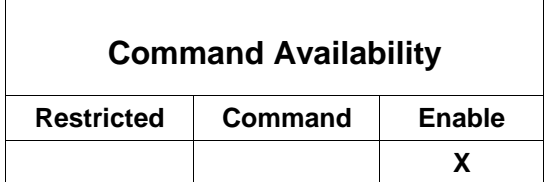

This command is used to disassociate a Group from a User account.

```
ForumOS# access user remove-group <enter>
```
# Please enter: User name # The user account to target

```
> pjones <enter>
[Enter User name, and then press <enter>]
```
# Please enter: Group # The group to disassociate

*> InternalSales <enter> [Enter Group name, and then press <enter>]*

Group removed ForumOS#

#### **access user sign-key**

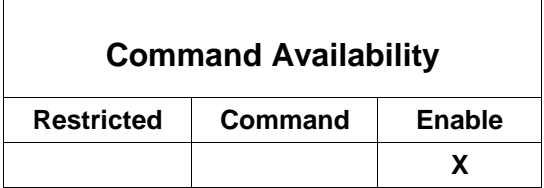

This command is used to set a signing key for a User account by entering a key pair alias. When setting a sign key in the CLI, and then navigating to the Users screen > USER DETAILS screen, the sign key may not be immediately visible. Select another User, then return to the User of the newly set signing key to see the Sign Key field populate with the key name.

ForumOS# *access user sign-key <enter>*

```
# Please enter: User name
# The user account to modify
> jessica <enter>
[Enter User name, and then press <enter>]
```
# Please enter: Signing key # A signing key for the user account

> *jessica\_0\_rsa <enter> [Enter key pair alias, and then press <enter>]*

Signing key has been updated ForumOS#

### **connections**

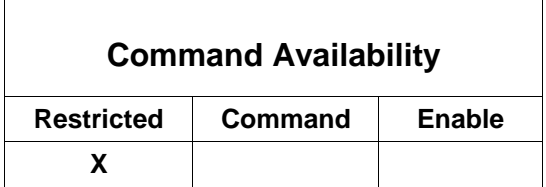

This command is used to view all network connections.

ForumOS(restricted-mode)> *connections <enter>*

Active Internet connections

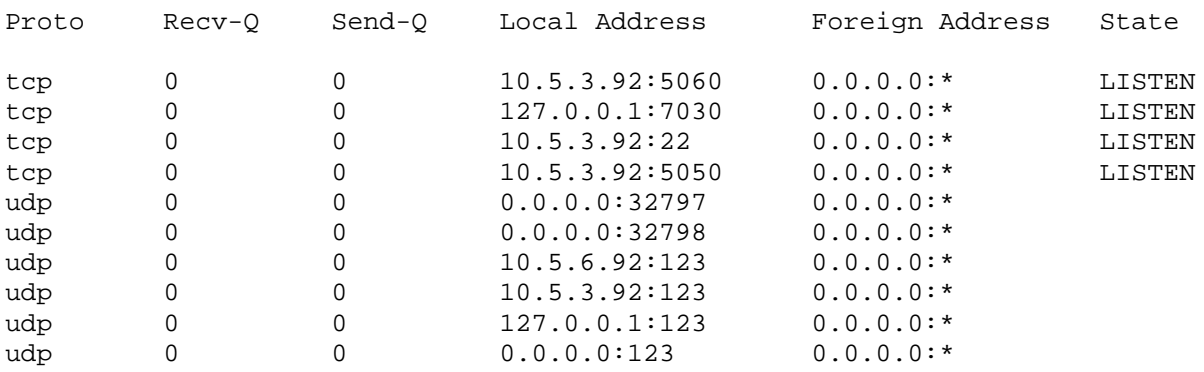

ForumOS(restricted-mode)>

# **crypto hw-disable**

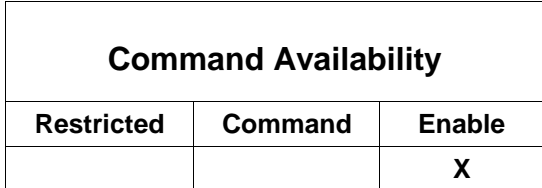

This command turns off cryptographic acceleration for the system.

#### ForumOS# *crypto hw-disable <enter>*

Cryptographic acceleration is disabled ForumOS#

**Note:** With the HSM-enabled system and the Type-PCI card product, this command is unavailable.

#### **crypto hw-enable**

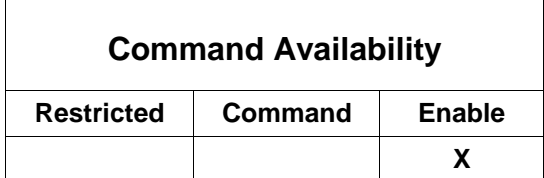

This command turns on cryptographic acceleration for the system.

ForumOS# *crypto hw-enable <enter>*

Cryptographic acceleration is enabled ForumOS#

**Note:** With the HSM-enabled system and the Type-PCI card product, this command is unavailable.

#### **exit**

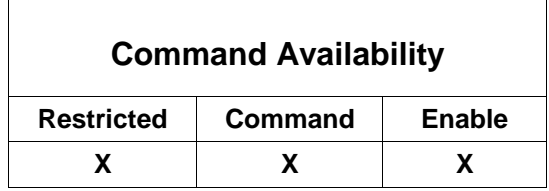

This command is used to exit Enable mode. From Enable mode, when the CLI user exits Enable mode by typing *exit <enter>* , the CLI user is brought to Command mode. From Command mode, the CLI user may leave the shell by retyping *exit <enter>*.

**Note:** You may also use the exit *<enter>* command to cancel any command in Enable mode.

ForumOS# *exit <enter>*

Logged into command mode Type ? for a list of commands

ForumOS>

The CLI screen closes. Note that this command started with the Enable Mode prompt (ForumOS#) and ends with the Command Mode prompt (ForumOS>).

# **hsm card changepp**

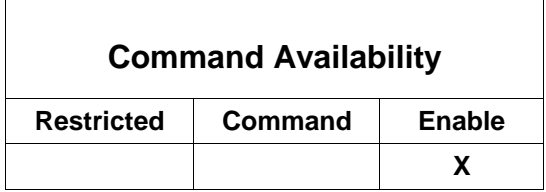

This command allows the Administrator to change the passphrase on an Admin Card.

**Note:** HSM Administrator Card passphrases must be unique, are case sensitive, and may be from 6 to 128 printable characters (i.e., #, \$, %, &, etc. are valid). Spaces are allowed, but leading and trailing white space is ignored.

ForumOS# *hsm card changepp <enter>*

```
# Please insert an Administrator card (1-1) to change its passphrase and 
press enter.
[Enter an Admin Card, and then press <enter>]
> <enter>
# Please enter: a passphrase
# The passphrase for the current Administrator Card
[Enter the passphrase for current Admin Card, and then press <enter>]
> ****** <enter>
# Please enter: a passphrase
# A new passphrase for the current Administrator Card
[Enter the new passphrase for an Admin Card, and then press <enter>]
> ****** <enter>
# Please enter: a passphrase
```
# Please confirm the passphrase for the current Administrator Card *[Re-enter the new passphrase for an Admin Card, and then press <enter>]*

> *\*\*\*\*\*\* <enter>*

Passphrase changed

ForumOS#

# **hsm card checkpp**

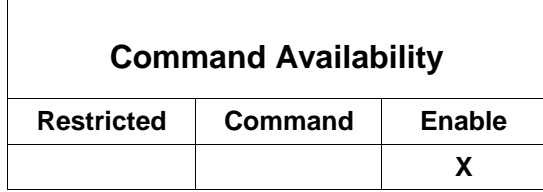

This command allows the Administrator to verify the passphrase on an Admin Card. This command also determines if an Admin Card is part of a Security World.

#### **With Admin Card that is Part of a Security World**

ForumOS# *hsm card checkpp <enter>*

# Please insert an Administrator card (1-1) to be loaded and press enter. *[Enter an Admin Card, and then press <enter>]*

> *<enter>*

# Please enter: a passphrase # The passphrase for the current Administrator Card *[Enter the passphrase for the current Admin Card, and then press <enter>]*

```
> ****** <enter>
```

```
Passphrase correct
ForumOS#
```
#### **With Admin Card that is Not Part of a Security World**

ForumOS# *hsm card checkpp <enter>*

# Please insert an Administrator card (1-1) to be loaded and press enter. *[Enter an Admin Card, and then press <enter>]*

> *<enter>*

# Please enter: a passphrase # The passphrase for the current Administrator Card *[Enter the passphrase for the current Admin Card, and then press <enter>]*

> *\*\*\*\*\*\* <enter>*

# Error: Provided card could not be identified > Please insert an Administrator card (1-1) to be loaded and press enter. *[Enter an Admin Card, and then press <enter>]*

 $\overline{\phantom{0}}$ 

#### **hsm card erase**

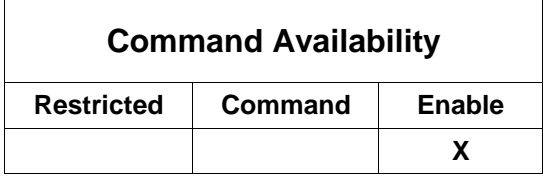

This command allows the Administrator to erase an Admin Card.

24 I Forum Systems Sentry<sup>™</sup> Version 9.1 Command Line Interface Reference

**Note:** The system will not allow you to erase an Admin Card which is in use by the currently loaded **Security World.** 

#### **Warning:** Once an Admin Card is erased, there is no mechanism to recover it. Use this command with extreme care.

ForumOS# *hsm card erase <enter>*

# Please insert a smart card (1-1) to be erased and press enter. *[Enter an Admin Card, and then press <enter>]*

> *<enter>*

% Error: The card in the card reader could not be identified. # Would you like to overwrite it? (y/n)

#### > *y <enter>*

Card erased

ForumOS#

#### **hsm card replace**

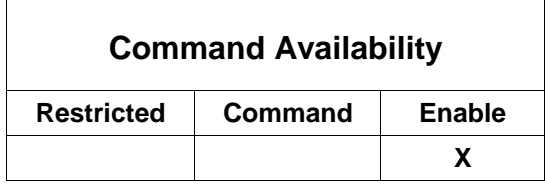

This command allows the Administrator to change the Admin Card set for a Security World.

The number of Administrator cards will remain the same. When this command is initially executed, only the system on which the command is executed is affected (i.e. only the old Admin Card set will continue to work on other systems in the same Security World). After the command is executed, the Administrator should propagate the change to all other systems in the same security world (see "hsm import-world" command).

**Note:** Initially, this command is only executed on the local system. In order to propagate the change to other systems, a bootstrap file should be exported from this system (see "management bootstrap export" command) and imported on to the other systems (see "hsm import-world" command).

HSM Administrator Card passphrases must be unique, are case sensitive, and may be from 6 to 128 printable characters (i.e., #, \$, %, &, etc. are valid). Spaces are allowed, but leading and trailing white space is ignored.

**Warning:** This method should rarely be needed, and when used, should be handled with extreme care. If the Administrator is not careful, the Administrator may end up with no valid Admin Card set from which to initialize a new HSM with the existing Security World.

ForumOS# *hsm card replace <enter>*

# Please insert an Administrator card (1/1) to be loaded and press enter. *[Enter an Admin Card, and then press <enter>]* > *<enter>* # Please enter: a passphrase # The passphrase for the current Administrator Card *[Enter the passphrase for the current Admin Card, and then press <enter>]* > *\*\*\*\*\*\* <enter>* # Please insert an Administrator card (1/1) to be initialized, and then press enter. *[Enter an Admin Card to be initialized, and then press <enter>]* > *<enter>* # Please enter: a passphrase # A new passphrase for the current Administrator Card *[Enter a new passphrase for the current Admin Card, and then press <enter>]* > *\*\*\*\*\*\* <enter>* # Please enter: a passphrase # Please confirm the passphrase for the current Administrator Card *[Re-enter the new passphrase for the current Admin Card, and then press <enter>]* > *\*\*\*\*\*\* <enter>*

```
Note: The previous three prompts are repeated once per card being created for the new Admin Card set.
```
Admin card-set replaced

ForumOS#

# **hsm import-world**

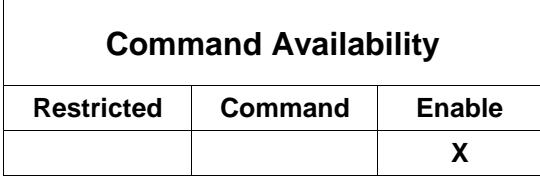

This command allows the Administrator to update the Security World information on an system. The Security World contains more information than simply the Security World Key. It also contains information on which Administrator cards may be used to load the security world if an Administrator replaces an Admin Card set (using the "hsm card replace" command). Only the new Administrator cards will be

accepted on the system on which the command was executed. However, to propagate this change, the Administrator must load the Security World information from the original system to all others in that security world. The Administrator may do so by generating a bootstrap file on the original system (the one on which the "hsm card replace" command was executed) and then loading it onto other systems in the same security world using this command.

**Note:** This command will succeed only if the Security World ID in the bootstrap file matches the Security World ID on the target machine.

**Warning:** This method, if successful, will overwrite security world information on the target system, including references to the Security World Card set. Therefore, after this command is executed, only the Admin Card set specified in the Security World information in the bootstrap file will be accepted on this system (and the previously accepted Admin Card set will no longer be accepted on this system). This command must be executed with extreme care.

ForumOS# *hsm import-world <enter>*

Ready to receive file via zmodem... ŠB000000023be50

#### *[Initiate zmodem file upload from terminal emulation software]*

# Please enter: overwrite Security World information # Overwrites the system's current security world information with that # contained in the bootstrap (fsb) file. The security world information in # the bootstrap (fsb) file differs from that currently loaded possibly # because the Administrator card set has been replaced) on the system. # However, both sets of security world information were produced by an HSM # operating in the same security world.

# Warning: The Administrator Card set information is stored in the Security # World information. Before overwriting the system's Security World # information, it is highly recommended that a backup be made by either # exporting a configuration file (fsx) from the WebAdmin, or by exporting a # new bootstrap file (the latter method exports only the Security World # information and bootstrap fields, but none of the other application-key or # configuration information).

 Y to overwrite security world information N keep existing security world information

*[Enter y to overwrite Security World information, or n to retain existing Security World information, and then press <enter>]*

> *y <enter>*

ForumOS#

**install-wizard** 

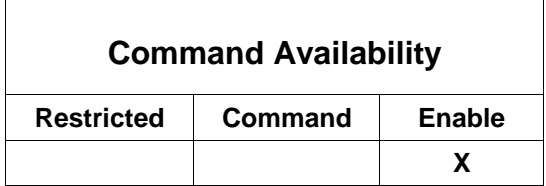

This command allows for initial system configuration.

Note: This command is available in the first CLI session or after performing the system config factory**reset** command.

#### ForumOS# install-wizard <enter>

```
* Welcome to the Forum Systems Installation Wizard
                                               \ddot{\textbf{r}}\star* Before using the command line interface, some
* basic information will be needed to configure
                                               \star* the management network interface. Type exit at
* the command prompt if you would like to defer
* this wizard until later.
* Once this information is collected you will be
* able to use the command line interface or the
* the web admin qui.
# Please enter: Data entry method
# Manual enter data or import an existing bootstrap file
 1 to manually enter data
 2 to import a bootstrap (fsb) file
> 1 <enter>
```
[Type  $(1)$  or  $(2)$ , and then press <enter>.]

**Note:** If you have selected 2, then the "Ready to receive file via zmodem" message appears. You will now upload the bootstrap file, and then drop back into the CLI enable mode. If you have selected 1, then the Installation Wizard continues with the following prompts for various network values.

```
\starManagement Interface Settings for the System
\star* This includes the ip address and netmask that will *
* be used for managing the device.
```
# Please enter: Management Address # The IP Address for management

> 10.5.3.92 <enter> [Enter IP address or press <enter> to accept default]

# Please enter: Management Netmask # The netmask for management > 255.255.255.0 <enter> [Enter management netmask or press <enter> to accept default] Physical Network Topology  $\star$ \* These are global settings for the device that  $\star$ \* restrict all device communication policies to \* either a one-port configuration, or inline with \* separate IP addresses on the WAN and LAN \* interfaces. # Please enter: Topology Mode # The network topology for the system 1 for One-Port mode 2 for Inline (Dual IP address) mode  $> 1$ [Enter (1) or (2) and then press <enter>] Device Interface Settings for the System  $\star$  $\star$ \* This includes the ip address and netmask that will \* \* be used for all system traffic. In a proxy \* configuration this will be the address that clients \* \* connect to. # Please enter: Device IP Address # The default IP Address for the system  $> 10.5.6.92$  <enter> [Enter default IP address for System or press <enter> to accept default] # Please enter: Device Netmask # The default device netmask for the system > 255.255.255.0 <enter> [Enter default device netmask or press <enter> to accept default] Default Gateway Setting  $\star$ \* This is an optional default gateway for the \* system that applies to either the device setting \* \* or the management interface.

# Please enter: Device Gateway # The default gateway for the system Enter blank value for none  $> 10.5.3.1$  <enter> [Press <enter> to accept default or backspace to remove all pre-populated value to enter a blank value] # Please enter: Gateway Interface # Interface directed to the gateway 1 Let the System Choose for you 2 for Virtual Interface 3 for Management  $> 1$  <enter> [Enter the gateway interface. Press 1 to let the system choose for you, or 2 for the Virtual Interface, or 3 for Management, and then press <enter>] DNS Name Server Configuration Settings \* These are optional DNS settings that can be applied \* \* to the device. # Please enter: Primary DNS # The address of the primary DNS Enter blank value for none  $> 10.5.2.11$  <enter> [Press <enter> to accept default or backspace to remove all pre-populated value to enter a blank value] # Please enter: Secondary DNS # The address of a secondary DNS Enter blank value for none  $> 10.5.2.12$  <enter> [Press <enter> to accept default or backspace to remove all pre-populated value to enter a blank value]  $\star$ Enable Password \* Enable mode is a privileged mode of operation in \* CLI that allows you to modify system settings.  $\star$ \* These settings allow you to enter an enable mode \* password that will allow an administrator to enter \* \* enable mode. # Please enter: New password
# The new enable mode password

*> \*\*\*\*\*\* <enter> [Enter new enable password, and then press <enter>]* 

**Note:** The Enable mode password must be unique, is case sensitive, and may be from 6 to 32 alphanumeric characters.

# Please enter: Confirm password # Confirm the new enable mode password

*> \*\*\*\*\*\* <enter> [Re-enter new enable password, and then press <enter>]* 

**Note:** The command line will not echo "\*" characters.

\*\*\*\*\*\*\*\*\*\*\*\*\*\*\*\*\*\*\*\*\*\*\*\*\*\*\*\*\*\*\*\*\*\*\*\*\*\*\*\*\*\*\*\*\*\*\*\*\*\*\*\*\*\*\* Management User \* \* \* The following settings allow you to enter a user \* \* policy that can be used to gain access to other \* \* user interfaces such as the Web Administration UI. \* \*\*\*\*\*\*\*\*\*\*\*\*\*\*\*\*\*\*\*\*\*\*\*\*\*\*\*\*\*\*\*\*\*\*\*\*\*\*\*\*\*\*\*\*\*\*\*\*\*\*\*\*\*\*\* # Please enter: User name # A unique user name

*> admin1 <enter> [Enter new user name, and then press <enter>]* 

**Note:** User names must be unique, are case sensitive, and may be from 1 to 80 alphanumeric characters. The '@' character, underscores, dashes and spaces are allowed; however, no leading or trailing spaces are allowed. User passwords must be unique, are case sensitive, may be from 6 to 255 alphanumeric characters, and may be any keyboard characters.

# Please enter: New password # The new user password

*> \*\*\*\*\*\* <enter> [Enter new user password, and then press <enter>]* 

**Note:** The command line will not echo "\*" characters.

# Please enter: Confirm password # Confirm the new user password

```
> ****** <enter>
[Re-enter new user password, and then press <enter>]
```
Installation Wizard is now complete!

Logged into Command mode Type ? for a list of commands

ForumOS>

## **log config key-pair**

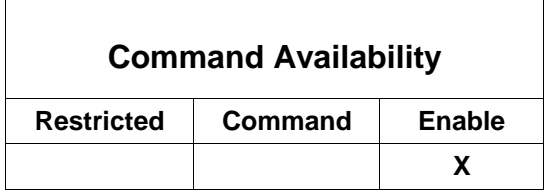

This command is used to set the key pair used to sign archived logs.

```
ForumOS# log config key-pair <enter>
```

```
# Please enter: Key pair
# Key pair to sign archived logs
> DEFAULT <enter>
[Press <enter> to accept default, or enter the name of a key pair]
```
Key pair updated ForumOS#

## **log config lifespan**

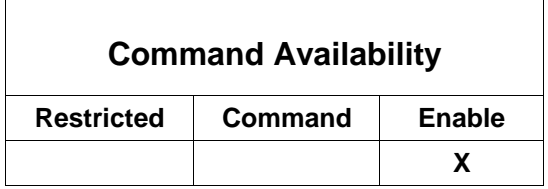

This command is used to set the maximum amount of days to keep archived logs.

```
ForumOS# log config lifespan <enter>
```

```
# Please enter: Log type
# Logs are classified in two: system and audit.
Audit logs record configuration information.
System logs record runtime/processing information.
   0 for Audit
   1 for System
> 0 <enter>
[Enter 1 or press <enter> to accept default (0)]
# Please enter: Lifespan
# Lifespan (in days) for audit log
> 15 <enter>
[Enter a value for number of days or press <enter> to accept default (15)]
Log lifespan set to 15
```
ForumOS#

## **log config log-level**

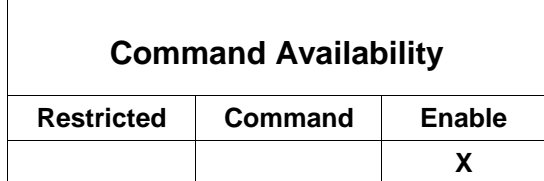

This command is used to set the log level.

```
ForumOS# log config log-level <enter>
# Please enter: Log type
# Logs are classified in two: system and audit.
Audit logs record configuration information.
System logs record runtime/processing information.
   0 for Audit
   1 for System
> 1 <enter>
[Enter 1 or 2, and then press <enter>]
# Please enter: Logging level
# Logging level for system log
  1. Debug
   2. Info
   3. Warning
   4. Error
> 2 <enter>
[Enter 1, 3, or 4 or press <enter> to accept default (2)]
Log level set to Info
ForumOS#
```
## **log config wizard**

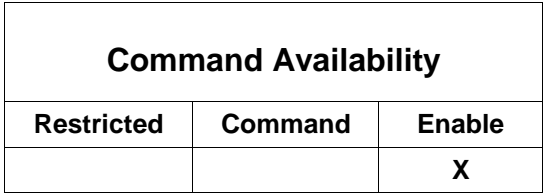

This command is used to configure all system logs.

**Note:** For information on importing your own corporate, self-signed SSL certificate on the system, refer to the Sample System Configuration Using Your Own SSL Key Pair appendix in the *Forum Systems Sentry™ Web-based Administration Guide*. ForumOS# *log config wizard <enter>* # Please enter: Key pair # Key pair to sign archived logs > *DEFAULT <enter> [Press the <tab> key to view other SSL key pairs available for selection or or press <enter> to accept default (DEFAULT)]* # Please enter: Logging level # Logging level for audit log 1. Debug 2. Info 3. Warning 4. Error > *2 <enter> [Enter 1, 3, or 4 or press <enter> to accept default (2)]* # Please enter: Lifespan # Lifespan (in days) for audit log > *15 <enter> [Enter a value for number of days or press <enter> to accept default (15)]* # Please enter: Logging level # Logging level for system log 1. Debug 2. Info 3. Warning 4. Error > *2 <enter> [Enter 1, 3, or 4 or press <enter> to accept default (2)]* # Please enter: Lifespan # Lifespan (in days) for system log > *15 <enter> [Enter a value for number of days or press <enter> to accept default (15)]* Log configuration updated ForumOS#

## **log reset**

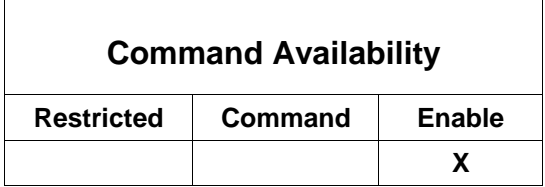

This command is used to reset the system log for today.

ForumOS# *log reset <enter>*

System log has been reset ForumOS#

### **management bootstrap export**

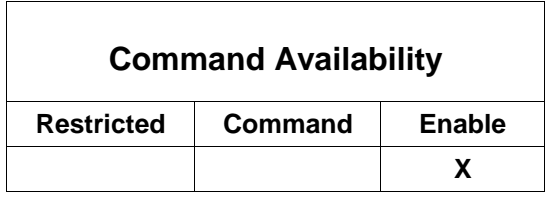

This command is used to export a bootstrap configuration file.

**Note:** Bootstrap export file names must be unique, are case sensitive, may be from 2 to 32 alphanumeric characters, may include underscores, dashes but no spaces. One period ( . ) character is allowed.

ForumOS# *management bootstrap export <enter>*

# Please enter: File Name # The name of the export file to generate *[Enter bootstrap configuration file to export, and then press <enter>]*

```
> fsconfig <enter>
```
# Please enter: Default User # The default administrative user to include in the export file 1 admin1 2 admin2 3 admin3

*[Press <enter> to accept the default (1) or select another number, and then press <enter>]* 

> *1 <enter>*

Starting zmodem transfer...

Once the "Starting zmodem transfer" message appears, if your hyperterminal or your emulation software does not automatically start up zmodem receive, then you will have to start it manually; otherwise, the file should start downloading.

ForumOS#

#### **management bootstrap import**

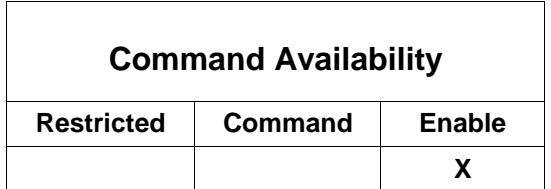

This command is used to import a bootstrap configuration file.

ForumOS# *management bootstrap import <enter>*

```
Ready to receive file via zmodem...
You will now upload the bootstrap file via zmodem using your terminal 
emulation software, and then drop back into the CLI enable mode.
ForumOS#
```
#### **management upgrade-software**

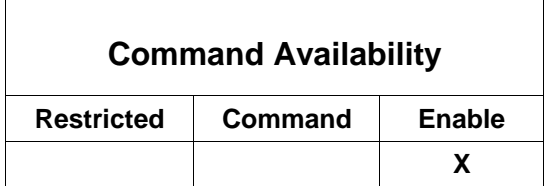

This command is used to upgrade the system software. CLI users are asked for the protocol to use for retrieving the upgrade package, the Server name or IP address for delivery of the upgrade package and the filename of the upgrade package. After these three values have been entered, please be patient as the package is being downloaded, the file fingerprint is checked for verification, and the upgrade is unpacked. After these events have occurred, the system will automatically reboot.

ForumOS# *management upgrade-software <enter>*

```
# Please enter: Protocol
# The protocol for retrieving
   Available options: Http or FTP
> ftp <enter>
[Enter http or ftp, and then press <enter>]
# Please enter: Server name
# The name or address of the server where the package can be found
> 10.5.2.90 <enter>
[Enter Server Name or IP Address, and then press <enter>]
# Please enter: Package (file) name
```
# The name of the file to download

> */dist/RPM-4.5/FS-ENVT-4.5-90.upgrade.bin <enter> [Enter the filename for the Forum upgrade package, and then press <enter>]*

**Note:** While the upgrade files download and verify, expect a long delay, with no screen output.

Upgrade successful. Rebooting. Please wait as the system reboots.

#### **network config dns**

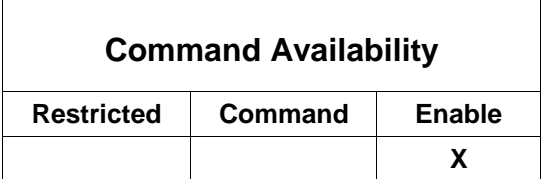

This command is used to configure DNS settings.

#### ForumOS# *network config dns <enter>*

- # Please enter: Primary DNS
- # The address of the primary DNS Enter blank value for none

*[Enter Primary DNS Address. Press <enter> to accept default or enter blank for no value]*

```
> 10.5.2.11
```
- # Please enter: Secondary DNS
- # The address of a secondary DNS Enter blank value for none

*[Enter Secondary DNS Address. Press <enter> to accept default or enter blank for no value]* > 10.5.2.12

DNS updated. Note: Changes will not take effect until the system is rebooted ForumOS#

**Note:** When updating the DNS, you must reboot to enable the changes.

### **network config gateway**

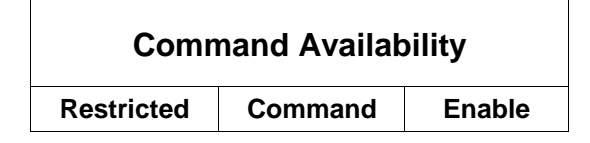

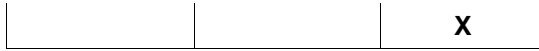

This command is used to configure a default gateway.

ForumOS# *network config gateway <enter>* #Please enter: Device Gateway #The default gateway for the system #Enter blank value for none 10.5.2.1 *[Enter Device Gateway. Press <enter> to accept default or enter blank for no value]* # Please enter: Gateway Interface # Interface directed to the gateway 1 Let the System Choose for you 2 for the Virtual Interface

3 for Management

> *1 <enter> [Enter the gateway interface. Press 1 to let the system choose for you, or 2 for the Virtual Interface or 3 for Management, and then press <enter>]*

Gateway updated ForumOS#

#### **network config mgmt-filter**

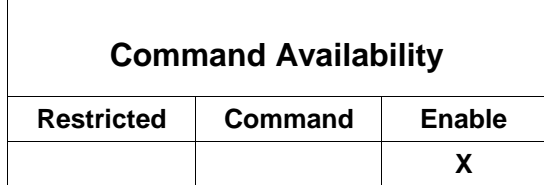

Filters are used to guarantee that management traffic does not go onto the data network and data traffic does not go onto management network for security purposes. Common errors that are made with network configuration are:

- Putting the management network and device network on same subnet and forgetting to turn filters OFF.
- Putting the management network and device network on separate networks, but neglecting to configure routes properly.

**Note:** When placing the MANAGEMENT interface and WAN interface on same subnet, you must turn the filters OFF by setting filters to **N**.

This command is used to configure management/device port traffic filtering.

ForumOS# *network config mgmt-filter <enter>*

```
#Please enter: Filter Node
#Allows or disallows mgmt/dev port filtering 
   Y for Filtering
  N for no Filtering
```
*[Enter N or press <enter> to accept the default Y]*

#### > *Y <enter>*

```
Filtering updated
ForumOS#
```
### **network config mgmt-iface**

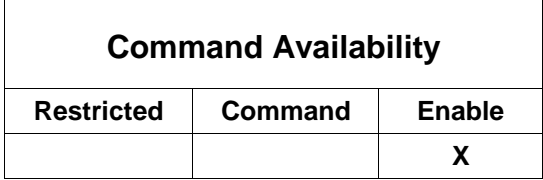

This command is used to choose the interface where to bind the admin servers (the WebAdmin or GDM).

```
ForumOS# network config mgmt-iface <enter>
```

```
#Please enter: Management Listeners
# Interface used for binding the management listeners
  MGMT
  WAN
  LAN
```
*[Press <enter> to accept default (MGMT) or overwrite MGMT and enter WAN or LAN and then press <enter>]*

Management interface updated

ForumOS#

#### **network config mgmt-ip**

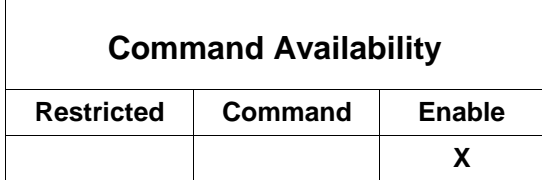

This command is used to configure the management network IP address.

```
ForumOS# network config mgmt-ip <enter>
```

```
#Please enter: Management Address
```
#The IP Address for management

```
> 10.5.3.92 <enter>
[Enter Management IP Address or press <enter> to accept default]
```

```
#Please enter: Management Netmask
#The netmask for management
```
*> 255.255.255.0 <enter> [Enter Management Netmask or press <enter> to accept default]*

```
Management ip address updated
ForumOS#
```
### **network config name**

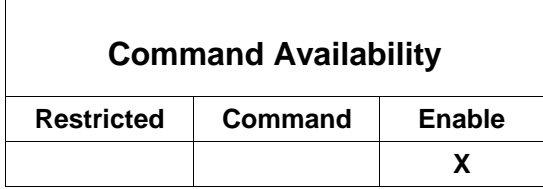

This command is used to configure the system's name.

```
ForumOS# network config name <enter>
```

```
# Please enter: System name
# The system's name
```

```
> hal <enter>
[Enter the system name, and then press <enter>]
```
**Note:** System names must be unique, are case sensitive, may be from 1 to 64 alphanumeric characters, and may include underscores, dashes, spaces and the "@"character. However, system names cannot contain trailing spaces.

The system's name has been set

ForumOS#

## **network config phy**

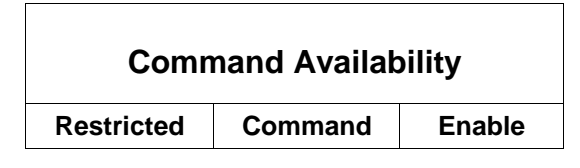

**40** I Forum Systems Sentry™ Version 9.1 Command Line Interface Reference

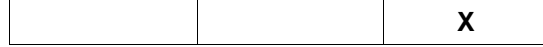

**Note:** This command is available on the Forum 1502 and above.

This command is used to set the WAN and WAN physical characteristics.

ForumOS# *network config phy <enter>*

```
# Please enter: Ethernet Phy configuration
# Select the WAN/LAN Phy configuration
   1 Auto-Negotiate
   2 100Mbs Full Duplex
```
> *1 <enter>* [Enter 1 to allow the system to negotiate the line speed, or 2 to allow the *system to run in 100Mbs, and then press <enter>]*

Phy configuration updated.

ForumOS#

#### **network config two-device-iface**

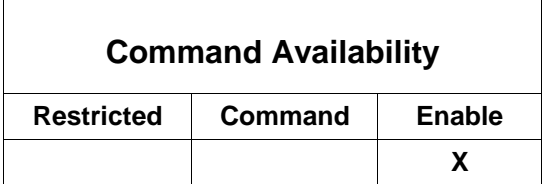

This command is used to configure the WAN and LAN device interfaces.

ForumOS# *network config two-device-iface <enter>*

# Please enter: LAN Device Address # The IP Address for the LAN device interface

> *10.5.6.94 <enter> [Enter the LAN Device Address or press <enter> to accept default]*

# Please enter: LAN Device Netmask # The netmask for the LAN device interface

> *255.255.255.0 <enter> [Enter the LAN Device Netmask or press <enter> to accept default]*

# Please enter: WAN Device Address # The IP Address for the WAN device interface

> *10.5.6.92 <enter> [Enter the WAN Device Address or press <enter> to accept default]*

# Please enter: WAN Device Netmask

# The netmask for the WAN device interface

> *255.255.255.0 <enter> [Enter the WAN Device Netmask or press <enter> to accept default]*

```
************************************************************
         * Two Port Inline Interface Route *
* *
* The WAN and LAN IP addresses are on the same *
* subnet. The device route must exist only on a<br>* single interface.
* single interface. *
************************************************************
# Please enter: Interface for device route
# The interface (WAN/LAN) that will be used to route device traffic
  1 for Route Out LAN Interface
  2 for Route Out WAN Interface
> 2 <enter>
```
*[Enter (1) for LAN or (2) for WAN]*

```
WAN and LAN interfaces updated
ForumOS#
```
### **network config wan-ip**

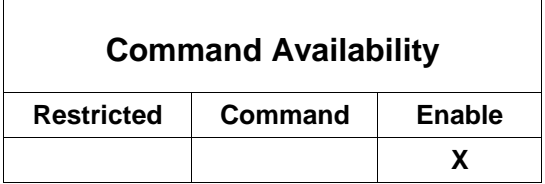

This command is used to configure the WAN IP address.

```
ForumOS# network config wan-ip <enter>
```
# Please enter: WAN IP Address #The IP Address for the WAN interface <default> 10.5.6.92

```
> <enter>
[Press <enter> for default or enter the netmask, and then press <enter>]
```
# Please enter: WAN Netmask #The netmask for the WAN interface <default> 255.255.255.0

```
> <enter>
[Press <enter> for default or enter the netmask, and then press <enter>]
```
WAN IP address updated ForumOS#

#### **network config wizard**

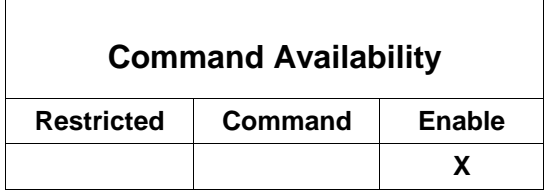

When configuring the system network interface settings, the CLI user is prompted for a series of inputs. This command is used to configure all system network settings.

**Note:** You may accept the displayed default for each prompt by pressing the *<enter>* key. You may exit this command by typing exit *<enter>* at any time, at any prompt.

ForumOS# *network config wizard <enter>*

\*\*\*\*\*\*\*\*\*\*\*\*\*\*\*\*\*\*\*\*\*\*\*\*\*\*\*\*\*\*\*\*\*\*\*\*\*\*\*\*\*\*\*\*\*\*\*\*\*\*\*\*\*\*\* Management Interface Settings for the System \* \* \* This includes the ip address and netmask that will \* \* be used for managing the device. \*\*\*\*\*\*\*\*\*\*\*\*\*\*\*\*\*\*\*\*\*\*\*\*\*\*\*\*\*\*\*\*\*\*\*\*\*\*\*\*\*\*\*\*\*\*\*\*\*\*\*\*\*\*\*

#Please enter: Management Address #The IP Address for management <default> 10.5.3.92

*[Press <enter> to accept default or enter the Management IP Address, and then press <enter>]*

#Please enter: Management Netmask #The management netmask for the system <default> 255.255.255.0

*[Press <enter> to accept default or enter the Management Netmask, and then press <enter>]*

```
*******************************************************
             Physical Network Topology<br>*
* *
* These are global settings for the device that *
* restrict all device communication policies to * *<br>* either a one-port configuration or inline with *
* either a one-port configuration, or inline with *
* separate IP addresses on the WAN and LAN *
* interfaces. *
*******************************************************
# Please enter: Topology Mode
# The network topology for the system
  1 for One-Port mode
  2 for Inline (Dual IP address) mode
```
*> 1 [Enter (1) or (2) and then press <enter>]*

\*\*\*\*\*\*\*\*\*\*\*\*\*\*\*\*\*\*\*\*\*\*\*\*\*\*\*\*\*\*\*\*\*\*\*\*\*\*\*\*\*\*\*\*\*\*\*\*\*\*\*\*\*\*\* Device Interface Settings for the System \* \* \* This includes the ip address and netmask that will \* \* be used for all system traffic. In a proxy \* \* configuration this will be the address that clients \*<br>\* connect to. \* \* connect to. \* \*\*\*\*\*\*\*\*\*\*\*\*\*\*\*\*\*\*\*\*\*\*\*\*\*\*\*\*\*\*\*\*\*\*\*\*\*\*\*\*\*\*\*\*\*\*\*\*\*\*\*\*\*\*\* # Please enter: Device IP Address # The default IP Address for the system  $> 10.5.6.92$ *[Press <enter> to accept default or enter the System IP Address, and then press <enter>]* # Please enter: Device Netmask # The default device netmask for the system > 255.255.255.0 *[Press <enter> to accept default or enter the System Netmask Address, and then press <enter>]* \*\*\*\*\*\*\*\*\*\*\*\*\*\*\*\*\*\*\*\*\*\*\*\*\*\*\*\*\*\*\*\*\*\*\*\*\*\*\*\*\*\*\*\*\*\*\*\*\*\*\*\*\*\*\* Default Gateway Setting \* \* \* This is an optional default gateway for the \* \* system that applies to either the device setting \* \* or the management interface. \* \*\*\*\*\*\*\*\*\*\*\*\*\*\*\*\*\*\*\*\*\*\*\*\*\*\*\*\*\*\*\*\*\*\*\*\*\*\*\*\*\*\*\*\*\*\*\*\*\*\*\*\*\*\*\* # Please enter: Device Gateway # The default gateway for the system Enter blank value for none *> 10.5.3.1 <enter> [Enter Device Gateway, and then press <enter>]* # Please enter: Gateway Interface # Interface directed to the gateway 1 Let the System Choose for you 2 for Virtual Interface 3 Management > *1 <enter> [Enter the gateway interface. Press 1 to let the system choose for you, or 2 for Virtual Interface, or 3 for Management, and then press <enter>]* \*\*\*\*\*\*\*\*\*\*\*\*\*\*\*\*\*\*\*\*\*\*\*\*\*\*\*\*\*\*\*\*\*\*\*\*\*\*\*\*\*\*\*\*\*\*\*\*\*\*\*\*\*\*\*

**44** I Forum Systems Sentry™ Version 9.1 Command Line Interface Reference

\* DNS Name Server Configuration Settings \* \* \* \* These are optional DNS settings that can be applied \* \* to the device. \*\*\*\*\*\*\*\*\*\*\*\*\*\*\*\*\*\*\*\*\*\*\*\*\*\*\*\*\*\*\*\*\*\*\*\*\*\*\*\*\*\*\*\*\*\*\*\*\*\*\*\*\*\*\*

# Please enter: Primary DNS # The address of the primary DNS

*> 10.5.2.11 <enter> [Enter Primary DNS, and then press <enter>]*

# Please enter: Secondary DNS # The address of a secondary DNS

*> 10.5.2.12 <enter> [Enter Secondary DNS, and then press <enter>]*

Network settings updated. Note: DNS changes will not take effect until the system is rebooted ForumOS#

## **network static-host add**

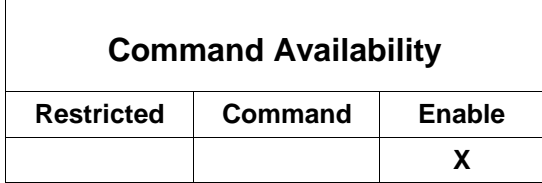

This command is used to associate an IP address to a host name. address with a host name.

ForumOS# *network static-host add <enter>*

# Please enter: Host name # Fully qualified host name to be associated. > *[Enter a fully qualified host name, and then press <enter>]* > *test.ABCcompany.com <enter>* # Please enter: IP address # IP address to be associated with a host name > *[Enter an IP address to associate with the host name, and then press <enter>]* > *10.5.6.712 <enter>* Static host added ForumOS#

### **network static-host remove**

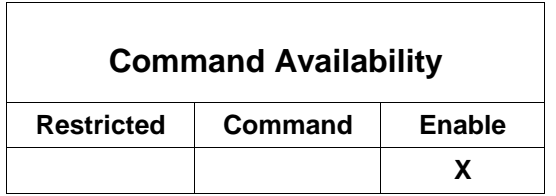

This command is used to disassociate an IP address from a host name.

```
ForumOS# network static-host remove <enter>
# Please enter: Host name
# Host name to be removed.
>
[Enter the host name, and then press <enter>]
> test.forumsys.com <enter>
Static host removed
ForumOS#
```
# **network utils chkport**

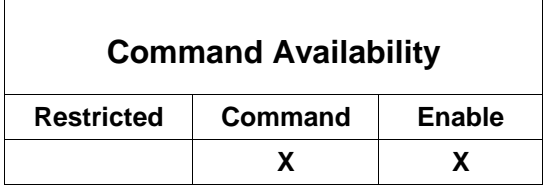

This command is used to perform a TCP connection to a port to determine if it is available. It is used in the same manner that a telnet request would be used to validate TCP communication ability to a target IP and Port.

ForumOS> network utils chkport 10.5.1.11 80

Can connect to ip/port ForumOS> network utils chkport 10.5.1.11 801

Cannot connect to ip/port ForumOS>

## **network utils dns-flush**

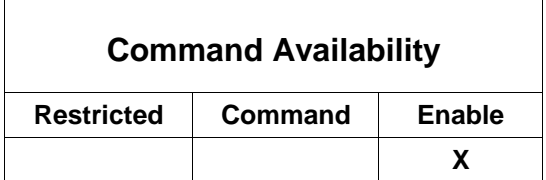

**46** I Forum Systems Sentry™ Version 9.1 Command Line Interface Reference

This command is used to flush the DNS cache.

ForumOS# *network utils dns-flush <enter>*

DNS cache have been flushed ForumOS#

#### **network utils dns-lookup**

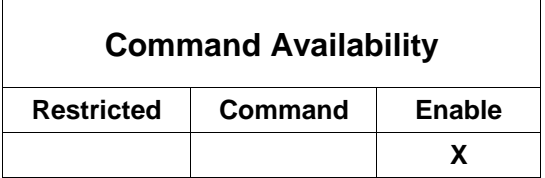

This command is used to lookup the IP address if a host via DNS.

ForumOS# *network utils dns-lookup <enter>*

# Host name to lookup IP address *[Enter host name, and then press <enter>]*

> abc.com

 $\Gamma$ 

199.181.132.250 ForumOS#

### **network utils ntp-validate**

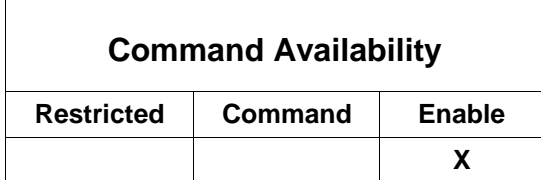

This command is used to synchronize system time via NTP. The system uses *ntpd*, Network Time Protocol NTP) daemon, for time synchronization and *ntpdate* to force a time synchronization.

**Note:** For more information on ntpd, refer to [http://www.cis.udel.edu/~mills/ntp/html/ntpd.html.](http://www.cis.udel.edu/~mills/ntp/html/ntpd.html) For more information on ntpdate, refer to [http://www.cis.udel.edu/~mills/ntp/html/ntpdate.html.](http://www.cis.udel.edu/~mills/ntp/html/ntpd.html)

ForumOS# *network utils ntp-validate <enter>*

Successfully synchronized with NTP server

ForumOS#

### **network utils ping**

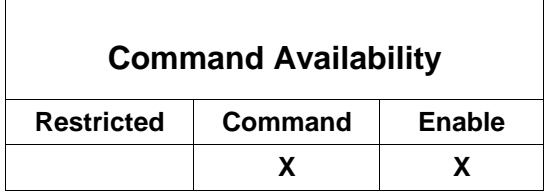

This command is used to locate a host on the network. You cannot ping the IP address of the device when the system is in In-Line mode.

#### ForumOS# *network utils ping <enter>*

#Please enter: Host Name #The destination to ping

#### >*10.5.2.90 <enter> [Enter IP address to ping, and then press <enter>]*

Pinging 10.5.2.90 [10.5.2.90] with 32 bytes of data:

```
Reply from: 10.5.2.90: bytes=32 time=2923 usec TTL=138
Reply from: 10.5.2.90: bytes=32 time=191 usec TTL=138
Reply from: 10.5.2.90: bytes=32 time=189 usec TTL=138
Reply from: 10.5.2.90: bytes=32 time=186 usec TTL=138
Reply from: 10.5.2.90: bytes=32 time=188 usec TTL=138
Reply from: 10.5.2.90: bytes=32 time=186 usec TTL=138
Reply from: 10.5.2.90: bytes=32 time=188 usec TTL=138
ForumOS#
```
#### **network utils traceroute**

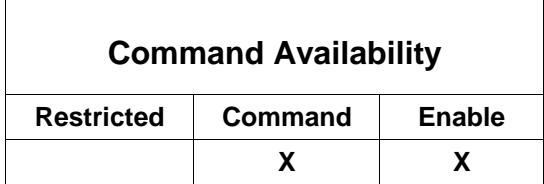

This command is used to determine the route that packets take to network host.

ForumOS# *network utils traceroute <enter>*

# Please enter: Host Name # The destination to traceroute

*[Enter the destination IP address to traceroute, and then press <enter>]*

> 12.11.11.11 *<enter>*

# Please enter: Probe Wait # The time in seconds to wait for a response to a probe > 5 *<enter>*

*[Press <enter> to accept the default of 5 seconds, or enter a value, and then press <enter>]*

# Please enter: Max time-to-live (hops) # The maximum number of hops to attempt before reaching the target server

*[Press <enter> to accept the default of 5 hops, or enter a value, and then press <enter>]*

> 5 *<enter>*

1 10.5.3.1 0.757 ms 0.534 ms 0.507 ms 2 67.96.115.193 1.618 ms 1.661 ms 1.549 ms 3 65.89.226.249 29.119 ms 41.715 ms 59.791 ms 4 216.140.10.17 24.209 ms 13.244 ms 18.801 ms 5 192.205.32.105 14.733 ms 10.143 ms 22.680 ms

ForumOS#

### **ping**

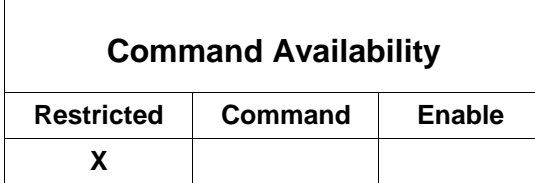

This command is used to locate a host on the network. You cannot ping the IP address of the device when the system is in In-Line mode. Output is truncated.

ForumOS# *ping <enter>*

#Please enter: Host Name #The destination to ping

>*10.5.2.90 <enter> [Enter IP address to ping, and then press <enter>]*

```
Pinging 10.5.2.90 [10.5.2.90] with 32 bytes of data:
Reply from: 10.5.2.90: bytes=32 time=2923 usec TTL=138
Reply from: 10.5.2.90: bytes=32 time=191 usec TTL=138
Reply from: 10.5.2.90: bytes=32 time=189 usec TTL=138
Reply from: 10.5.2.90: bytes=32 time=186 usec TTL=138
Reply from: 10.5.2.90: bytes=32 time=188 usec TTL=138
Reply from: 10.5.2.90: bytes=32 time=186 usec TTL=138
```
ForumOS#

**Note:** The CLI will timeout any request after two minutes. If ping is taking a long time, users can open a new CLI connection.

#### **reboot**

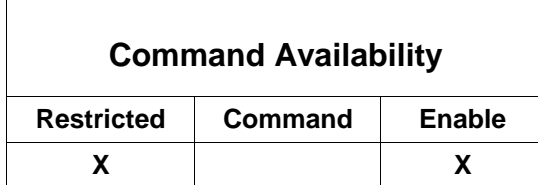

This command is used to reboot the system. The system will begin the reboot sequence, restart and reinitialize. When the system is available and ready, a prompt similar to the prompt below appears. This command is displayed truncated.

#### ForumOS# *reboot <enter>*

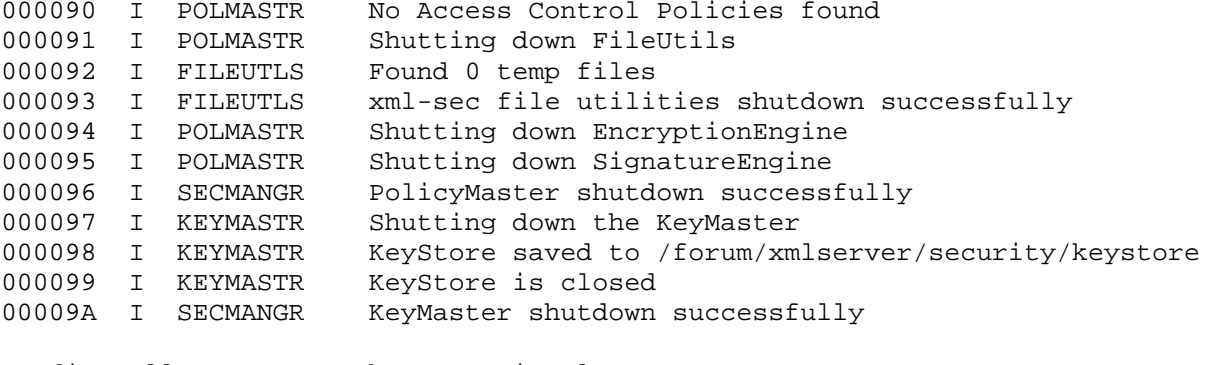

Sending all processes the TERM signal...

#### **50** I Forum Systems Sentry™ Version 9.1 Command Line Interface Reference

Sending all processes the KILL signal... Syncing hardware clock to system time md: recovery thread got woken up ... md: recovery thread finished ... Turning off swap:

Unmounting file systems: Please stand by while rebooting the system... md: stopping all md devices. md: updating md0 RAID superblock on device md: hda2 [events: 00000653]<6>(write) hda2's sb offset: 5116608 md: hda1 [events: 00000653]<6>(write) hda1's sb offset: 5116544 md: md0 switched to read-only mode. flushing ide devices: hda hdc Restarting system.

## **route host add**

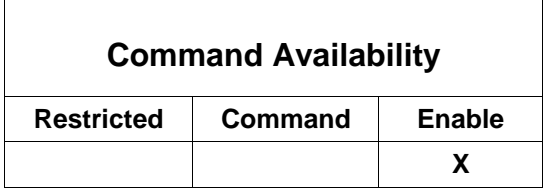

This command is used to add a new host route.

**Note:** The capacity of configured routes supported in the system is limited by the size of the kernel routing table.

ForumOS# *route host add <enter>*  #Please enter: Host #The host for the route

> *10.5.5.100 <enter> [Enter host IP address, and then press <enter>]*

#Please enter: Gateway address #The gateway for the host route

> *10.5.6.1 <enter> [Enter gateway address, and then press <enter>]*

Host route added ForumOS#

#### **route host remove**

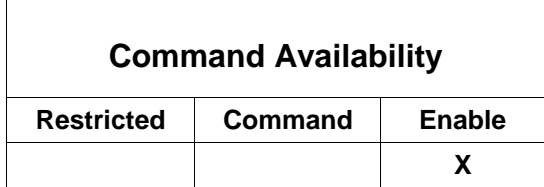

This command is used to remove a host route.

ForumOS# route host remove *<enter>* # Please enter: Host Address #The host for the route

```
> 10.5.2.130 <enter>
[Enter host IP address, and then press <enter>]
```
# Please enter: Gateway Address # The gateway for the host route

```
> 10.5.6.1 <enter>
[Enter gateway address, and then press <enter>]
```
Host Route Removed

ForumOS#

### **route network add**

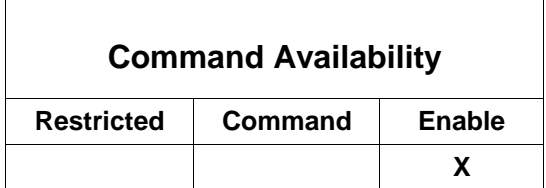

This command is used to add a new network route that define the gateways for a range of addresses or if the Management console or your back end servers or clients are on a different subnet.

```
Note: The capacity of configured routes supported in the system is limited by the size of the kernel routing 
table.
```
ForumOS# *route network add <enter>* #Please enter: Network Address #The network address for the route

*> 10.5.3.0 <enter> [Enter IP Address, and then press <enter>]*

#Please enter: Netmask

#The netmask for the route

*> 255.255.255.0 <enter> [Enter Netmask, and then press <enter>]*

#Please enter: Route Type #The route method to use #1 for Gateway #2 for Interface <default> 1. Gateway

> *1 <enter> [Press <enter> to accept default (1) or enter 2, and then press <enter>]*

#Please enter: Gateway address #The gateway for the network route

> *10.5.2.1 <enter> [Enter Gateway Address, and then press <enter>]*

Network route added ForumOS#

### **route network remove**

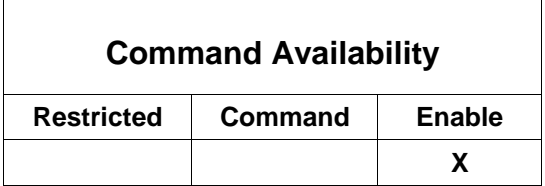

This command is used to remove a network route.

ForumOS# *route network remove <enter>* #Please enter: Network Address #The network address for the route

*> 10.5.5.0 <enter> [Enter Network IP Address, and then press <enter>]*

#Please enter: Netmask #The netmask for the route

> *255.255.255.0 <enter> [Enter netmask, and then press <enter>]*

#Please enter: Route Type #The route method used 1 for Gateway 2 for Interface <default> 1. Gateway

*[Press <enter> to accept default (1) or enter "2", and then press <enter>]*

#Please enter: Gateway address #The gateway for the network route

> *10.5.6.1 <enter> [Enter Gateway address, and then press <enter>]*

Removing network route

ForumOS#

## **show acl-groups**

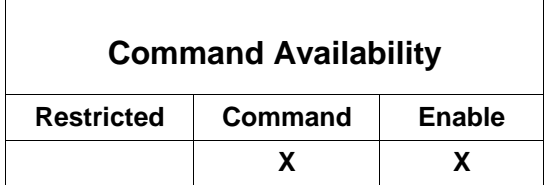

This command is used to display the Groups associated with a specific Access Control List (ACL).

**Note:** Groups and sub-groups are separated by a '\$'. For example: GroupParent\$sub-group.

```
ForumOS# show acl-groups <enter>
```
# Please enter: ACL name # The acl to display

> *Developers <enter> [Enter the ACL name, and then press <enter>]*

ACL: Developers

Groups

-------------- Siteminder-SM100 Siteminder-SM700 Tivoli-Tiv\_Capris Tivoli-Tiv\_Ventura\_SSL Vendors

ForumOS#

### **show acls**

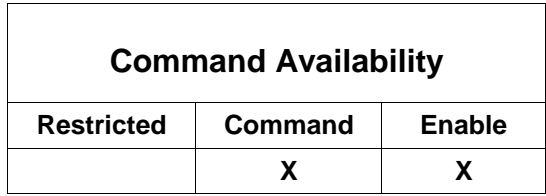

This command is used to displays all Access Control Lists (ACLs).

ForumOS# *show acls <enter>*

------------------------------ ACL Policy ------------------------------ Administrators Developers Executives General\_Users Managers Research\_and\_Devel...

ForumOS#

#### **show arp**

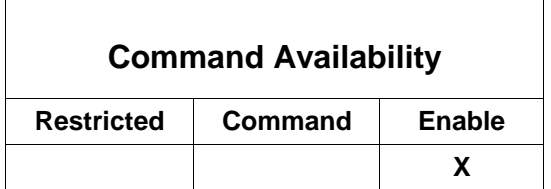

This command is used to display the system ARP table.

ForumOS# *show arp <enter>*

```
----------------------------------------------------
                ARP Table
----------------------------------------------------
IP Address Hardware Address Interface
10.5.6.1 00:06:D7:3C:C3:25 WAN
10.5.3.114 00:0B:DB:82:F4:BE Management
10.5.6.82 00:04:23:06:DC:5A WAN
10.5.6.85 00:E0:81:23:18:CB WAN
10.5.6.86 00:E0:81:23:19:94 WAN
```
ForumOS#

## **show backup-settings**

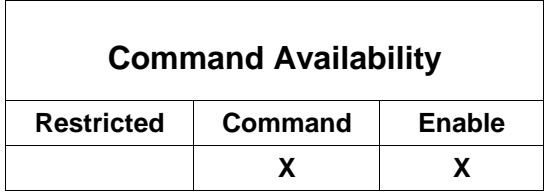

This command is used to display backup settings.

ForumOS# *show backup-settings <enter>*

```
---------------------------------------------
             Backup Settings
---------------------------------------------
          Time: 13:19
        Server: 10.5.6.40
     Directory: /incoming
Transfer Mode: Passive
     Username: ftp
      Password: *******
       Enabled: Yes
ForumOS#
```
**Note: If the system config backup-wizard has not yet been run, the listed elements under the Backup Settings table will be blank.**

## **show connections**

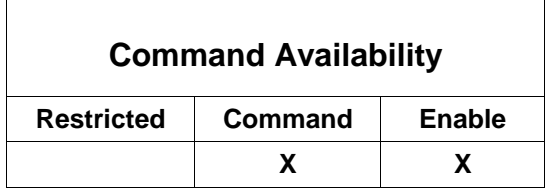

This command is used to view all network connections.

#### ForumOS# *show connections <enter>*

Active Internet connections

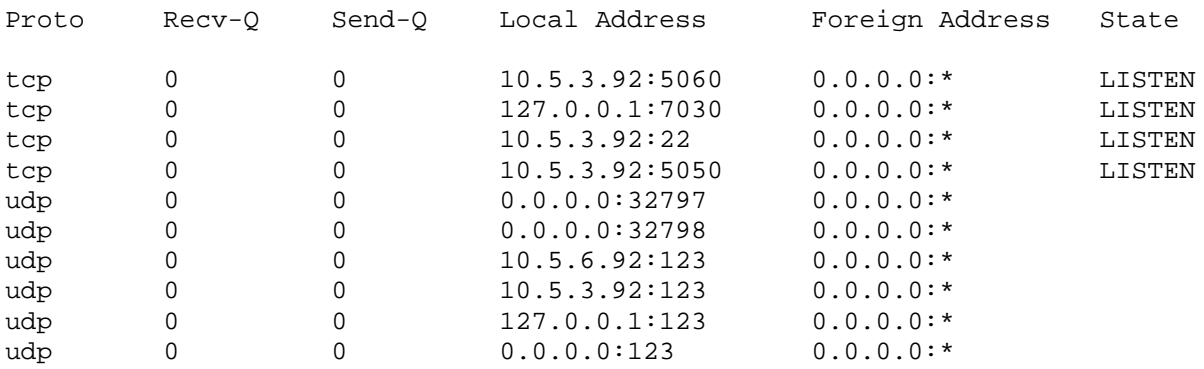

ForumOS#

## **show crypto settings**

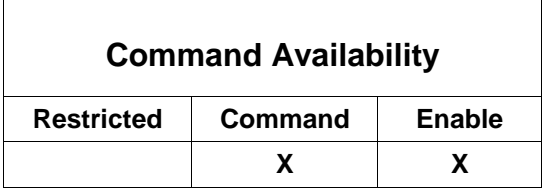

This command displays cryptographic hardware acceleration settings.

```
ForumOS# show crypto settings <enter>
```

```
Cryptographic acceleration enabled
ForumOS#
```
**Note:** This command is unavailable on the HSM-enabled system and the Type-PCI card product.

#### **show crypto stats**

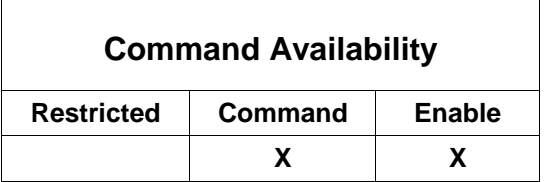

This command displays cryptographic hardware statistics.

ForumOS# *show crypto stats <enter>*

Crypto Statistics Number of RSA Exp Operations : 0 Number of RSA CRT Operations : 0 Number of Paddings performed : 0 Number of signed results with high bit on : 0 Errors performing RSA Exp operations : 0 Errors performing RSA CRT operations : 0 Errors performing memory allocations : 0

ForumOS#

**Note:** This command is unavailable on the HSM-enabled system the Type-PCI card product.

## **show email-config**

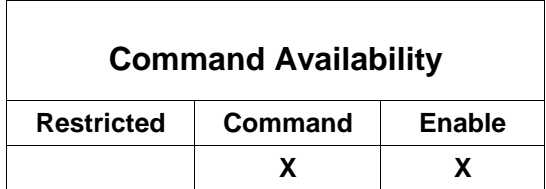

This command displays the email configuration.

```
ForumOS# show email-config <enter>
```

```
 SMTP server: 10.5.2.12
                 From email address: system@customer.com
Send system alert to email address: klittle@ABC.com
```
ForumOS#

### **show failover-config**

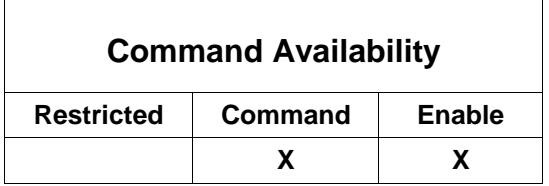

This command is used display the current failover configuration. This example displays the output after configuring a Master.

ForumOS# *show failover-config <enter>*

--------------------------------------------------- Failover Configuration --------------------------------------------------- Configuration Mode: Master Last synchronization: Wed June 28 13:41:45 EST 2006 Synchronization in progress: 100% completed

ForumOS#

**Note:** For an overview of Failover, refer to the Failover section of the *Forum Systems Sentry™ System Management Guide*. Failover is unavailable with the Type-PCI card product.

### **show fips-mode**

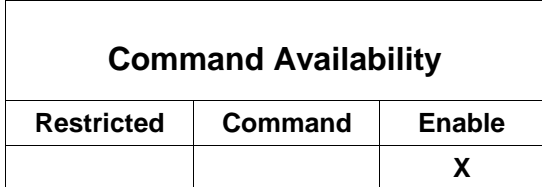

This command toggles FIPS mode.

ForumOS# *show fips-mode <enter>*

```
******************************************************
                  * Enable FIPS Mode *
* *
* This will stops all current system traffic so *
* listeners and crypto settings can be reset *
******************************************************
# Please enter: Confirm
# Are you sure you want to turn FIPS mode on
  Y to confirm
  N to cancel
> y <enter>
[Backspace, and type Y or press <enter> to accept the default (N)]
```

```
FIPS mode has been changed to on
ForumOS#
```
#### **show general**

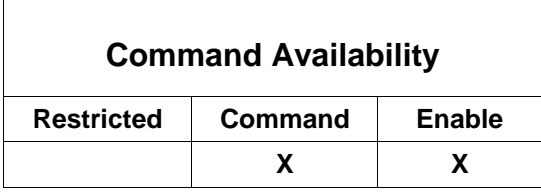

This command is used to view general statistics about the system. This example displays the output on a model 1503.

ForumOS# *show general <enter>*

--------------------------------------------------- System Statistics --------------------------------------------------- Model: 1503 Build Version: 6.3 Firmware Version: 6.3 System Name: Value not set

System Start Time: 11:43:03 AM EDT System Up Time: 0 years, 0 months, 0 days, 0 h, 9 min, 21 s, 628ms --------------------------------------------------- System Memory --------------------------------------------------- Total Memory: 1058693120 Free Memory: 854310912 Used Memory: 204382208 Percent Free Memory: 81 Percent Used Memory: 19 -----------------------------------------

ForumOS#

**Note:** The Model field displayed in this command is the 1503. If you have an HSM-enabled or FIPScertified system, that model number would be listed instead. The Type-PCI card platform displays model 500 Type-PCI.

#### **show group-users**

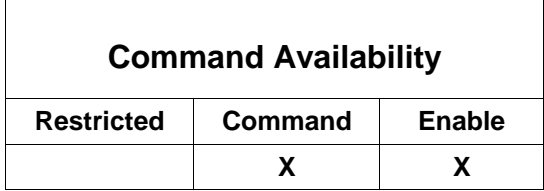

This command is used to display the users associated with a specific Group.

**Note:** Groups and sub-groups are separated by a '\$'. For example: GroupParent\$sub-group

ForumOS# *show group-users <enter>*

# Please enter: Group name # The group to display

> James*Group<enter> [Enter a Group name, and then press <enter>]* 

```
Associated Users
----------------
jamessmith
```
ForumOS#

### **show groups**

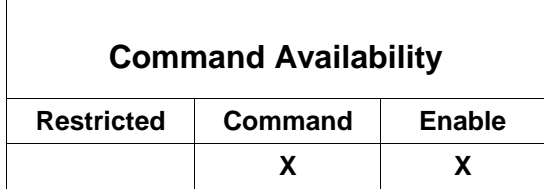

This command is used to display all Groups and their associated sub-groups.

**Note:** Sub-groups are displayed as nested groups. System groups (SNMPMonitor and SNMPTech) do not have sub-groups.

ForumOS# *show groups <enter>*

------------------------------ Group Policy ------------------------------ Auditors East\_Coast\_Corporate Group1 Group2 JamesGroup NickGroup SNMPMonitor\* SNMPTech\* TomGroup West\_Coast\_Corporate \* = System Groups

ForumOS#

#### **show hsm enquiry**

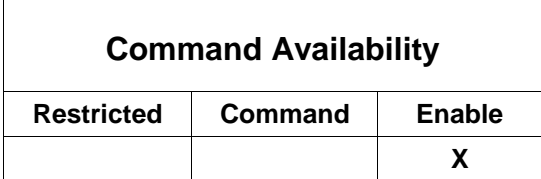

**Note:** This command is available only on the HSM-enabled system.

This command is used to display information about the HSM server and module(s).

```
ForumOS# show hsm enquiry <enter>
```

```
Module #1:
enquiry reply flags none
enquiry reply level 6
```
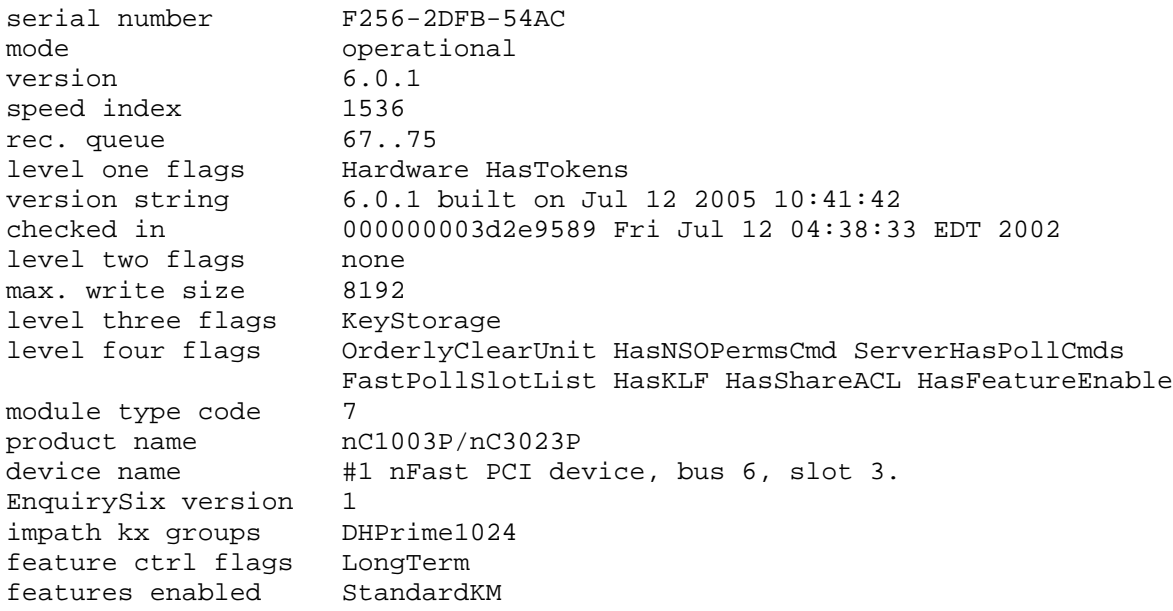

ForumOS#

**Note:** If, in the unlikely event, the customer experiences problems with the hardware, they might be asked to run this command to provide Forum Systems Customer Support the information listed. .

# **show hsm security-world-id**

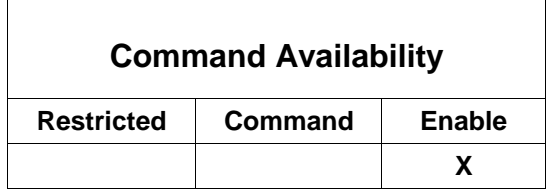

This command displays the Security World id for this system.

ForumOS# *show hsm security-world-id <enter>*

BE1EDEEA 38F0EF08 35DABDB6 FE585BBE 30080DF1

ForumOS#

### **show hsm stattree**

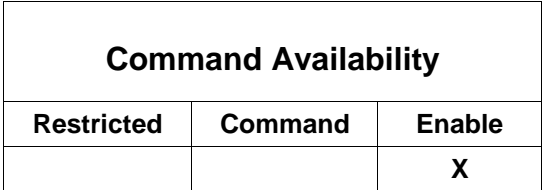

#### **Note:** This command is available only on the HSM-enabled system.

This command is used to display statistics for the HSM server and module(s). Output is truncated.

#### ForumOS# *show hsm stattree <enter>*

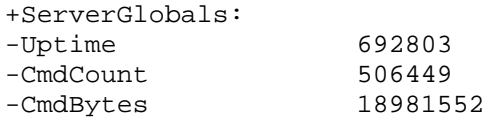

ForumOS#

**Note:** If, in the unlikely event, the customer experiences problems with the hardware, they might be asked to run this command to provide Forum Systems Customer Support the information listed. For more information about the output of show hsm stattree, refer to Appendix H.

## **show idle-timeout**

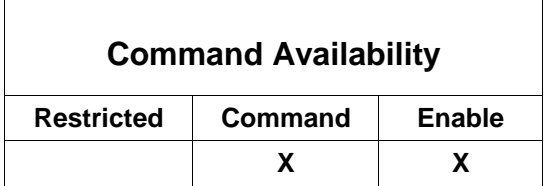

This command is used to show the idle timeout.

ForumOS# show idle-timeout

10

 $\Gamma$ 

ForumOS#

# **show ifconfig**

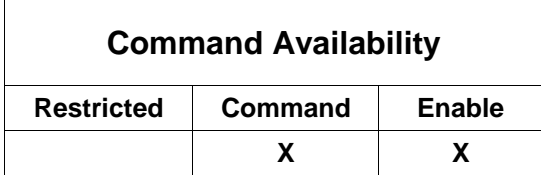

This command is used to show statistics and configuration on all interfaces.

```
ForumOS# show ifconfig <enter>
```
- eth0 Link encap:Ethernet HWaddr 00:08:02:3E:9B:32 inet addr:10.5.3.92 Bcast:10.5.3.255 Mask:255.255.255.0 UP BROADCAST RUNNING MULTICAST MTU:1500 Metric:1 RX packets:122988 errors:0 dropped:0 overruns:0 frame:0 TX packets:54799 errors:0 dropped:0 overruns:0 carrier:0 collisions:0 txqueuelen:100 Interrupt:17
- eth1 Link encap:Ethernet HWaddr 00:08:02:3E:9B:33 inet addr:10.5.6.92 Bcast:10.5.6.255 Mask:255.255.255.0 UP BROADCAST RUNNING MULTICAST MTU:1500 Metric:1 RX packets:107566 errors:0 dropped:0 overruns:0 frame:0 TX packets:0 errors:0 dropped:0 overruns:0 carrier:0 collisions:0 txqueuelen:100 Interrupt:18 Base address:0x2000
- eth2 Link encap:Ethernet HWaddr 00:90:FB:07:32:BA BROADCAST MULTICAST MTU:1500 Metric:1 RX packets:0 errors:0 dropped:0 overruns:0 frame:0 TX packets:104120 errors:0 dropped:0 overruns:103799 carrier:0 collisions:0 txqueuelen:100 Interrupt:16 Base address:0x4000
- fsip0 Link encap:Ethernet HWaddr 00:08:02:3E:9B:33 unspec addr:[NONE SET] Bcast:00-00-0A-05-06-FF-00-00-00-00-00-00-  $0 - 0$
- 0-02-00 Mask:00-00-FF-FF-FF-00-00-00-00-00-00-00-00-00-00-00 BROADCAST MULTICAST MTU:1500 Metric:1 RX packets:104084 errors:0 dropped:0 overruns:0 frame:0 TX packets:0 errors:0 dropped:0 overruns:0 carrier:0 collisions:0 txqueuelen:0
- fsip0:0 Link encap:Ethernet HWaddr 00:08:02:3E:9B:33 inet addr:10.10.10.11 Bcast:10.5.6.255 Mask:255.255.255.0 BROADCAST MULTICAST MTU:1500 Metric:1
- lo Link encap:Local Loopback inet addr:127.0.0.1 Mask:255.0.0.0 UP LOOPBACK RUNNING MTU:16436 Metric:1 RX packets:285 errors:0 dropped:0 overruns:0 frame:0 TX packets:285 errors:0 dropped:0 overruns:0 carrier:0 collisions:0 txqueuelen:0

ForumOS#

### **show interfaces**

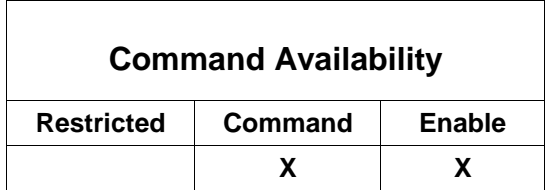

This command is used to show all network interface settings.

#### ForumOS# *show interfaces <enter>*

```
---------------------------------------------------
                Network Interfaces
   ---------------------------------------------------
  Management IP Address: 10.5.3.92
     Management NetMask: 255.255.255.0
                 Filter: Disabled
   Management Interface: MGMT
          Topology Mode: Inline Mode (Dual IP address)
  Device IP Address Wan: 10.5.6.92
     Device NetMask Wan: 255.255.255.0
  Device IP Address Lan: 11.12.1.2
     Device NetMask Lan: 255.255.255.0
        Default Gateway: 10.5.6.1
            Primary DNS: 10.5.2.12
          Secondary DNS: 10.5.2.11
    Wan/Lan Phy Setting: Auto-Negotiate
```
ForumOS#

### **show listeners**

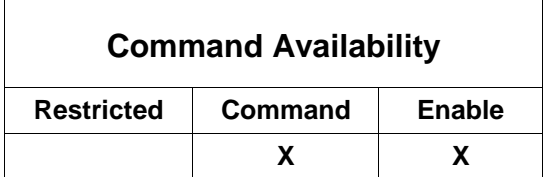

Network policies (the listeners) cannot be set from the CLI, although CLI users may view port numbers and associated data. Listener and Remote Network policies are only set from the Web Admin UI in the Network Policies screen. This command is used to shows all Network policy listeners. Output is truncated.

ForumOS# *show listeners <enter>*

------------------------------------------------------------ Listeners ------------------------------------------------------------

Forum Systems Sentry™ Version 9.1 Command Line Interface Reference I **65**

Web Admin Port = 5050 GDM Admin Port = 5070 ------------------------------------------------------------ Policy - FTP\_ABC ------------------------------------------------------------ Enabled: true PolicyMode: One-Port Listener Ip: 10.5.6.92 Listener Port: 21 Remote Host: 10.5.3.108 Remote Port: 21 GET OpenPGP Policy: ABCPGP-encrypt PUT OpenPGP Policy: ABCPGP-decrypt<br>Prevent User@Host: false Prevent Puser Mode: Ignored Prevent User@Host: false ------------------------------------------------------------ Policy - SpireProxy ------------------------------------------------------------ Enabled: true PolicyMode: One-Port Listener Ip: 10.10.10.10 Listener Port: 80 Remote Host: 11.11.11.11 Remote Port: 80 List. SSL Enable: false Remote SSL Enable: false List. SSL Policy: default SSL Initiation Policy: default Min Thread Count: 1 Max Thread Count: 64 ------------------------------------------------------------ Policy - WorkGroupXML ------------------------------------------------------------ Enabled: true PolicyMode: One-Port Listener Ip: 10.3.3.12 Listener Port: 8082 Remote Host: 22.22.22.22 Remote Port: 8082 List. SSL Enable: true Remote SSL Enable: true List. SSL Policy: SSL\_Bob\_Term SSL Initiation Policy: SSL\_Generic\_Init Min Thread Count: 1 Max Thread Count: 64

ForumOS#

**Note:** The default port for the WebAdmin is 5050. If this port is modified, record the new port number and provide them to Administrators.
### **show log access**

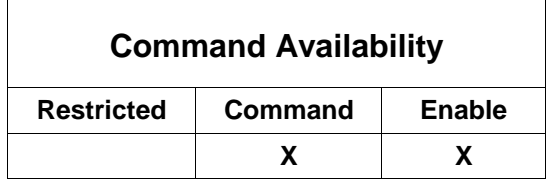

This command is used to display the internal audit logs. Output is truncated.

```
ForumOS# show log access <enter>
```
Please enter: Access logs # List of access logs > *7 <tab> [Enter a numeric value for the month (7), and then press <tab>]*

7/10/05 7/12/05 7/14/05 7/16/05 7/18/05 7/6/05 7/8/05 7/11/05 7/13/05 7/15/05 7/17/05 7/5/05 7/7/05 7/9/05 > 7

```
> 7/11 <tab>
[Enter a slash (/), a numeric value for the day (11), press <tab>, a 
remaining slash and the numeric value for the year (05) are added.
Press <enter>]
```
#### > *7/11.05 <enter>*

```
00B2B6 14:53:31.028 X0023BD 08409 I 192.169.1.11 POST / HTTP/1.1 200 345
00B2B5 14:53:29.560 X0023BC 08409 I 192.169.1.11 POST / HTTP/1.1 200 345
00B2B4 14:53:29.174 X0023BB 08409 I 192.169.1.11 POST / HTTP/1.1 200 345
00B2B3 14:53:29.188 X0023BA 08409 I 192.169.1.11 POST / HTTP/1.1 200 345
00B2B2 14:53:27.812 X0023B9 08409 I 192.169.1.11 POST / HTTP/1.1 200 345
00B2B1 14:53:27.232 X0023B8 08409 I 192.169.1.11 POST / HTTP/1.1 200 345
00B2B0 14:53:26.683 X0023B7 08409 I 192.169.1.11 POST / HTTP/1.1 200 345
00B2AF 14:53:26.154 X0023B6 08409 I 192.169.1.11 POST / HTTP/1.1 200 345
00B2AE 14:53:24.782 X0023B5 08409 I 192.169.1.11 POST / HTTP/1.1 200 345
00B2AD 14:53:24.203 X0023B4 08409 I 192.169.1.11 POST / HTTP/1.1 200 345
```
00B2AC 14:53:23.666 X0023B3 08409 I 192.169.1.11 POST / HTTP/1.1 200 345 00B2AB 14:53:23.135 X0023B2 08409 I 192.169.1.11 POST / HTTP/1.1 200 345 00B2AA 14:53:22.598 X0023B1 08409 I 192.169.1.11 POST / HTTP/1.1 200 345 00B2A9 14:53:22.064 X0023B0 08409 I 192.169.1.11 POST / HTTP/1.1 200 345 00B2A8 14:53:21.494 X0023AF 08409 I 192.169.1.11 POST / HTTP/1.1 200 345 00B2A7 14:53:19.692 X0023AE 08409 I 192.169.1.11 POST / HTTP/1.1 200 345 00B2A6 14:53:19.156 X0023AD 08409 I 192.169.1.11 POST / HTTP/1.1 200 345 00B2A5 14:53:18.619 X0023AC 08409 I 192.169.1.11 POST / HTTP/1.1 200 345 ForumOS#

### **show log audit**

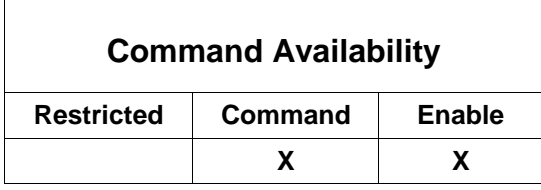

ForumOS# *show log audit <enter>*

This command is used to display the internal audit logs. Output is truncated.

Please enter: Audit logs # List of audit logs > *7 <tab> [Enter a numeric value for the month (7), and then press <tab>]* 7/10/05 7/12/05 7/14/05 7/16/05 7/18/05 7/6/05 7/8/05 7/11/05 7/13/05 7/15/05 7/17/05 7/5/05 7/7/05 7/9/05 > 7 > 7/11 *<tab> [Enter a slash (/), a numeric value for the day (11), press <tab>, a remaining slash and the numeric value for the year (05) are added. Press <enter>]*

```
> 7/11.05 <enter>
```
000096 12:54:44.397 A0000216 13014 I Login succeeded - admin1 via WebAdmin from 10.5.3.114 with Session ID A0000216

000097 12:55:56.011 A0000216 08001 I Add succeeded - Network policy: Policy Name: Resp\_100 Usage Type: SMTP Response Remote Address or Host Name: 11.11.11.22:2522 From Address: Mailer Daemon <mailer-daemon@10.5.6.92> To Address: Subject: Enabled: No 000098 12:55:56.013 A0000216 08007 I Enable succeeded - Network policy 'Resp\_100 000099 12:56:05.245 A0000216 08001 I Add succeeded - Network policy: Policy Name: List\_100 Client IP Ranges: System Listener: [Device IP]:25 Response Policy: Resp\_100 Error Template: Special XML Template Enabled: No 00009A 12:56:05.256 A0000216 08007 I Enable succeeded - Network policy 'List\_100

ForumOS#

# **show log defaultav**

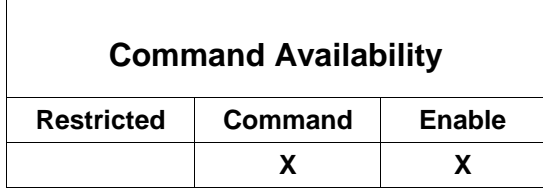

This command is used to display the default AV log. Output is truncated.

```
ForumOS# show log defaultav <enter>
```

```
Mon Mar 21 17:50:46 2005 -> +++ Started at Mon Mar 21 17:50:46 2005
Mon Mar 21 17:50:46 2005 -> Log file size limited to 2097152 bytes.
Mon Mar 21 17:50:47 2005 -> Protecting against 30736 viruses.
Mon Mar 21 17:50:47 2005 -> Bound to address 127.0.0.1 on port 3310
Mon Mar 21 17:50:47 2005 -> Setting connection queue length to 30
Mon Mar 21 17:50:47 2005 -> Archive: Recursion level limit set to 9.
Mon Mar 21 17:50:47 2005 -> Archive: Files limit set to 1000.
Mon Mar 21 17:50:47 2005 -> Archive: Compression ratio limit set to 250.
Mon Mar 21 17:50:47 2005 -> Archive support enabled.
Mon Mar 21 17:50:47 2005 -> Self checking every 1800 seconds.
Tue Mar 22 15:16:36 2005 -> Exiting (clean)
Tue Mar 22 15:16:36 2005 -> --- Stopped at Tue Mar 22 15:16:36 2005
```
## **show log defaultavupdate**

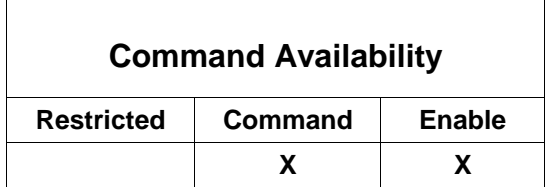

This command is used to display the default AV updated log. Output is truncated.

ForumOS# *show log defaultavupdate <enter>*

```
--------------------------------------
ClamAV update process started at Mon Mar 21 17:50:49 2005
main.cvd updated (version: 30, sigs: 31086, f-level: 4, builder: tkojm)
daily.cvd updated (version: 778, sigs: 710, f-level: 4, builder: diego)<br>Database updated (31796 signatures) from database.clamav.net
Database updated (31796 signatures) from database.clamav.net (IP: 
69.93.109.18)
--------------------------------------
ClamAV update process started at Mon Mar 21 18:06:31 2005
main.cvd is up to date (version: 30, sigs: 31086, f-level: 4, builder: tkojm)
daily.cvd is up to date (version: 778, sigs: 710, f-level: 4, builder: diego)
--------------------------------------
ClamAV update process started at Tue Mar 22 01:06:31 2005
main.cvd is up to date (version: 30, sigs: 31086, f-level: 4, builder: tkojm)
daily.cvd is up to date (version: 778, sigs: 710, f-level: 4, builder: diego)
--------------------------------------
```
ForumOS#

### **show log opsec**

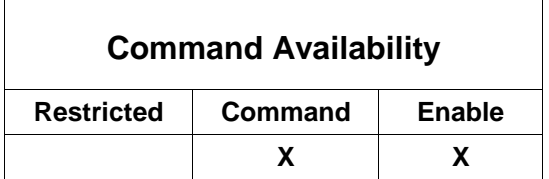

This command is used to display the OPSEC log.

ForumOS# *show log opsec <enter>*

*ForumOS#*

### **show log system**

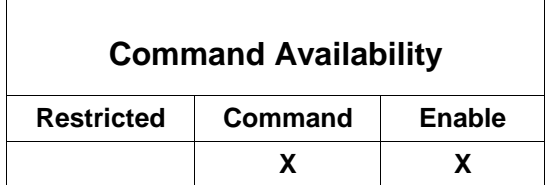

This command is used to display the internal system logs. Output is truncated.

ForumOS# *show log system <enter>*

# Please enter: System logs # List of system logs

> *7 <tab> [Enter a numeric value for the month (7), and then press <tab>.]*

7/19/05 7/21/05 7/23/05 7/25/05 7/27/05 7/29/05 7/31/05 7/20/05 7/22/05 7/24/05 7/26/05 7/28/05 7/30/05

[All available logs for the month entered are displayed. Enter a numeric *value for the day (22) and then press <tab>. The year appears.]* 

>*7/22 <tab> [Press <enter> and the log for the given date appears.]*

> *7/22/05 <enter>*

0000AD 00:00:00.984 X0000000 0B006 I Sign succeeded - Signed System historic log for Jul 21, 2005 0000AE 00:00:00.999 X0000000 0B00B I Log Archive succeeded - Created System historic log for Jul 21, 2005 0000AF 10:12:09.876 X0000000 26010 I Verifying the signature in the license 0000B0 10:12:09.918 X0000000 26011 I Signature in the license verified successfully 0000BC 10:25:13.678 X0000000 00010 I Shutting down server 0000BD 10:25:13.678 X0000000 0000F I Shutting down Web Admin Server 0000BE 10:25:13.678 X0000000 00202 I Shutting down the web admin server 0000BF 10:25:15.899 X0000000 00015 I Web Admin Server shutdown successfully

ForumOS#

# **show logging-settings**

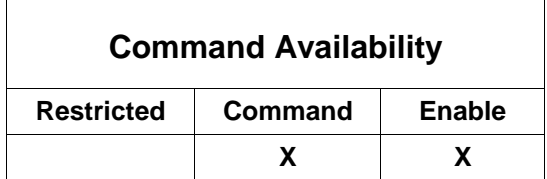

This command is used to display the current log configuration.

**Note:** For information on importing your own corporate SSL certificate on the system, refer to the Sample System Configuration User Your Own SSL Key Pair appendix in the *Forum Systems Sentry™ Web-based Administration Guide*.

ForumOS# *show logging-settings <enter>*

```
---------------------------------------------------
                Internal Log Configuration
---------------------------------------------------
           Audit Logging Level: Info
  Audit Log Lifespan (in days): 15
           System Logging Level: Info
System Log Lifespan (in days): 15
          Access Logging Level: Info
Access Log Lifespan (in days): 15
```
ForumOS#

 $\overline{1}$ 

### **show max-threads**

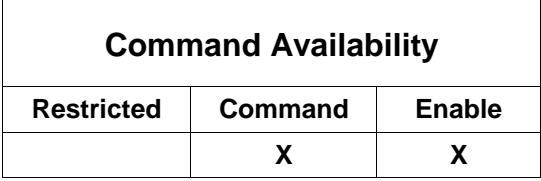

This command displays the current maximum number of listener threads allowed.

```
ForumOS# show max-threads <enter>
```
## **show network iptable**

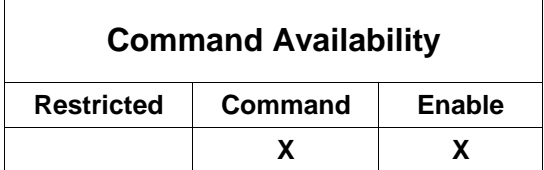

This command displays the system IP table information.

```
ForumOS# show network iptable <enter>
# Please enter: IP Table Name
# The IP table to view
  1 for NAT
  2 for Input
  3 for Output
> 2 <enter>
[Enter 2, and then press <enter>]
Chain INPUT (policy ACCEPT 378K packets, packets, 413M bytes)
pkts bytes target prot opt in out source destination
ForumOS#
```
٦

### **show routes**

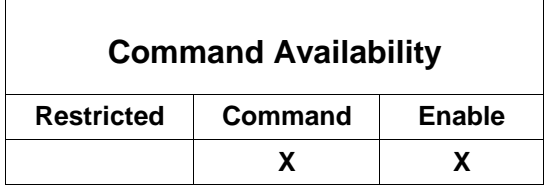

This command is used to shows all network and host routes that make up the kernel IP routing table.

ForumOS# *show routes <enter>*

Forum Systems Sentry™ Version 9.1 Command Line Interface Reference I **73**

128

 $\Gamma$ 

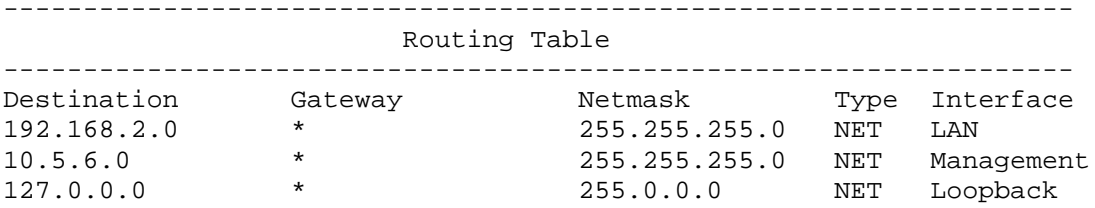

### **show snmp**

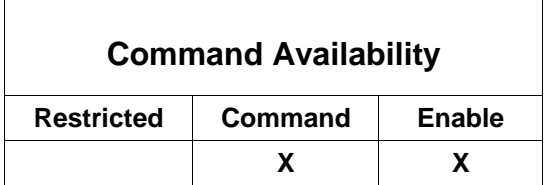

This command shows the SNMP system name, location and contact.

ForumOS# *show snmp <enter>*

```
System name: Houston
System location: 3rd floor, Room 314, Bay 2, Rack 5, Slot 30
System contact: John Smith johnsmith@anywhere.com
```
ForumOS#

# **show static-hosts**

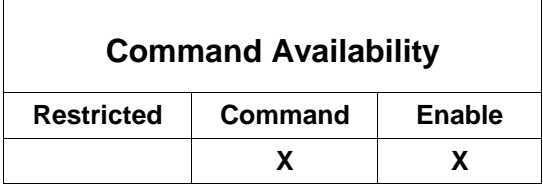

This command displays the static table lookup for host names.

ForumOS# *show static-hosts <enter>*

------------------------------------------------ Static Host Name Lookup Table ------------------------------------------------

test.ABCcompany.com 10.5.6.217

### **show statistics**

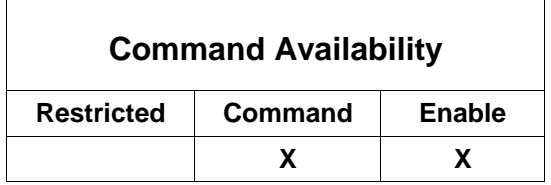

This command displays system statistics. Output is truncated.

```
ForumOS# show statistics <enter>
System Statistics
Name,Group,Value:
-----------------
fsgsDocSizeAverage,Document_Processing,0
fsgsDocSizeMin,Document_Processing,0
fsgsDocSizeMax,Document_Processing,0
fsgsDocProcessPass,Document_Processing,0
fsgsDocProcessFail,Document_Processing,0
fsgsDocChars,Document_Processing,0
fsgsDocProxies,Document_Processing,0
fsgsDocTotalErrors,Document_Processing,0
fsgsDocSigCreatePass,Document_Processing,0
fsgsDocSigCreateFail,Document_Processing,0
fsgsDocSigVerifyPass,Document_Processing,0
fsgsDocSigVerifyFail,Document_Processing,0
fsgsDocElemEncryptPass,Document_Processing,0
fsgsDocElemEncryptFail,Document_Processing,0
fsgsDocContEncryptPass,Document_Processing,0
fsgsDocContEncryptFail,Document_Processing,0
fsgsDocArchiveChars,Document_Processing,0
-----------------
By Group:
fsgsDocSizeAverage,Document_Processing,0
fsgsDocSizeMin,Document_Processing,0
fsgsDocSizeMax,Document_Processing,0
fsgsDocProcessPass,Document_Processing,0
fsgsDocProcessFail,Document_Processing,0
fsgsDocChars,Document_Processing,0
fsgsDocProxies,Document_Processing,0
fsgsDocTotalErrors,Document_Processing,0
fsgsDocSigCreatePass,Document_Processing,0
fsgsDocSigCreateFail,Document_Processing,0
fsgsDocSigVerifyPass,Document_Processing,0
fsgsDocSigVerifyFail,Document_Processing,0
fsgsDocArchPass,Document_Processing,0
fsgsDocArchFail,Document_Processing,0
fsgsDocArchiveChars,Document_Processing,0
```
# **show syslog-targets**

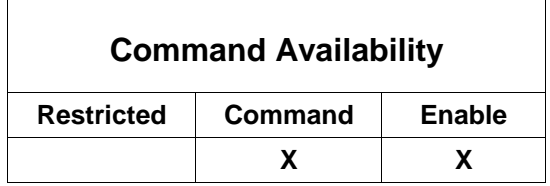

This command displays all remote Syslog destinations.

```
ForumOS# show syslog-targets <enter>
```
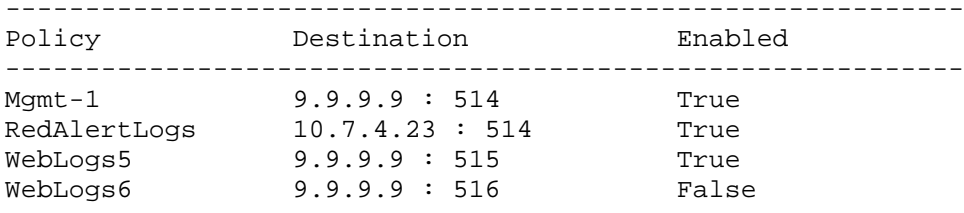

┑

ForumOS#

 $\Gamma$ 

# **show system-settings**

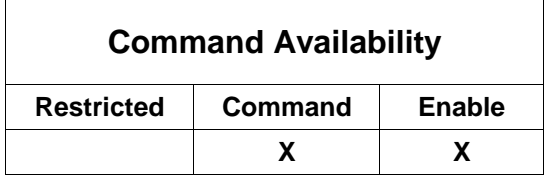

This command displays system wide configuration.

ForumOS# s*how system-settings <enter>*

--------------------------------------------- System Settings --------------------------------------------- Web Admin Port: 5050 Global Device Management (GDM) Port: 5070 NTP Time Server: 192.5.41.41 Session Timeout (in minutes): 120

 SSL Termination Policy: factory ssl termination policy SSL Initiation Policy: factory ssl initiation policy Web Admin Client IP ACL Policy: Unrestricted ----------------------------------------------------------- Email Config ----------------------------------------------------------- SMTP server: 10.5.2.12 From email address: klittle@ABC.com Send system alert to email address: [appliance@company.com](mailto:appliance@company.com)

ForumOS#

**Note:** If the WebAdmin port number is changed, record the new port number and provide it to your Administrators. The WebAdmin port cannot be set to 0.

# **show tibrv services**

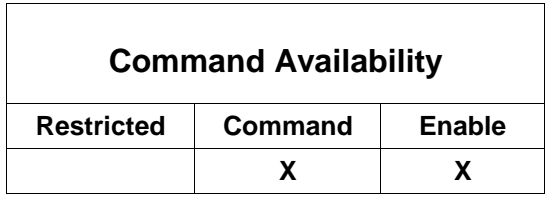

This command displays all Tibco/Rendezvous registered services.

ForumOS# *show tibrv services <enter>*

7501 7500

ForumOS#

**Note:** If the Tibco/Rendezvous feature is not licensed, this command will not be visible in the CLI.

# **show tibrv statistics**

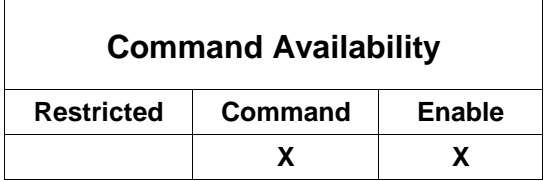

This command displays all Tibco/Rendezvous statistics for a service after selecting one of the Tibco services.

```
ForumOS# show tibrv statistics <enter>
# Please enter: Service
# The service to display statistics on
> 7500 <enter>
[Enter the service, and then press <enter>]
-----------------------------------------------------
          Rendezvous Daemon Statistics
-----------------------------------------------------
            Service: 7500
             Network: 192.169.1.255
         Reliability: 60
            Creation: 2004-08-068 (09:09:59)
             Clients: 1
       Subscriptions: 2
     ------------------------------------------------------
Inbound Rates (Per Sec) | Outbound Rates (Per Sec)
------------------------------------------------------
  msgs | bytes | pkts | msgs | bytes | pkts
------------------------------------------------------
          0.0 0.0 0.0 0.0 0.0 0.0
------------------------------------------------------
    Inbound Totals
------------------------------------------------------
  msgs | bytes | pkts | msgs | bytes | pkts
------------------------------------------------------
  0 0 0 6 1033 34
ForumOS>
```
**Note:** If the Tibco/Rendezvous feature is not licensed, this command will not be visible in the CLI.

## **show time**

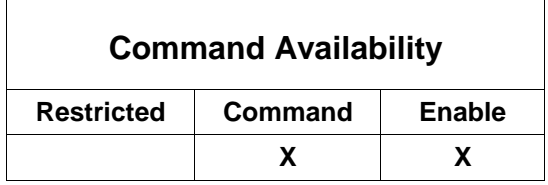

This command displays the system time and date displayed as Greenwich Mean Time minus five hours, which is Eastern Standard Time.

ForumOS# *show time <enter>*

```
Tues Apr 27 15:17:22 GMT-05:00 2006
ForumOS#
```
## **show user-advanced**

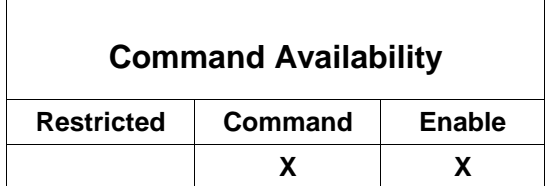

This command is used to display the advanced options a specific User.

```
ForumOS# show user-advanced <enter>
```

```
# Please enter: User name
# The user account to display
```

```
> robertwhite <enter>
[Enter User name, and then press <enter>]
```
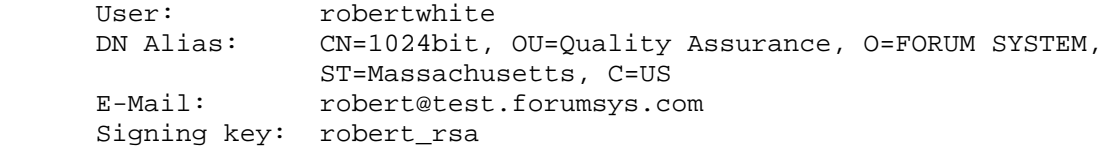

ForumOS#

### **show user-groups**

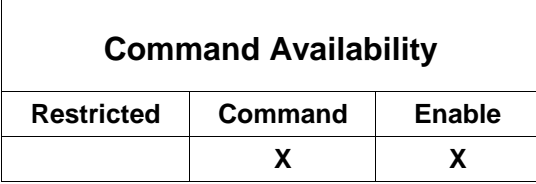

This command is used to display the Groups associated with a specific User.

**Note:** Groups and sub-groups are separated by a '\$'. For example: GroupParent\$sub-group

ForumOS# *show user-groups <enter>*

- # Please enter: User name
- # The user account to display

```
> donstreeter <enter>
[Enter User name, and then press <enter>]
```
User: donstreeter

Associated Groups ----------------- Bus\_Development Bus\_Development\$Engineering Bus\_Development\$Architects

ForumOS#

### **show users**

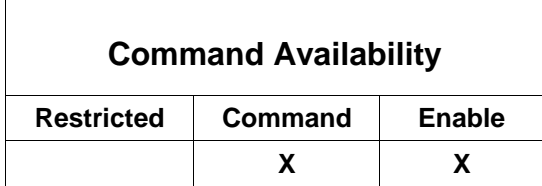

This command is used to displays all Users. A User policy identifies a registered user. User names (used for login) and User passwords are managed in the Users screen of the product.

ForumOS# *show users <enter>*

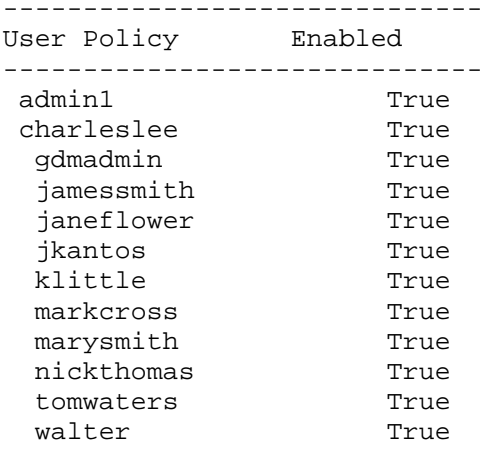

ForumOS#

**Note:** When adding, modifying and removing Users from the CLI, and toggling back to the Users screen of the WebAdmin, force a refresh in the Users screen by clicking on any other screen, then navigating back to the Users screen for an updated view.

# **shutdown**

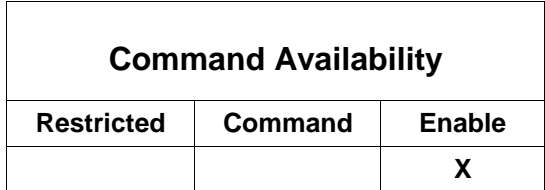

This command is used to shut down the system. The system will complete the shutdown sequence. Press the soft power switch on the front of the system and hold for a few seconds.

#### ForumOS# *shutdown <enter>*

INIT: Switching to runlevel: 0 ----------------- ----------------- Unmounting file systems: Halting system... Shutting down RAID Flushing disk buffers Power down.

\_

**Note:** To re-engage the system, press the soft power switch on the front of the system. Refer to the system schematic that is appropriate for your system in the *Forum Systems Sentry™ Version 9.1 Hardware Installation Guide*. If moving the system from one location to another, press the main power switch on the back of the system before unplugging it.

### **syslog destination add**

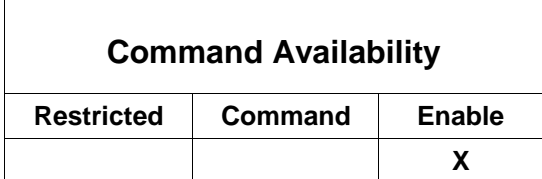

This command configures a Syslog remote destination.

```
ForumOS# syslog destination add <enter>
```

```
#Please enter: Syslog Policy 
#The policy name of the syslog policy to add
```

```
> WebLogs5 <enter>
[Enter syslog policy name, and then press <enter>]
```
#Please enter: Host Name or address #The host name or address of the destination

*> 9.9.9.29 <enter> [Enter host name or address, and then press <enter>]*

#Please enter: Port #The port number of the destination

*> 523 <enter> [Enter port number, and then press <enter>]* 

#Please enter: Severe #Redirect Severe messages to syslog destination #Y to log Severe messages #N to ignore Severe messages

#### *> Y <enter> [Enter N or press <enter> to accept the default]*

#Please enter: Warning #Redirect Warning messages to syslog destination #Y to log Warning messages #N to ignore Warning messages

#### > *Y <enter>*

*[Enter N or press <enter> to accept the default]*

#Please enter: Info #Redirect Info messages to syslog destination #Y to log Info messages #N to ignore Info messages

*> Y <enter> [Enter N or press <enter> to accept the default]*

#Please enter: Debug #Redirect Debug messages to syslog destination #Y to log Debug messages #N to ignore Debug messages

*> Y <enter> [Enter N or press <enter> to accept the default]*

#Please enter: Facility Code #The syslog facility code to use in remote logs 0. General User 1. Daemon 2. Local 0

3. Local 1 4. Local 2 5. Local 3 6. Local 4 7. Local 5 8. Local 6 9. Local 7 <default> 0 *> 2 <enter> [Enter 1, 2, 3, 4, 5, 6, 7, 8, 9 or press <enter> to accept default]* #Please enter: Enable policy #Enable the new policy #Y to enable policy #N to disable policy <default> Y *> <enter> [Enter N or press <enter> to accept the default]*

Syslog Destination was added ForumOS#

# **syslog destination disable**

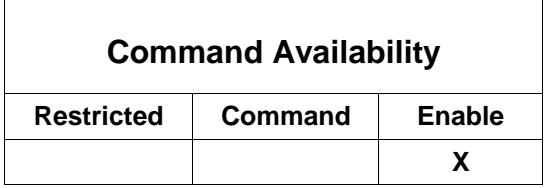

This command disables a Syslog remote destination.

ForumOS# *syslog destination disable <enter>*

#Please enter: Syslog Policy #The name of the syslog policy to disable

```
> syslog-3 <enter>
[Enter Syslog policy name, and then press <enter>]
```

```
Syslog destination is now disabled
ForumOS#
```
# **syslog destination enable**

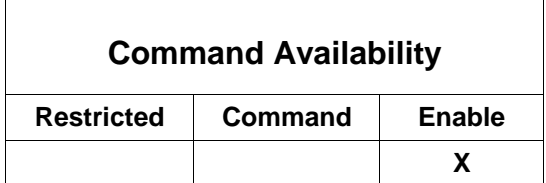

This command enables a Syslog remote destination.

```
ForumOS# syslog destination enable <enter>
```

```
#Please enter: Syslog Policy 
#The name of the syslog policy to enable
```

```
> syslog-3 <enter>
[Enter Syslog policy name, and then press <enter>]
```

```
Syslog destination is now enabled
ForumOS#
```
# **syslog destination remove**

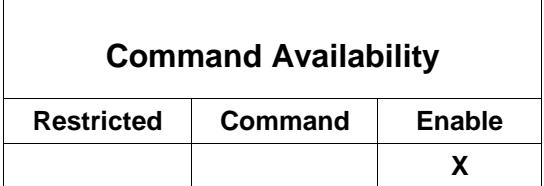

This command removes a Syslog remote destination.

```
ForumOS# syslog destination remove <enter>
```

```
#Please enter: Syslog Policy 
#The name of the syslog policy to remove
```

```
> syslog-3 <enter>
[Enter Syslog policy name, and then press <enter>]
```
Syslog destination was removed

ForumOS#

# **system config backup-enable**

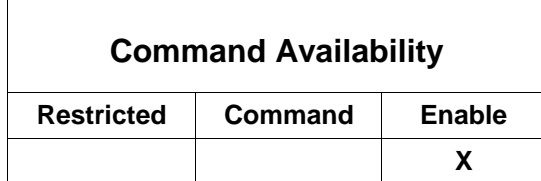

This command is used to enable the automatic backup of the config file.

**Note: To run this command, the system config backup-wizard command must have been executed before any of the other backup commands (system config backup-enable and system config backup-test) can be executed.** 

**For more information about the system config backup commands, refer to the** system config backupwizard **command.**

ForumOS# *system config backup-enable <enter>*

```
# Please enter: Enable/Disable
# Enable/Disable the automatic backup of the config file
   Y to enable backup
  N to disable backup
> N
[Overwrite N with Y to enable automatic backup of the config file, or press 
 <enter> to accept the default N which disables backing up the config file]
```
#### > *Y <enter>*

Backup settings updated. ForumOS#

# **system config backup-test**

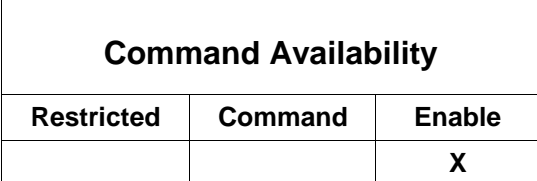

This command is used to initiate a configuration file backup immediately, and tests that the backup has occurred.

**Note: To run this command, the system config backup-wizard command must have been executed before any of the other backup commands (system config backup-enable and system config backup-test) can be executed.** 

**For more information about the system config backup commands, refer to the** system config backup-wizard **command.**

ForumOS# *system config backup-test <enter>*

Backup has been performed

ForumOS#

### **system config backup-wizard**

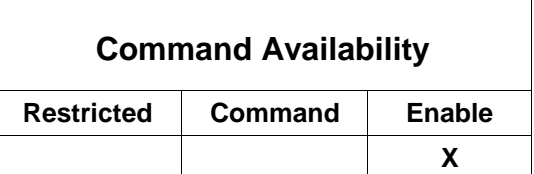

This command is used to set ftp parameters for backup of the config file.

**Note: This command must be executed before any of the other backup commands (system config backupenable and system config backup-test) can be executed.** 

**Forum Systems recommends that you execute:**

**- the system config backup-wizard command first (this command sets up configuration for how to perform backups. - the system config backup-enable command second (this command determines whether backup is ON or OFF.**

**- the system config backup-test command last (this command performs an immediate run of the backup configuration.**

ForumOS# *system config backup-wizard <enter>*

# Please enter: Backup time # Time of day in which backup takes place e.g. 12 for 12PM, 00 for 12AM, 13 for 1PM, etc *> [Enter backup time in format HH:MM, and then press <enter>] > 00:00 <enter>* # Please enter: Server IP Address # IP Address of the Backup Server > *[Enter Server IP address of the Backup Server, and then press <enter>]* > *1.1.1.1 <enter>* # Please enter: Server directory # Name of the directory to place the config file backups >

```
[Enter the name of the directory to place the config file backups, and then
press <enter>]
> /ConfigBackupFiles/ <enter>
# Please enter: FTP Transfer Mode
# FTP Transfer Mode Configuration
  1 Passive Mode
   2 Active Mode
> 1 <enter>
[Enter 2 for Active Mode, or press <enter> for Passive Mode]
# Please enter: Server Username
# Username of FTP server
>
[Enter the Server username, and then press <enter>]
> Scotty <enter>
# Please enter: Server Password
# FTP server Password
>
[Enter the Server password, and then press <enter>]
> ******* <enter>
# Please enter: Confirm password
# Confirm the FTP server password
>
[Re-enter the Server password, and then press <enter>]
> ******* <enter>
# Please enter: Conf file password
# The configuration file password
>
[Enter the Config file password, and then press <enter>]
> ******* <enter>
# Please enter: Confirm password
# Confirm the configuration file password
>
[Re-enter the Config file password, and then press <enter>]
> ******* <enter>
Backup settings updated.
ForumOS#
```
# **system config certificate-reset**

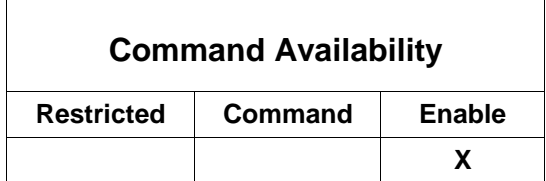

This command resets the WebAdmin SSL Certificate.

ForumOS# *system config certificate-reset <enter>*

SSL Certificate has been reset

ForumOS#

# **system config enable-password-set**

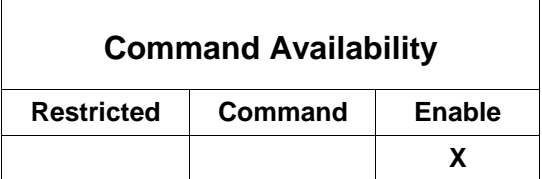

This command is used to set the Enable mode password. This command displays the returned output from Command mode.

**Note:** The Enable mode password must be unique and is case sensitive, may be from 6 to 32 alphanumeric characters long, may include underscores and dashes, but not spaces.

ForumOS# *system config enable-password-set <enter>*

#Please enter: New Password #The new enable mode password

> *boston <enter> [Enter new Password, and then press <enter>] It will not be visible on the screen]*

#Please enter: Confirm Password # Confirm the new enable mode password

> *boston <enter> [Re-enter Password, and then press <enter>] It will not be visible on the screen]*

Password has been updated ForumOS#

## **system config factory-reset**

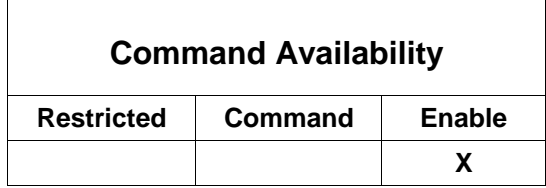

**Note:** On the Forum HSM-enabled or FIPS-certified system, you may either: 1) Retain the original HSM Security World after using the *system config factory-reset* command by replying Yes to "Would you like to keep the HSM's currently loaded security world key?", or 2) erase the current HSM Security World by replying No.

**Warning:** The *system config factory-reset* command will delete all configuration data from the system including all policies, keys, users, groups, ACLs, Domains and Roles.

This command resets all system settings. The output of this command is truncated.

```
ForumOS# system config factory-reset <enter>
******************************************************
            Factory Reset Requested
* *
* This will delete ALL configuration data from this *
* system. This includes all policies, task lists *
* and keys. *
******************************************************
# Please enter: Confirm
# Are you sure you want to reset?
Y to confirm reset
N to cancel
> y <enter>
[Enter Y to confirm, or N to cancel, and then press <enter>] 
                                                             Visible on 
                                                             all Forum 
                                                             systems 
                                                             and Type-
                                                             PCI cards.
# Please enter: Save Security World Key
```
# Would you like to keep HSM's currently loaded security world key? Y to keep the currently loaded security world key N to erase the currently loaded security world key and reinitialize the HSM **Retain Security World Key**  > *Y <enter> [Enter Y to retain the HSM's currently loaded Security World Key,*  **Visible on Forum HSMenabled and FIPScertified system only.**

*and then press <enter>]* 

#### **Erase Security World Key**

> *N <enter> [Enter N to erase the HSM's currently loaded Security World Key, and then press <enter>]*  # Please enter: Set HSM module switch to "I" mode # Set the HSM module switch to "I" mode and press enter to clear

the # HSM module

successfully ForumOS#

The system will now reboot.

## **system config fips-mode**

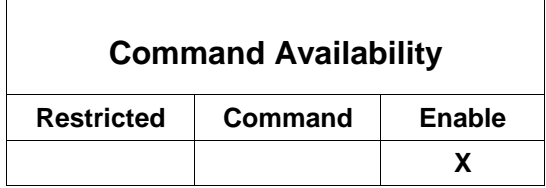

This command toggles FIPS mode on a FIPS-certified system. The returned text of this command is truncated for brevity.

```
ForumOS# system config fips-mode <enter>
```
\*\*\*\*\*\*\*\*\*\*\*\*\*\*\*\*\*\*\*\*\*\*\*\*\*\*\*\*\*\*\*\*\*\*\*\*\*\*\*\*\*\*\*\*\*\*\*\*\*\*\*\*\*\* \* Enable FIPS Mode \* \* \* \* This will stop all current system traffic and \* \* perform a full reboot of the system \* \*\*\*\*\*\*\*\*\*\*\*\*\*\*\*\*\*\*\*\*\*\*\*\*\*\*\*\*\*\*\*\*\*\*\*\*\*\*\*\*\*\*\*\*\*\*\*\*\*\*\*\*\*\* # Please enter: Confirm # Are you sure you want to turn FIPS mode on Y to confirm N to cancel > *Y <enter> [Press <enter> to accept the default (N), or type Y for yes, and then press <enter]*  FIPS 0028BA 15:14:20.015 X0000000 00010 I Shutting down server FIPS 0028BB 15:14:20.049 X0000000 0000F I Shutdown succeeded - Web Admin Server has been shutdown successfully FIPS 002946 15:14:22.996 X0000000 00015 I Destination Manager shutdown

# **system config idle-timeout**

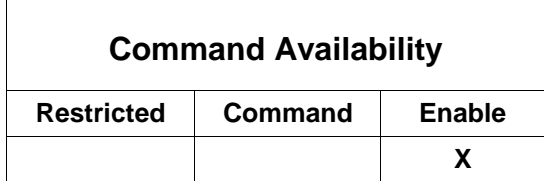

This command is used to set the maximum number of seconds to wait for the next request from the same client on the same connection.

ForumOS# *system config idle-timeout<enter>*

# Please enter: Maximum idle timeout in seconds

# Number of seconds to wait for the next request from the same client on the same connection

> 10

*[Press <enter> to accept the default (10), or backspace to overwrite 10 and enter new number of seconds to wait for next request from the same client on the same connection, and then press <enter>]* 

#### *<enter>*

```
Maximum idle timeout changed
```
ForumOS#

# **system config ipacl-reset**

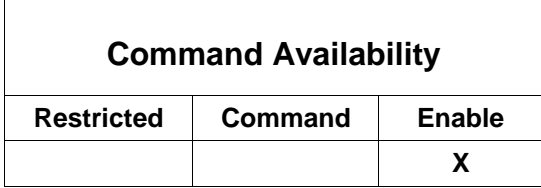

This command is used to reset the IP ACL policy for the Web Admin

ForumOS# system config ipacl-reset

```
Web Admin IP ACL Policy has been reset
ForumOS#
```
# **system config max-threads**

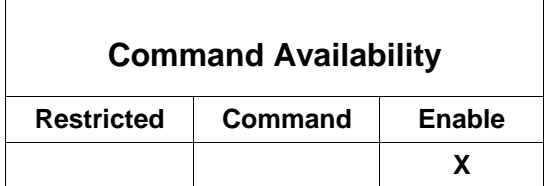

This command sets the maximum size of the listener pool. Valid values are between 8 and 16384. Default value is 4096.

ForumOS# system config max-threads <enter>

- 1. Please enter: Max Size
- 2. The maximum number of threads
	- > 4096

[Press <enter> to accept the current max number of threads, or backspace to overwrite 4096 and then type 8192. Then press <enter>]

> 8192 <enter>

Maximum thread size changed

ForumOS#

# **system config ntp**

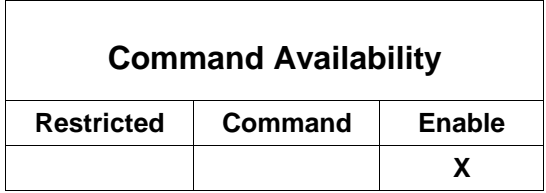

This command configures an NTP time server.

ForumOS# system config ntp *<enter>*

```
# Please enter: NTP Server
# The address of an NTP Time Server
  Enter blank value for none
```
> *192.5.41.41 <enter> [Enter the IP address for your NTP time server, and then press <enter>]*

NTP server has been set ForumOS#

# **system config ports**

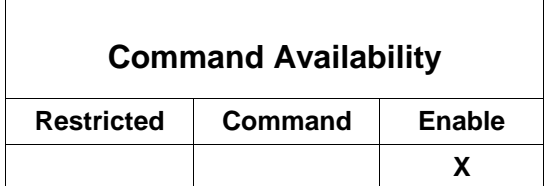

This command sets the system management ports.

ForumOS# *system config ports <enter>* # Please enter: Management port # Select the port to configure 1 for the Web Admin port 2 for the GDM port > *1 <enter>*

*[Enter 1 to set the Web Admin port, or enter 2 to set the GDM port, and then press <enter>]*

# Please enter: Port value # The new value of the selected port

```
> 5050 <enter>
[Enter the new port number, and then press <enter>]
```
Port has been set

ForumOS#

# **system config session-timeout**

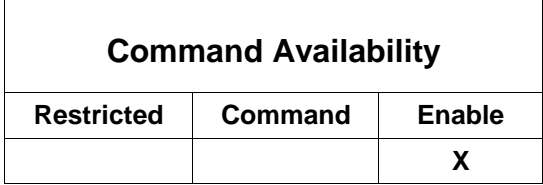

This command is used to configure the inactive timeout for sessions.

ForumOS# *system config session-timeout <enter>*

```
# Please enter: Session timeout
# The maximum inactive interval for a session
> 120
[Press <enter> to select the default [120] or enter number of seconds for 
session-timeout, and then press <enter>.]
```
Session timeout updated

ForumOS#

# **system config smtp**

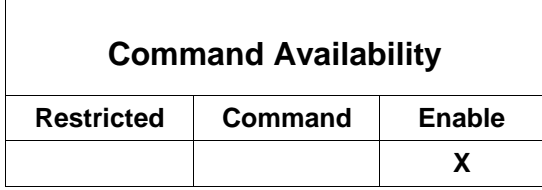

This command configures an SMTP mail server.

ForumOS# *system config smtp <enter>*

```
# Please enter: SMTP Server
# The address of an SMTP Server
  Enter blank value for none
```
> *192.5.48.48 <enter> [Enter the IP address for your SMTP mail server, and then press <enter>]*

SMTP server has been set ForumOS#

### **system config tibrv multicast**

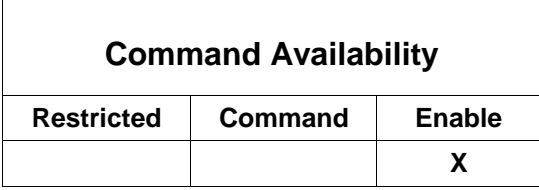

This command configures IP multicast for a specific service.

ForumOS# *system config tibrv multicast <enter>*

```
# Please enter: Service
# The service to configure multicast for
> 
[Enter the Service name to configure Tibco multicast for, and then press 
<enter>]
> 7500 <enter>
# Please enter: Receive Address
# The address to listen for IP multicast traffic on
[Enter an IP address to listen for IP multicast traffic on, and then press 
<enter>]
> 224.0.1.78 <enter>
```
### **system config time**

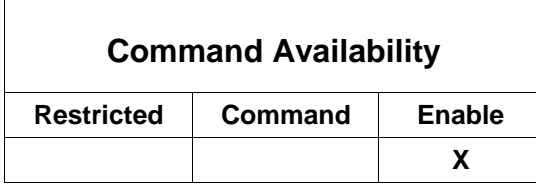

This command sets the system time. NTP syncs only take place on change/setting of NTP server

ForumOS# *system config time <enter>*

```
# Please enter: Time
# The time in the format HH:MM, in 24-hour time.
   e.g. 12 for 12PM, 00 for 12AM, 13 for 1PM, etc
```

```
> 14:31 <enter>
[Enter hours, a colon, minutes, and then press <enter>]
```
# Please enter: Date # The system date in the format MM/DD/YYYY, with leading zeros. e.g. 01 for January, etc.

> *12/15/2003 <enter> [Enter the month, date and year, and then press <enter>]*

Date and time successfully set ForumOS#

# **system config time-zone**

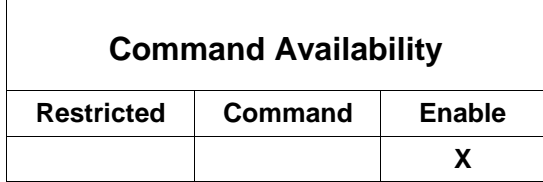

This command sets the system time zone.

### ForumOS# *system config time-zone <enter>*

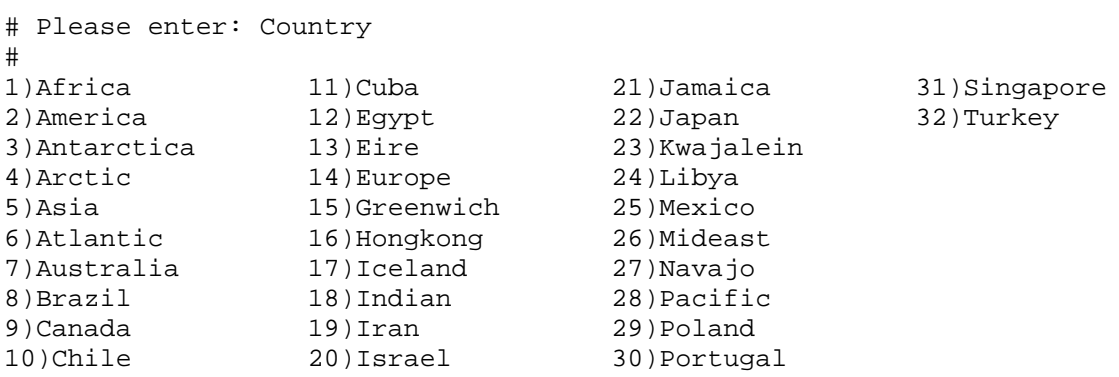

### > *2 <enter>*

# *[Enter number for designated country, and then press <enter>]*

 $\overline{\phantom{a}}$ 

# Please enter: Time zone

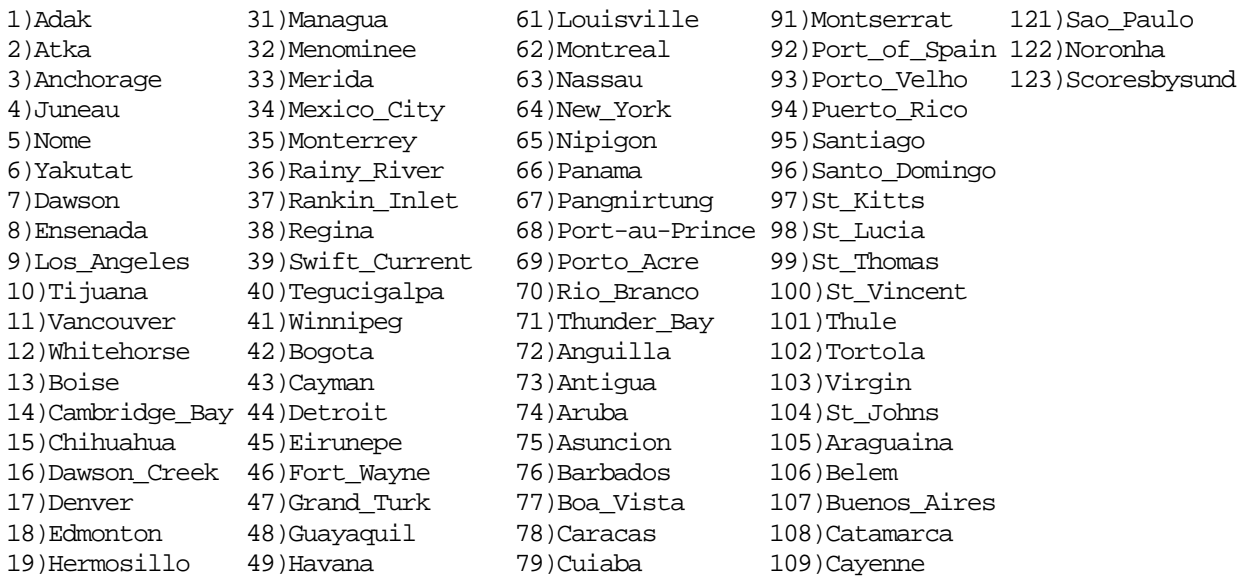

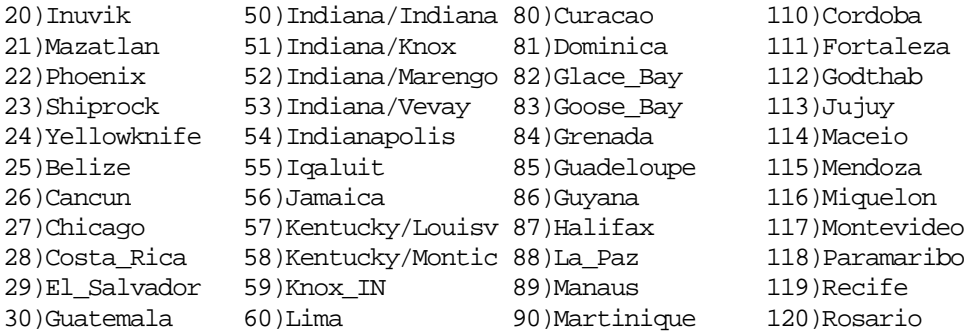

```
> 64 <enter>
```

```
[Enter number for designated area, and then press <enter>]
```
Time zone set successfully

ForumOS#

# **system failover config**

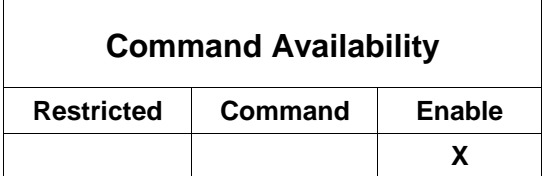

This command is used to configure failover mode. This example displays configuring a gateway in Master mode.

ForumOS# *system failover config <enter>*

- # Please enter: Configuration mode
- # Failover configuration mode
	- 1 for Standalone
	- 2 for Master
	- 3 for Standby

> 1

*[Press <enter> to accept the default 1 for a Standalone configuration, or use the <backspace> key to overwrite option 1 to option 2 for Master, and then press <enter>]*

> *2 <enter>*

Failover configuration updated

ForumOS#

**Note:** For an overview of Failover, refer to the Failover section of the *Forum Systems Sentry™ System Management Guide*. Failover is unavailable with the Type-PCI card product.

## **system failover synchronize**

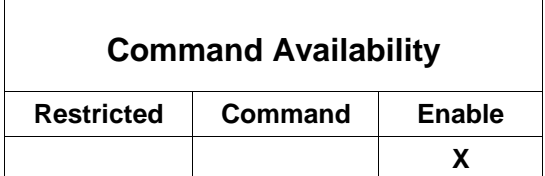

This command schedules a policy synchronization for server running in Standby mode. This command is enabled only on the system running in Master mode. Synchronization will occur at the next Standby heartbeat internal (10 seconds).

ForumOS# *system failover synchronize <enter>*

Synchronization scheduled ForumOS#

**Note:** For an overview of Failover, refer to Failover section of the *Forum Systems Sentry™ System Management Guide*. Failover is unavailable with the Type-PCI card product.

### **traceroute**

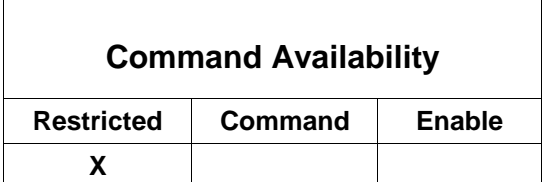

This command is used to run a traceroute to a host. The returned text of this command is truncated for brevity.

ForumOS# *traceroute <enter>*

# Please enter: Host Name # The destination to traceroute

> 12.11.11.11

1 10.5.9.1 (10.5.9.1) 0.862 ms 0.721 ms 0.679 ms 2 67.9.11.3 (67.9.11.3) 1.626 ms 1.610 ms 1.669 ms 3 65.9.26.49 (65.9.26.49) 8.289 ms 7.942 ms 7.902 ms 5 ……………………………………………………………………………….. ……………………………………………………………………………….. 29 12.11.9.24 (12.11.9.24) 40.454 ms 39.656 ms 40.985 ms 30 \* 12.11.9.25 (12.11.9.25) 58.689 ms 57.788 ms

# ForumOS#

**Note:** The CLI will timeout any request after two minutes. If traceroute is taking a long time, users can open a new CLI connection. The state of the state of the state of the state of the state of the state of the s

# **APPENDIX**

# **Appendix A - CLI Key Bindings**

The following table displays a list of CLI functions and their respective key bindings for EMACS mode and VI mode. These functions do not interact with the system; rather, they interact with user input values only.

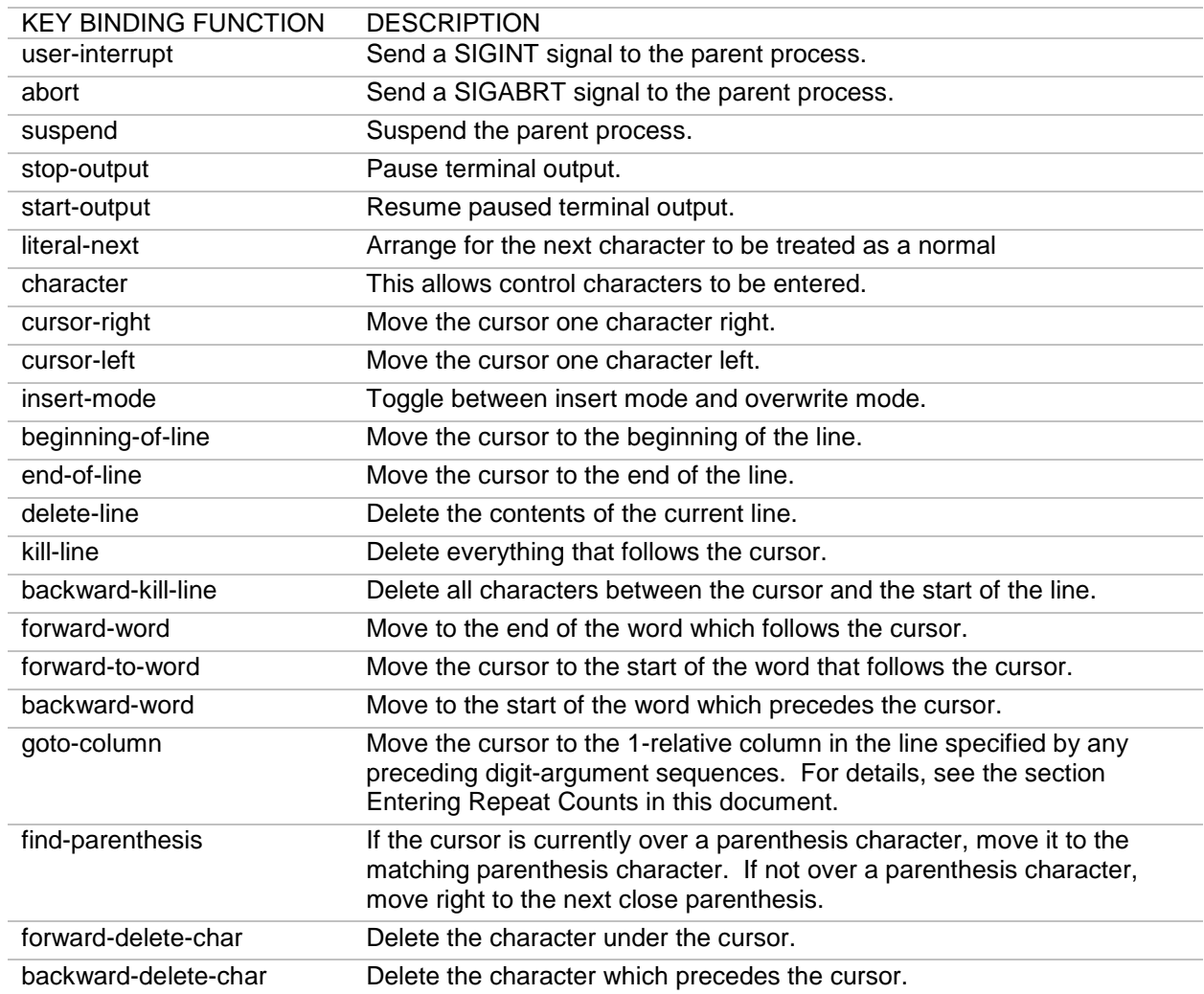
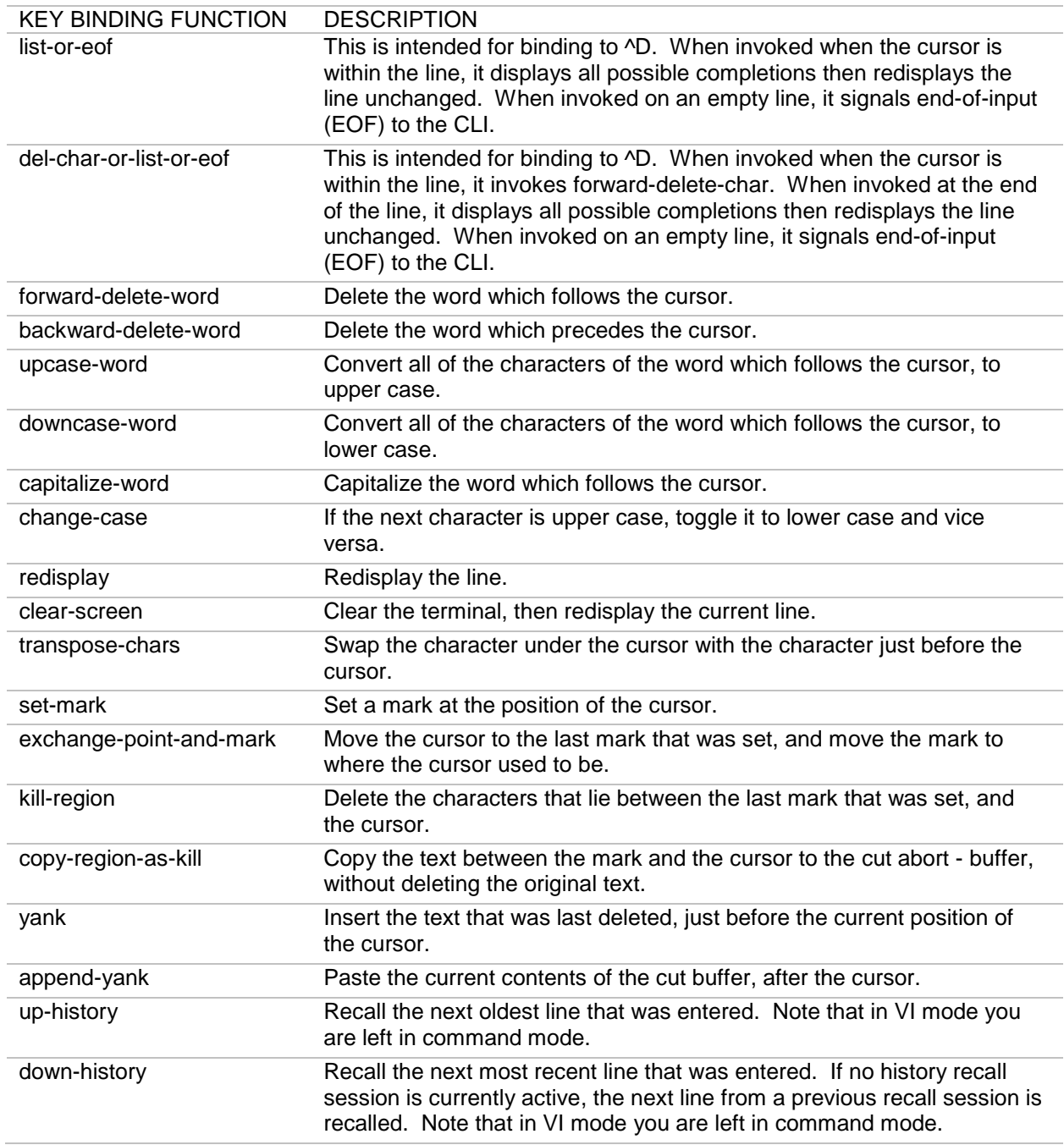

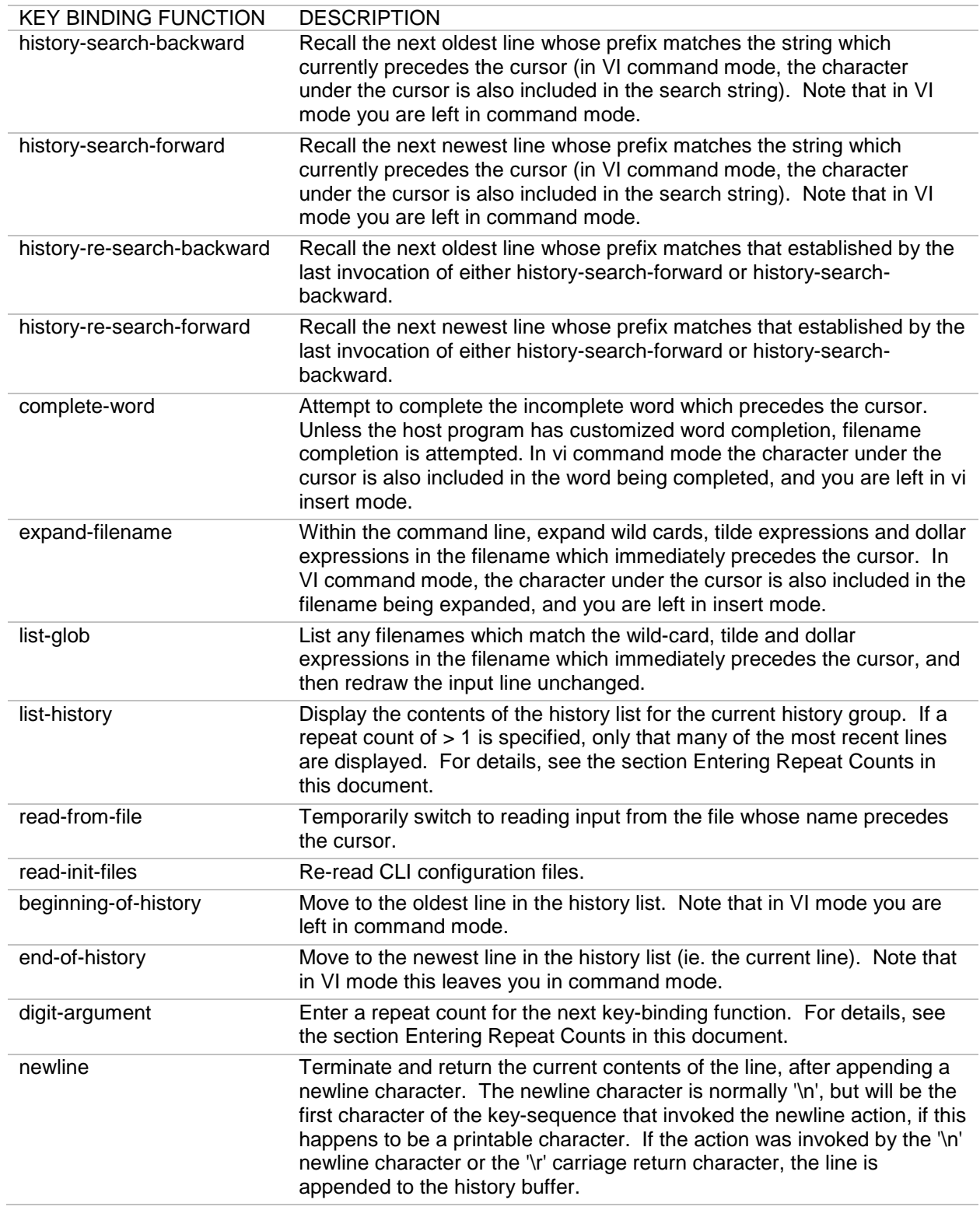

Forum Systems Sentry™ Version 9.1 Command Line Interface Reference I **105**

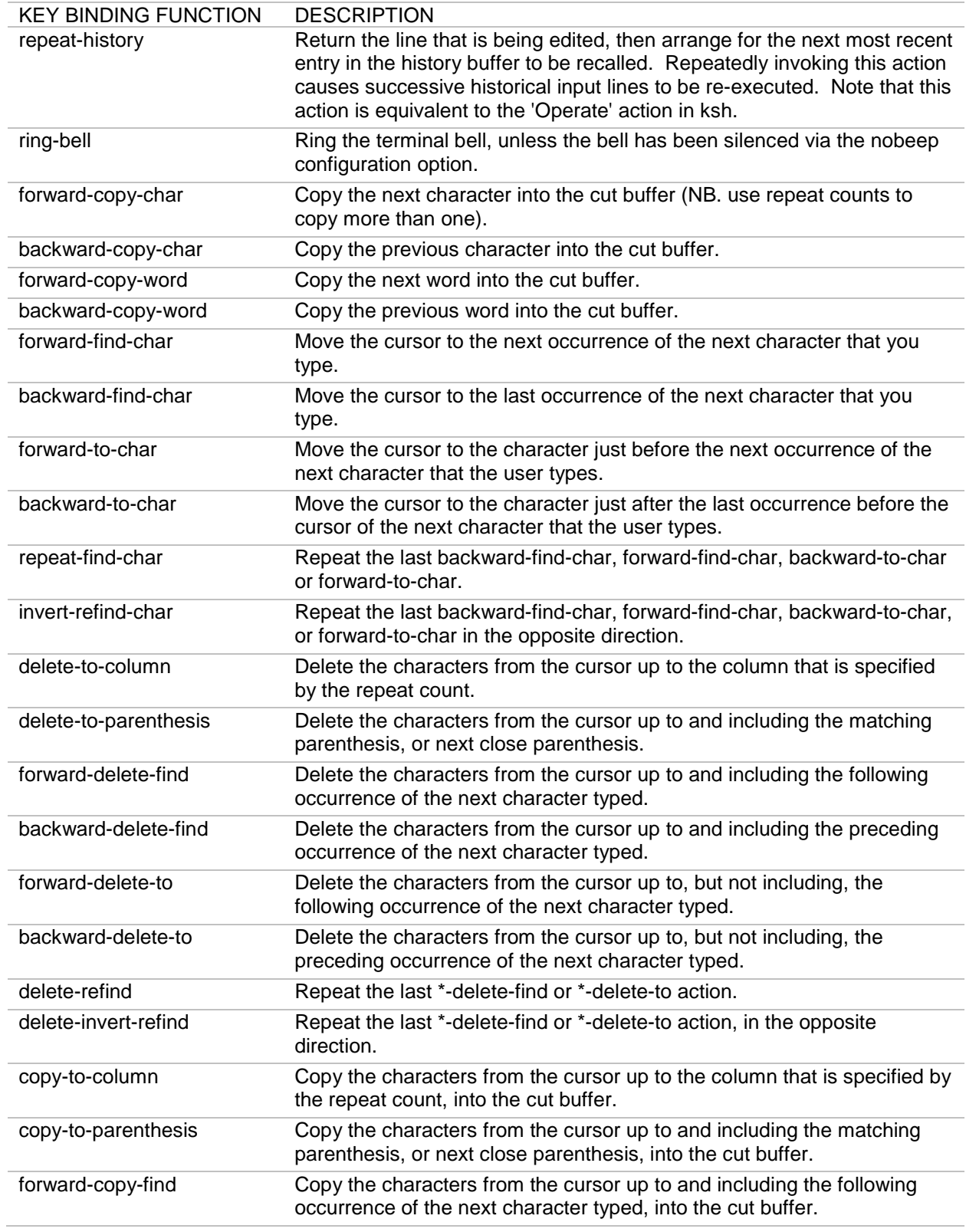

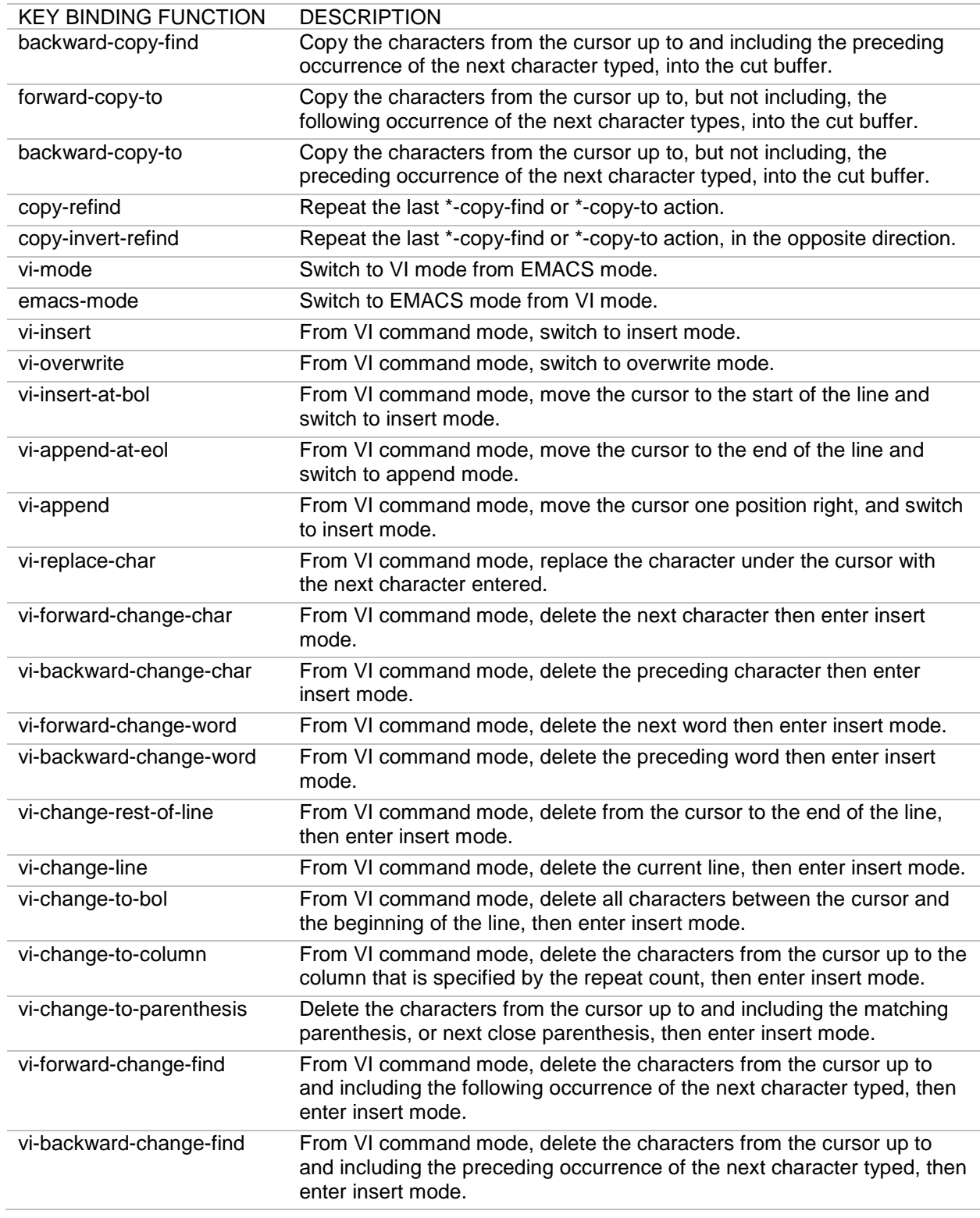

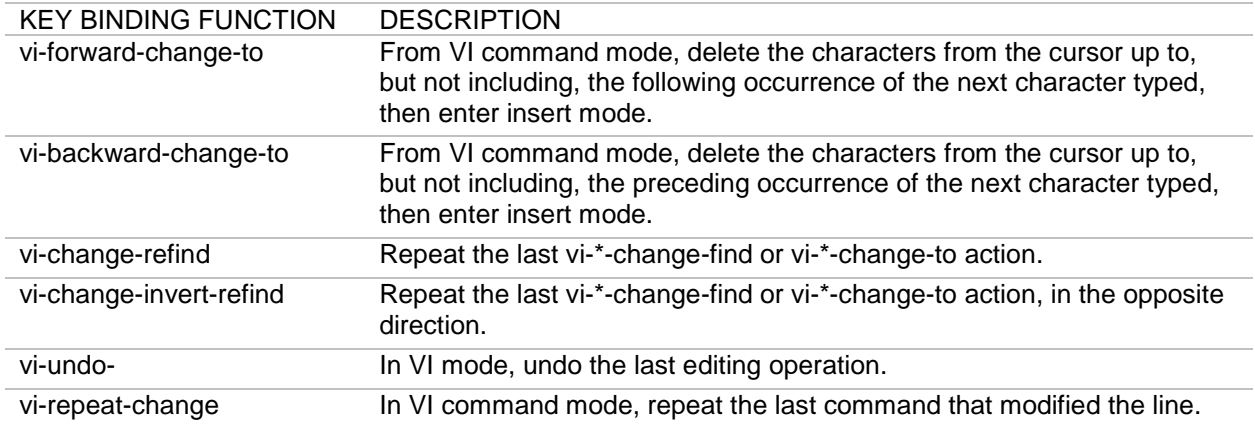

## **Appendix B - Default Key Bindings in EMACS Mode**

The following default key bindings are designed to mimic most of the bindings of the unix tcsh shell when in EMACS Send editing mode. This is the default editing mode of the CLI shell.

Note that a key sequence like  $\Delta$  or C-a means hold the control-key down while pressing the letter A, and that where you see \E or M- in a binding, this represents the escape key or the Meta modifier key.

Also note that to the CLI, pressing the escape key before a key is equivalent to pressing the meta key at the same time as that key. Thus, the key sequence M-p can be typed in two ways, by pressing the escape key, followed by pressing p, or by pressing the Meta key at the same time as p.

Under UNIX, the terminal driver sets a number of special keys for certain functions. The CLI attempts to use the same key bindings to maintain consistency. If you have used the sty command to change these keys, then the default bindings should match.

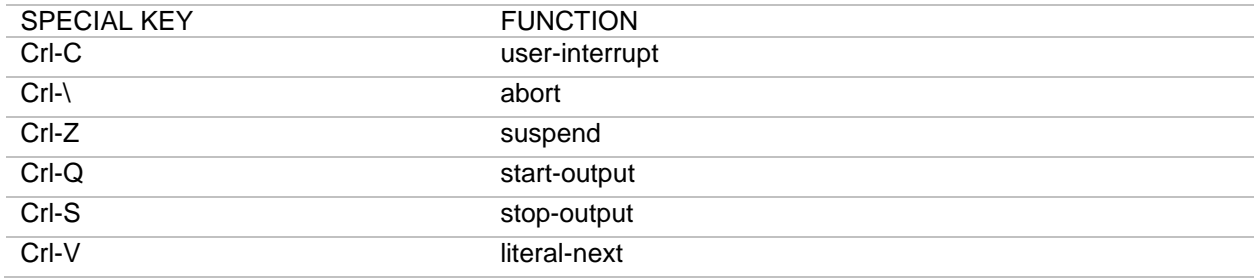

The cursor keys are referred to by name, as follows. This is necessary because different types of terminals generate different key sequences when their cursor keys are pressed.

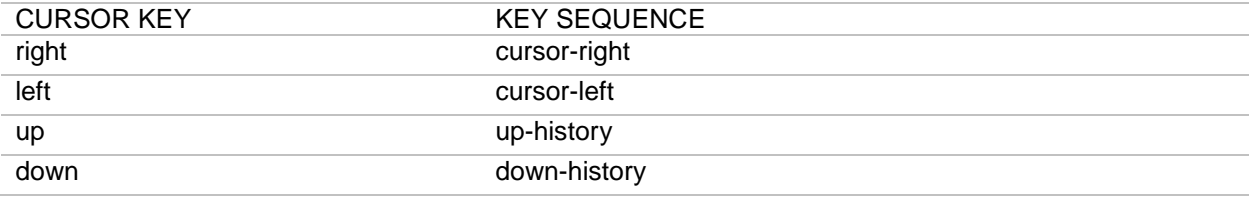

The remaining bindings do not depend on the terminal settings.

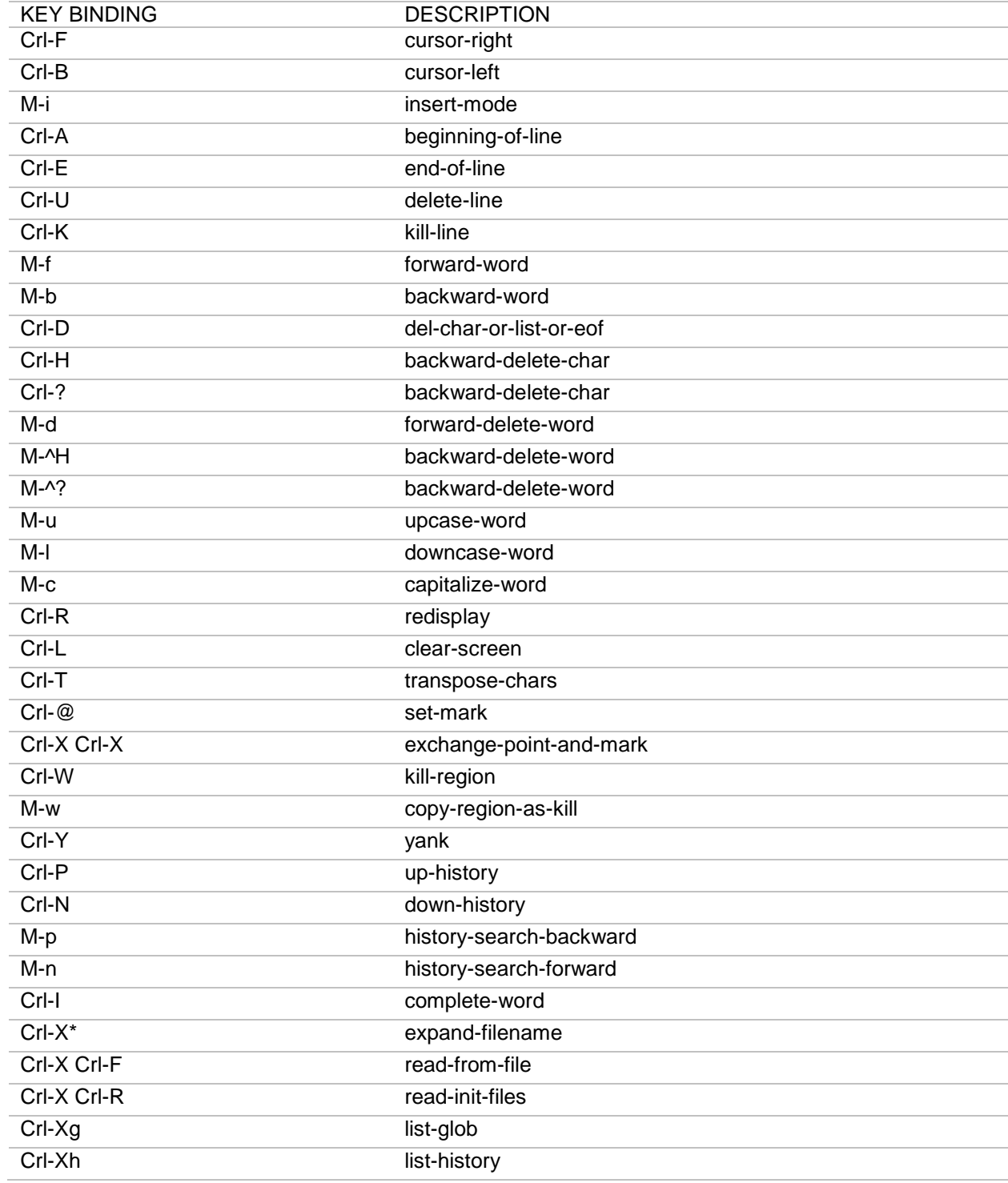

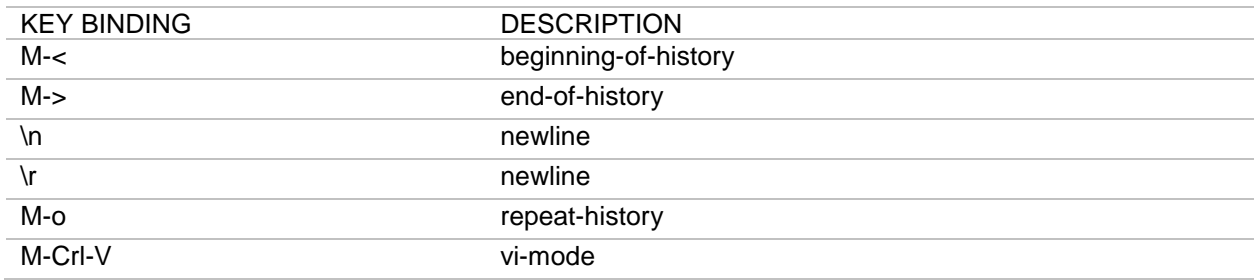

M-0, M-1, ... M-9 -> digit-argument (see below)

Note that  $\Delta$  is what the TAB key generates, and that  $\Delta\omega$  can be generated not only by pressing the control key and the @ key simultaneously, but also by pressing the control key and the space bar at the same time.

# **Appendix C - Default Key Bindings in VI Mode**

The following default key bindings are designed to mimic the VI style of editing as closely as possible. This means that very few editing functions are provided in the initial character input mode; editing functions are provided by the VI command mode instead. VI command mode is entered whenever the escape character is pressed, or whenever a key-sequence that starts with a meta character is entered. In addition to mimicking VI, the CLI provides bindings for tab completion, wild-card expansion of file names, and historical line recall.

As previously mentioned in the EMACS section, note that a key sequence like ^A or C-a means hold the control-key down while pressing the letter A, and that where you see \E or M- in a binding, this represents the escape key or the Meta modifier key. Also note that to the CLI, pressing the escape key before a key is equivalent to pressing the meta key at the same time as that key. Thus, the key sequence M-p can be typed in two ways:

- by pressing the escape key, followed by pressing p.
- by pressing the Meta key at the same time as p.

Under UNIX, the terminal driver sets a number of special keys for certain functions. The CLI attempts to use the same key bindings to maintain consistency, binding them both in input mode and in command mode. If you have used the sty command to change these keys, then the default bindings should match.

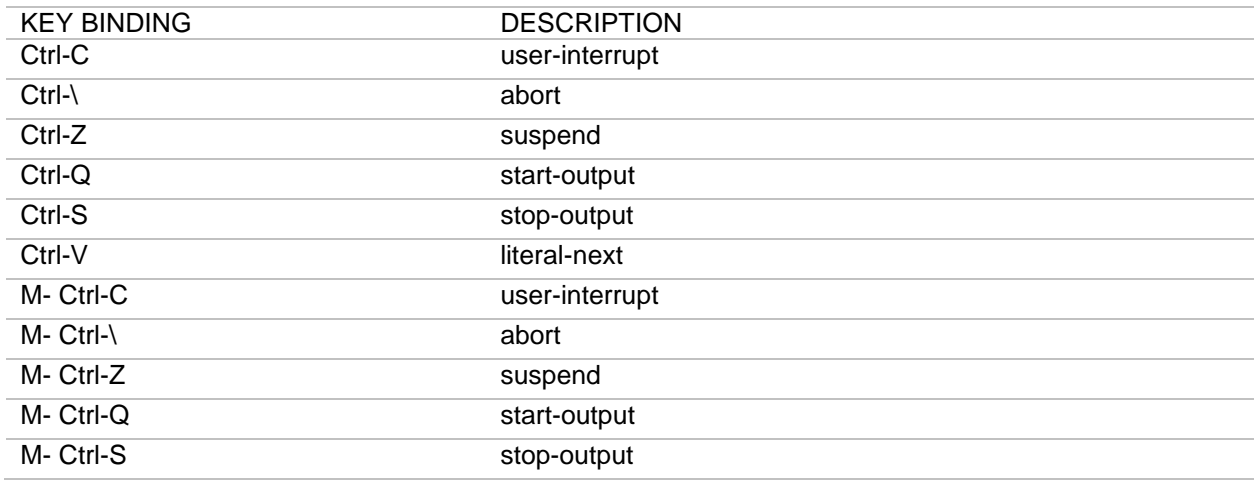

Note that above, most of the bindings are defined twice; once as a raw control code like ^C, and then a second time as a meta character like M-^C. The former is the binding for VI input mode; whereas the latter is the binding for VI command mode.

Once in command mode, all key-sequences that the user types that does not explicitly start with an escape or a meta key, have their first key secretly converted to a meta character before the key sequence is looked up in the key binding table. Thus, once in command mode, when you type the letter i, for example, the CLI actually looks up the binding for M-i.

The cursor keys are referred to by name, as follows. This is necessary because different types of terminals generate different key sequences when their cursor keys are pressed.

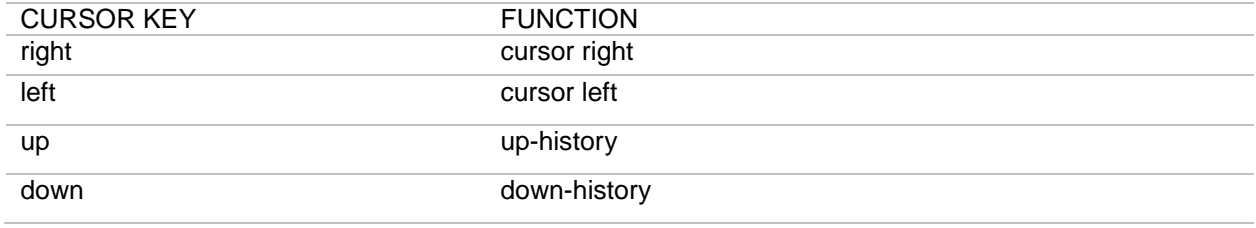

The cursor keys normally generate a key sequence that starts with an escape character, so beware that using the arrow keys will put you into command mode (if you aren't already in command mode).

### **Appendix D - Terminal-independent Key Bindings in VI Mode**

The following are the terminal-independent key bindings for VI input mode:

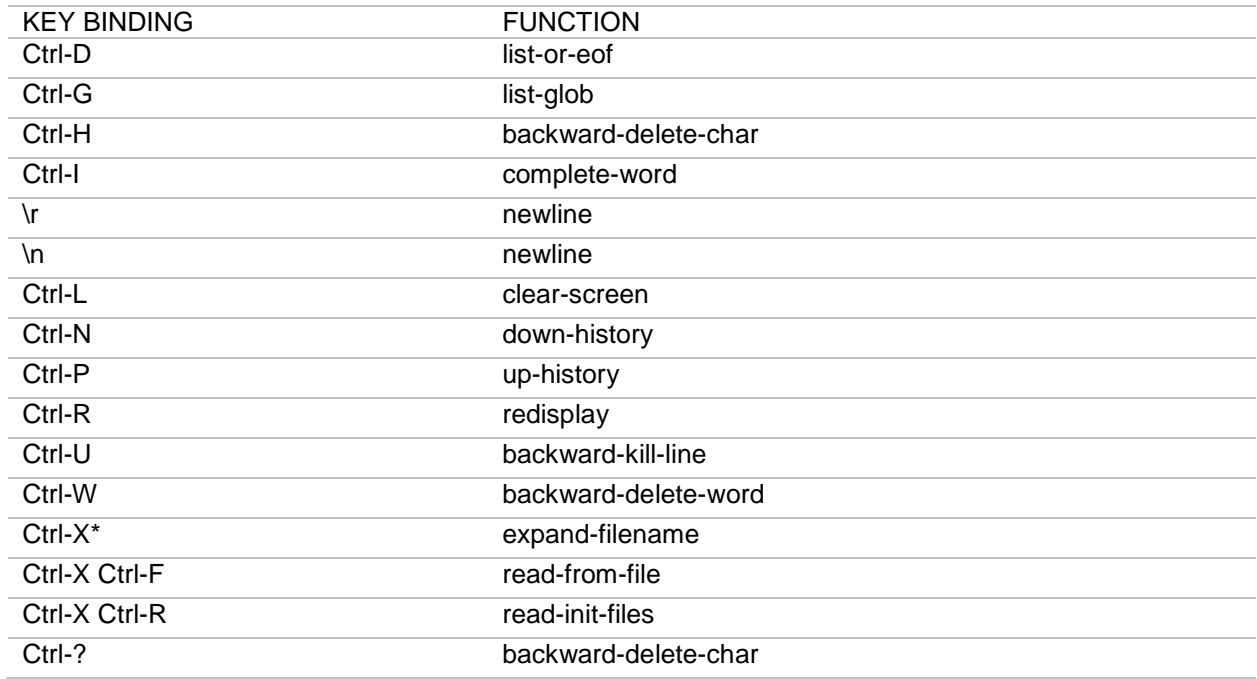

## **Appendix E - Key Bindings for VI Command Mode**

The following are the key bindings that are defined in VI command mode, this being specified by all key bindings starting with a meta character. As mentioned above, once in command mode, the initial meta character is optional. For example, you might enter command mode by typing Esc, and then press h twice to move the cursor two positions to the left. Both h characters get quietly converted to M-h before being compared to the key-binding table; the first one because Escape followed by a character is always converted to the equivalent meta character, and the second, because command mode was already active.

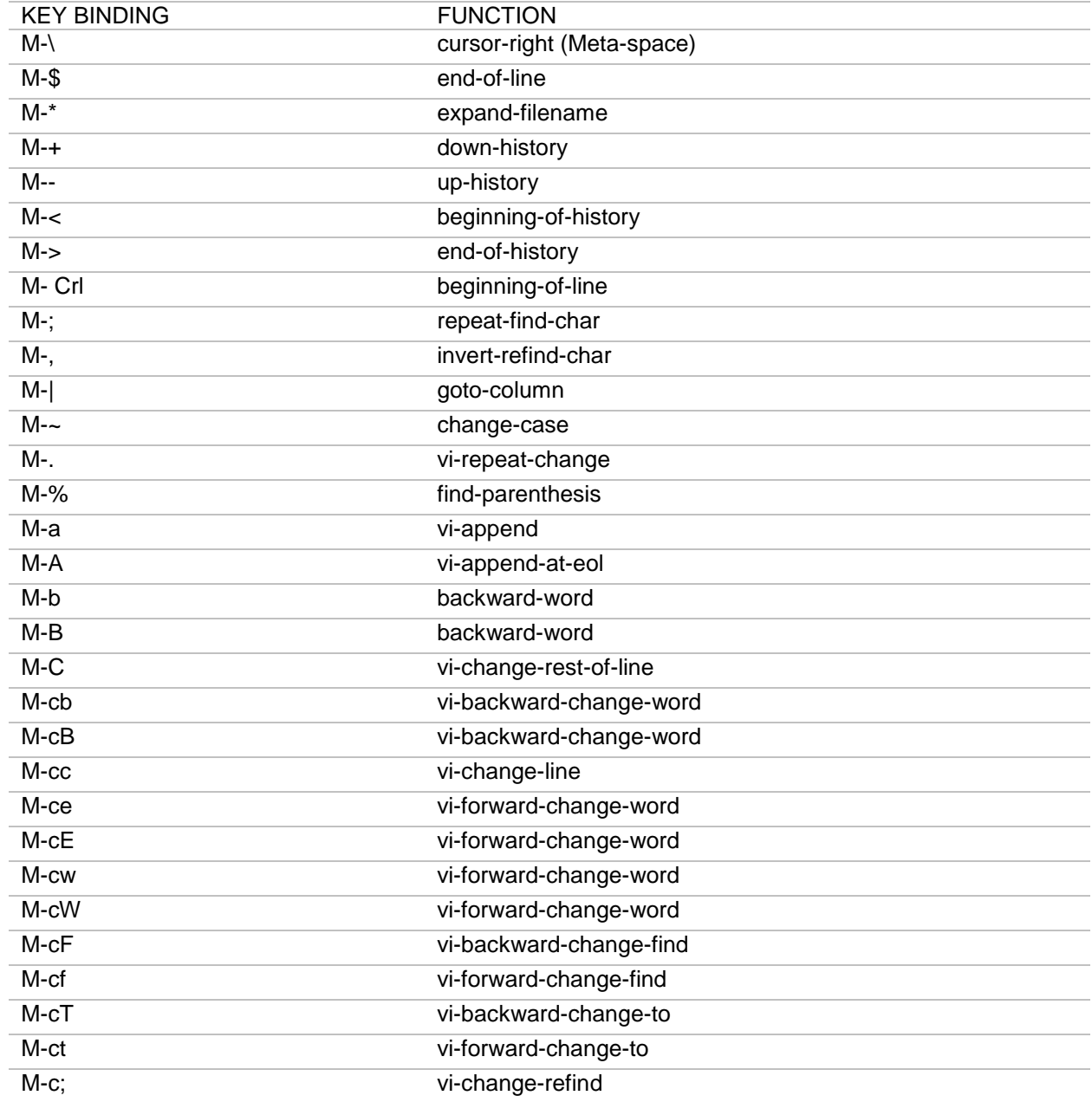

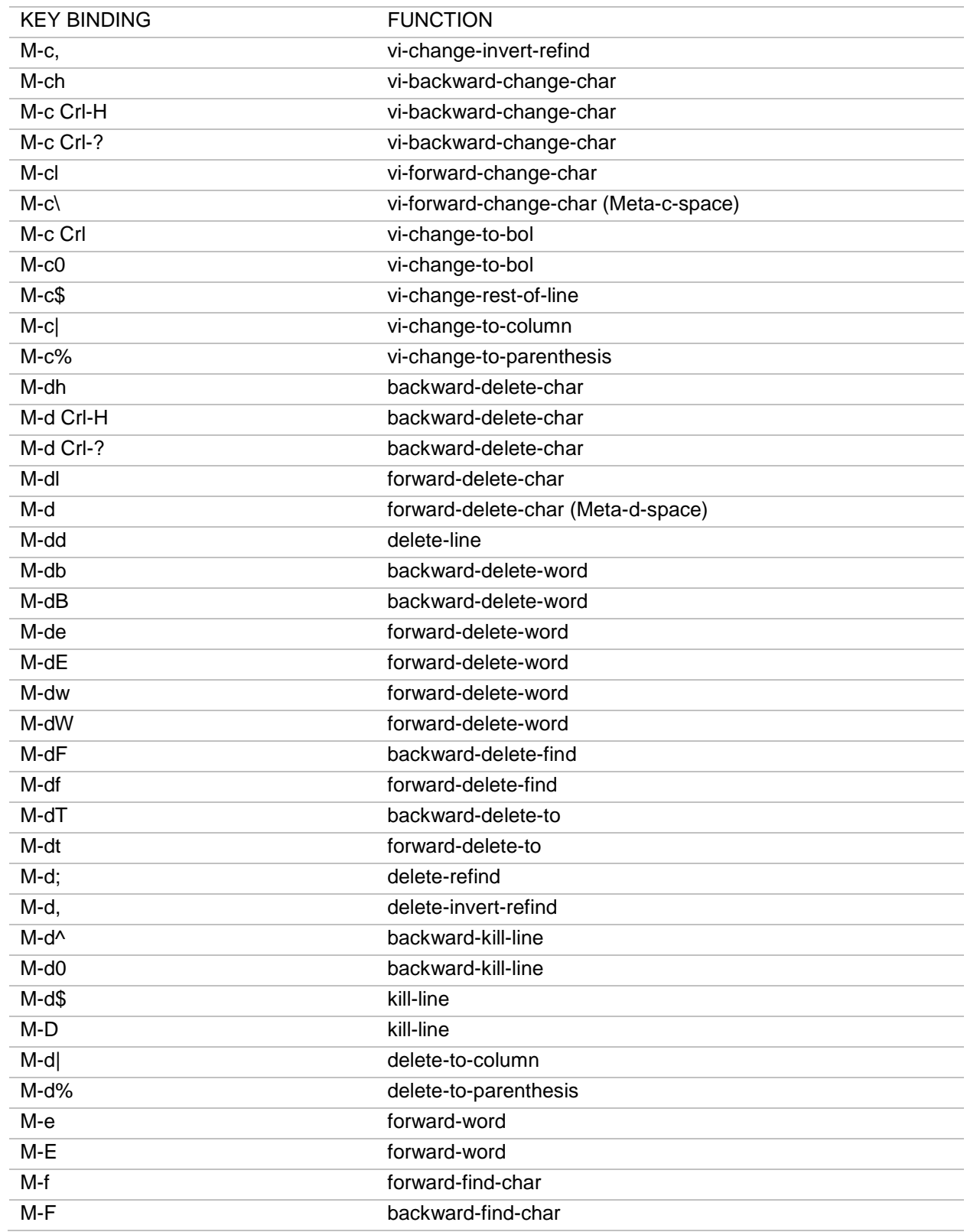

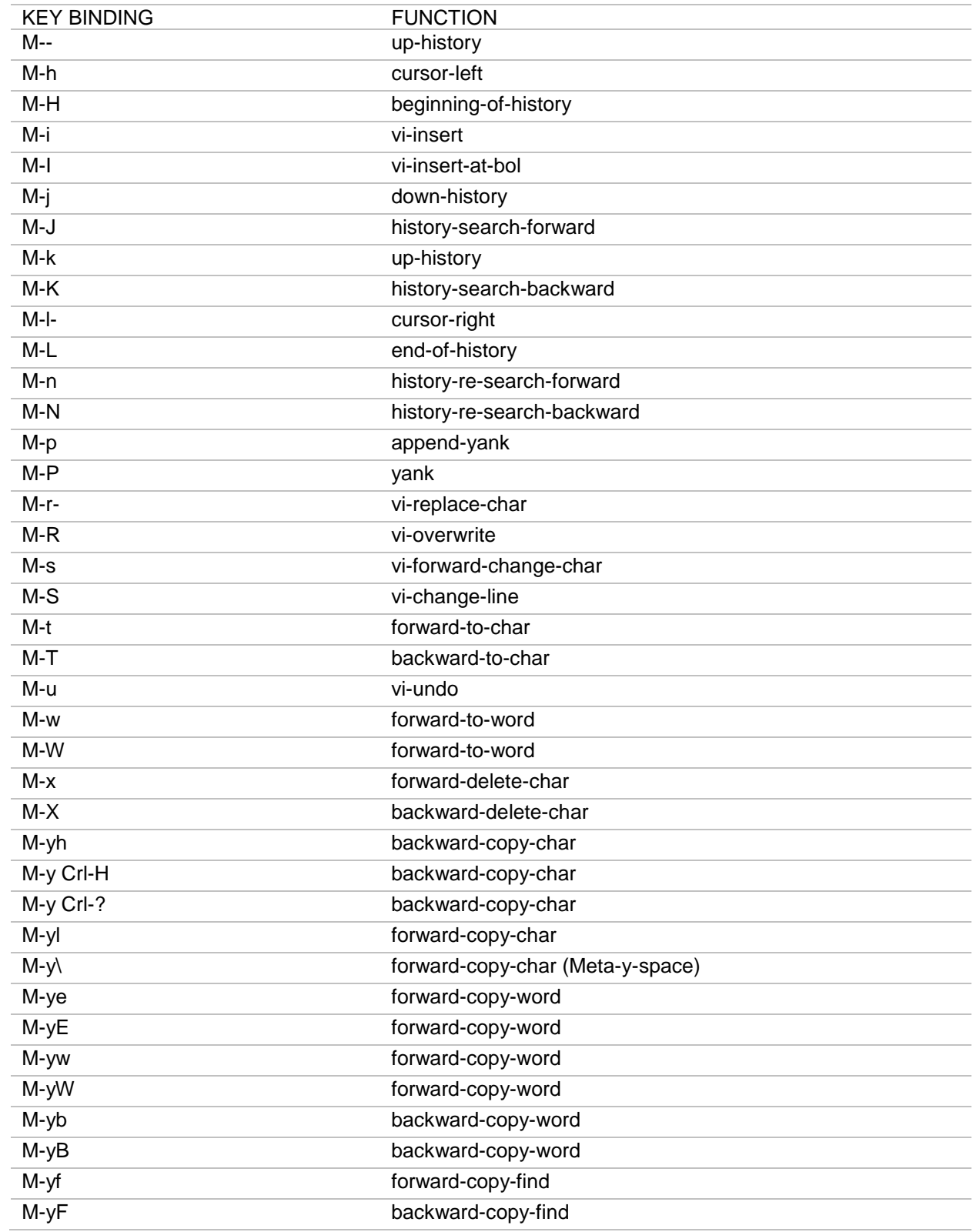

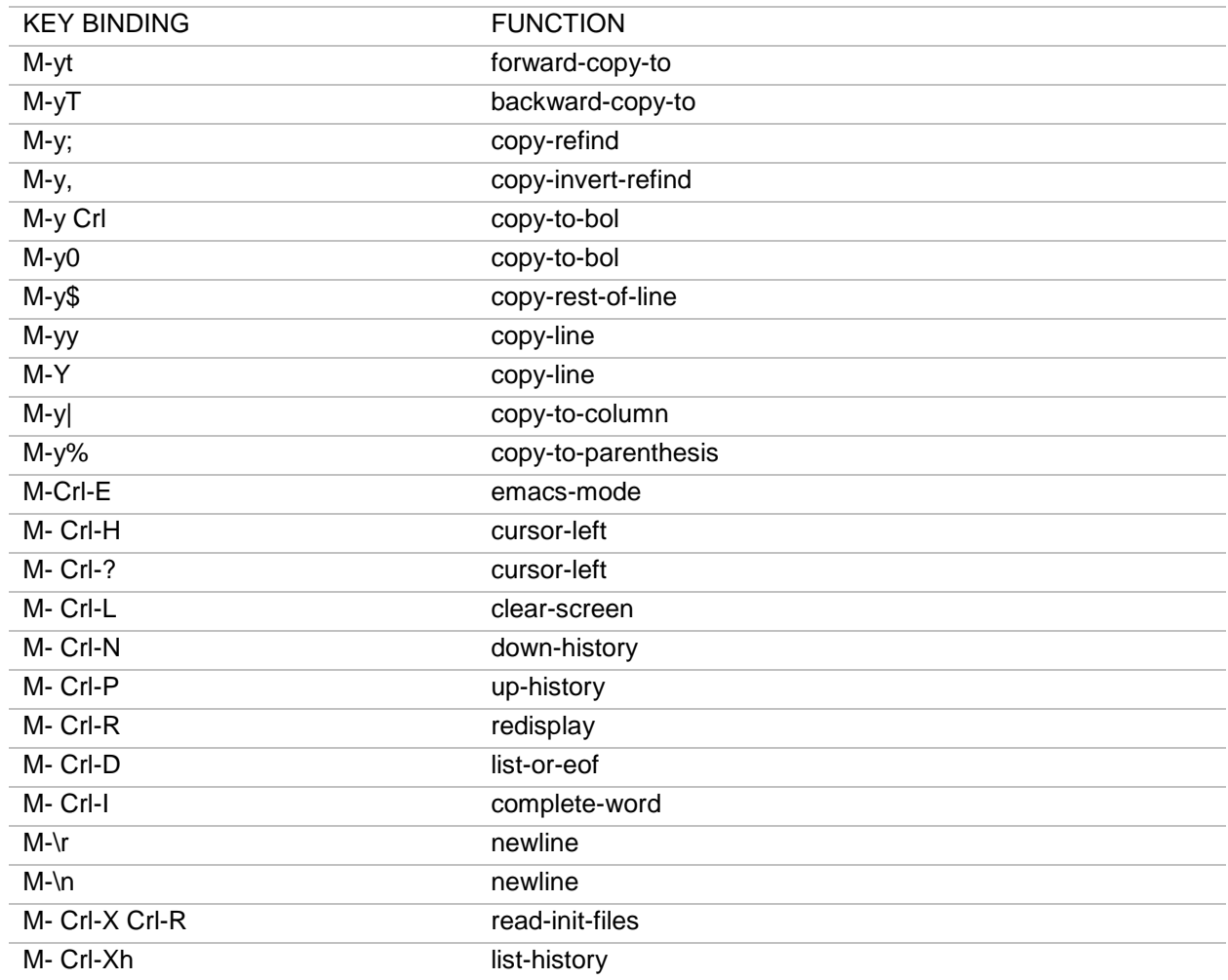

M-0, M-1, ... M-9 -> digit-argument (see below)

Note that  $\wedge$  is what the TAB key generates.

# **Appendix F - Entering Repeat Counts**

Many of the key binding functions described previously, take an optional count, typed in before the target key sequence. This is interpreted as a repeat count by most bindings. A notable exception is the gotocolumn binding, which interprets the count as a column number.

By default, you can specify this count argument by pressing the meta key while typing in the numeric count. This relies on the digit-argument action being bound to Meta-0, Meta-1, etc. Once any one of these bindings has been activated, you can optionally take your finger off the meta key to type in the rest of the number, since every numeric digit thereafter is treated as part of the number, unless it is preceded by the literal-next binding. As soon as a non-digit, or literal digit key is pressed, the repeat count is terminated and either causes the just typed character to be added to the line that many times, or causes the next key-binding function to be given that argument.

For example, in EMACS mode, typing:

M-12a

causes the letter 'a' to be added to the line 12 times, whereas typing

M-4M-c

capitalizes the next 4 words.

In VI command mode, the Meta modifier is automatically added to all characters typed in, so entering a count in VI command-mode just involves typing in the number, just as it does in the VI editor itself.

For example, in VI command mode, typing:

4w2x

moves the cursor four words to the right, then deletes two characters.

You can also bind digit-argument to other key sequences. If these end in a numeric digit, that digit gets appended to the current repeat count.

If these do not end in a numeric digit, a new repeat count is started with a value of zero, and can be completed by typing in the number, after releasing the key which triggered the digit-argument action.

#### **Appendix G - CLI Routing Commands and Equivalent UNIX Commands**

The following table displays a list of CLI routing commands for and their equivalent UNIX command:

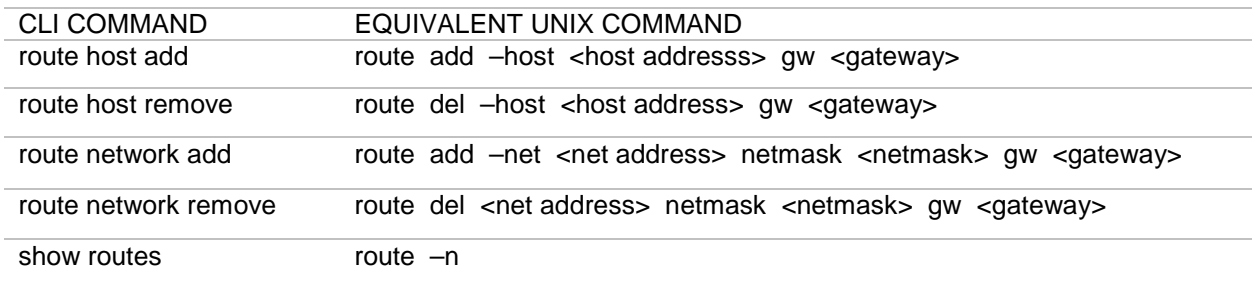

## **Appendix H - Output of show hsm stattree Command**

The stattree utility returns the statistics gathered by the HSM module. Running the stattree utility displays a snapshot of all statistics currently available on the system.

**Note:** Many of the statistics relate to the internal communication between the system software and the HSM module and will hold little meaning for the product's Administrator.

Statistics are displayed in the form of a tree. At each node in the tree, either a set of statistics or a list of sub-categories is displayed. Each node has a label which consists of one of the following:

- a tag that identifies its contents.
- a number that corresponds to an instance in the category, for example, a module identifier or an internal client connection identifier. Times are listed in seconds. Other numbers are integers, which are either real number or counters. For example, a result -CmdCount 74897 means that there have been 74,897 commands submitted.

#### **Appendix I - Terms and Definitions for Output of show hsm stattree Command**

The following table presents terms and their definitions for the returned output of running the command *show hsm stattree* on the CLI.

**Note:** The "hardserver" mentioned in some of the definitions below refers to an internal server process which relays information from the system software to the HSM module. The "clients" refer to system software which open connections to talk to the hardserver.

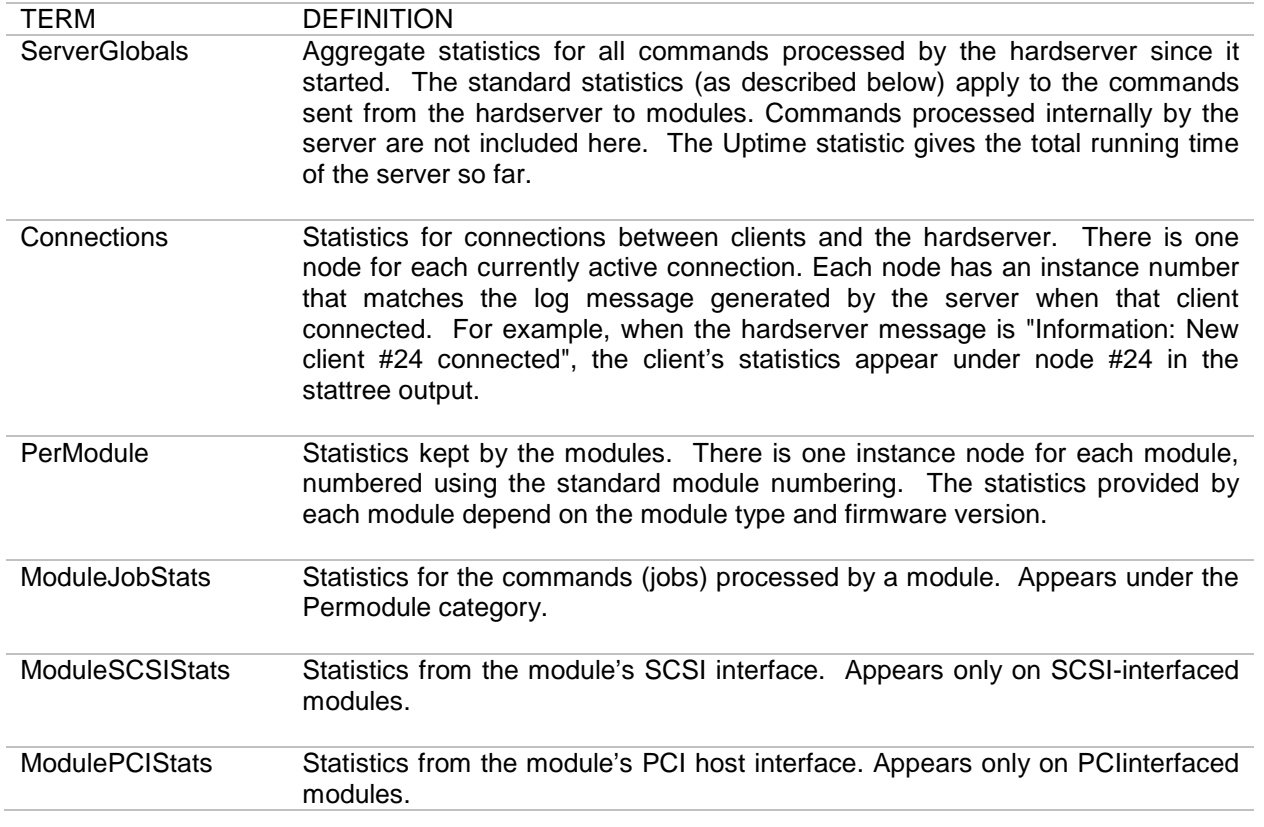

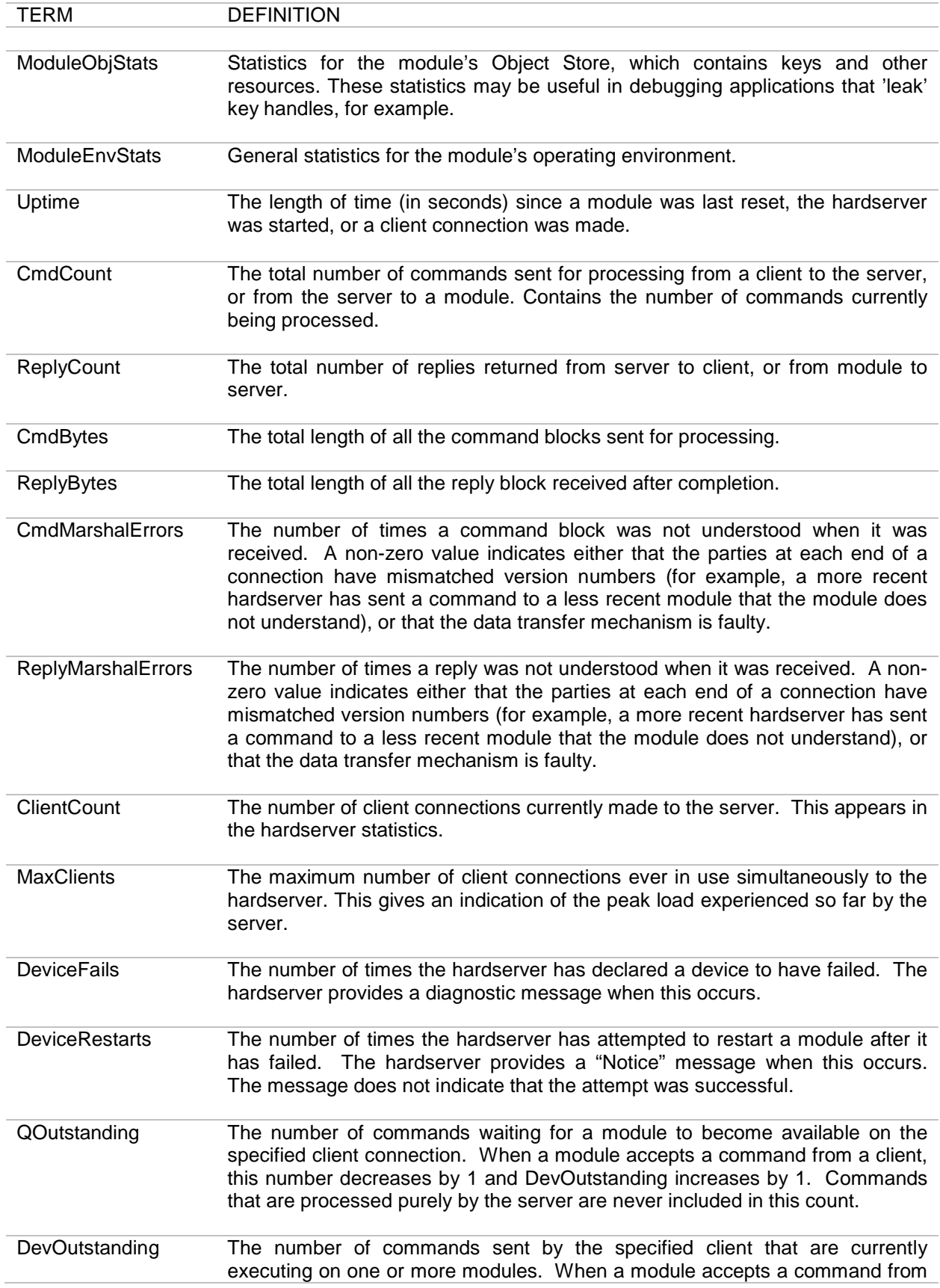

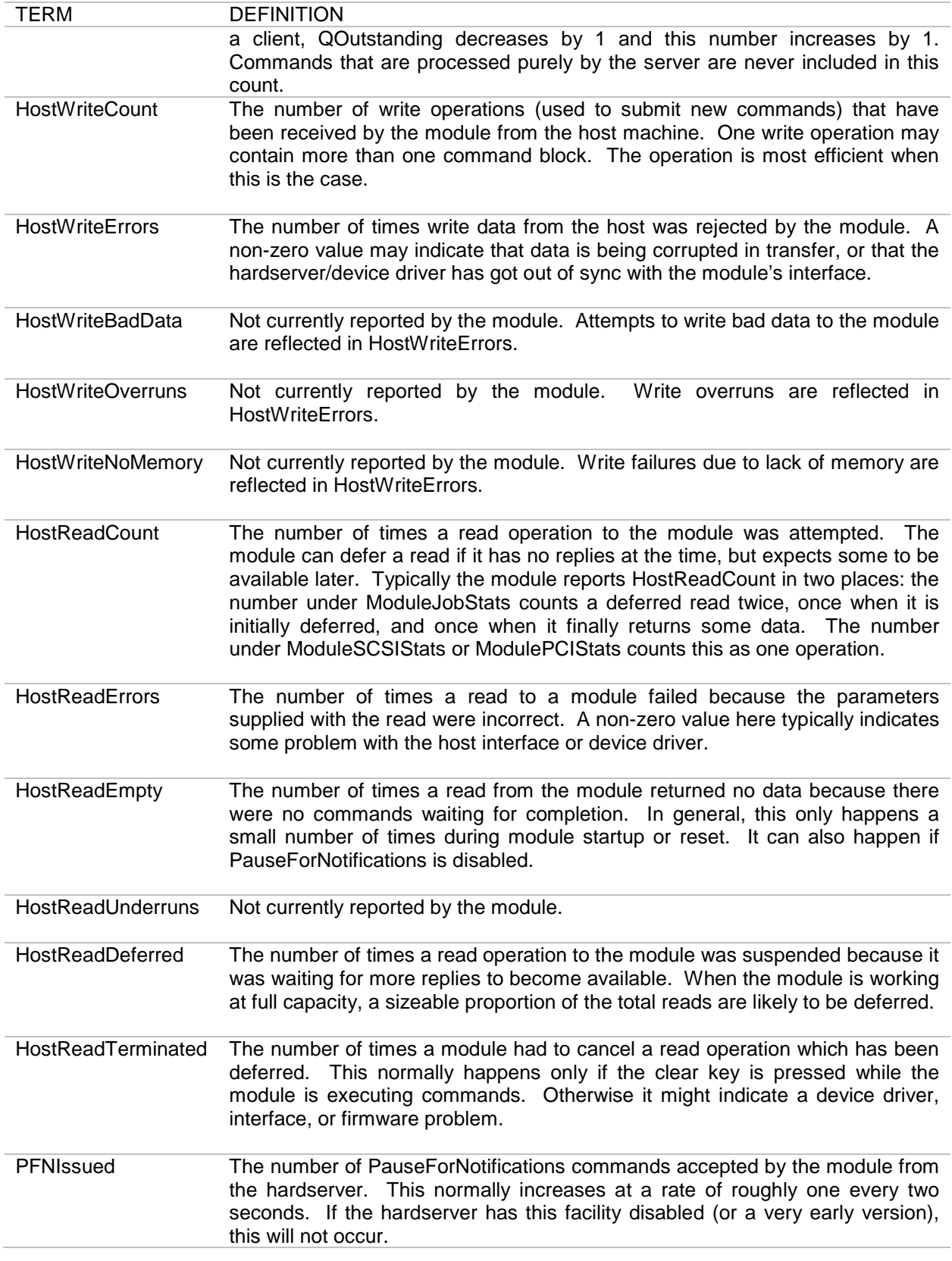

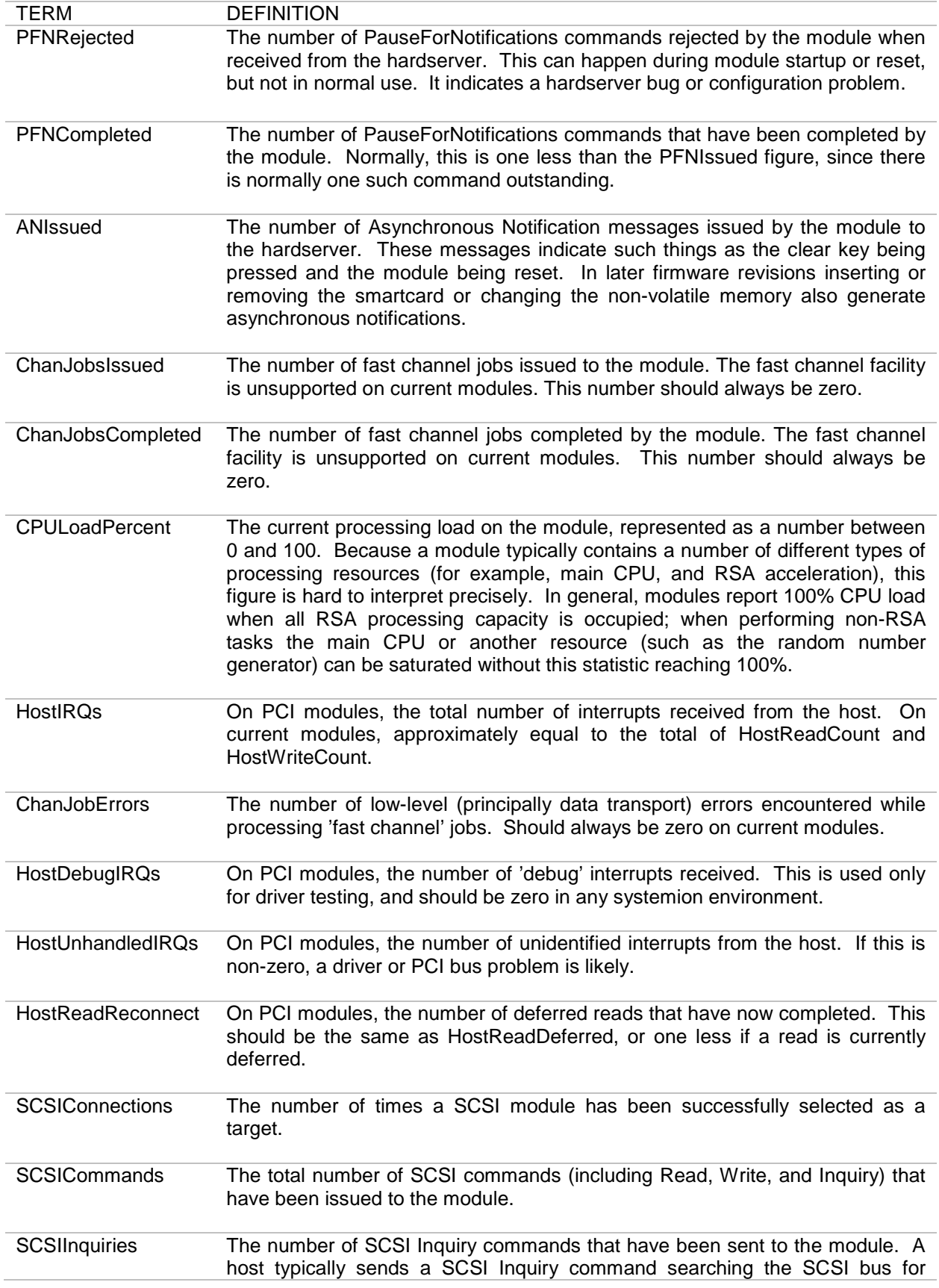

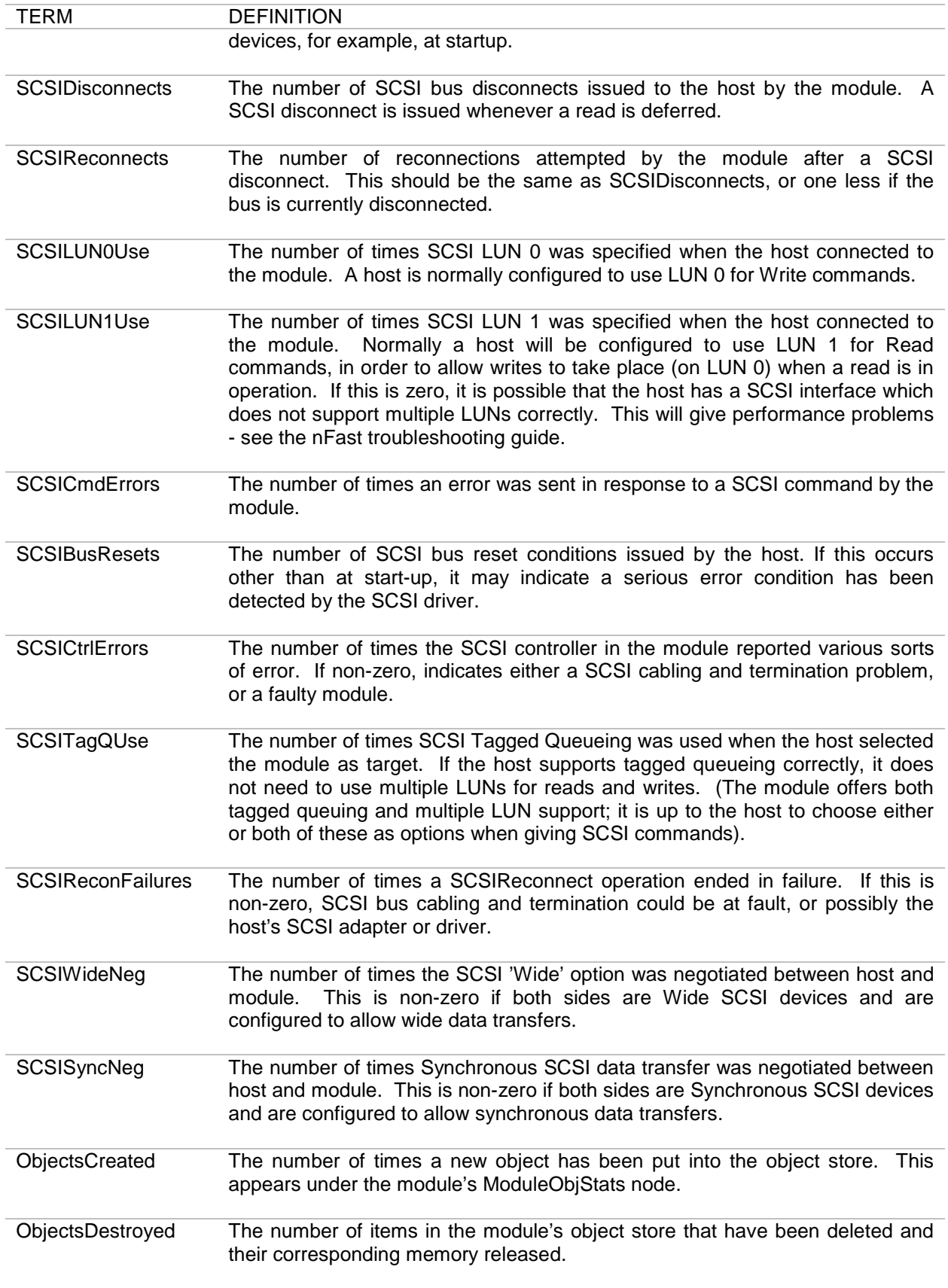

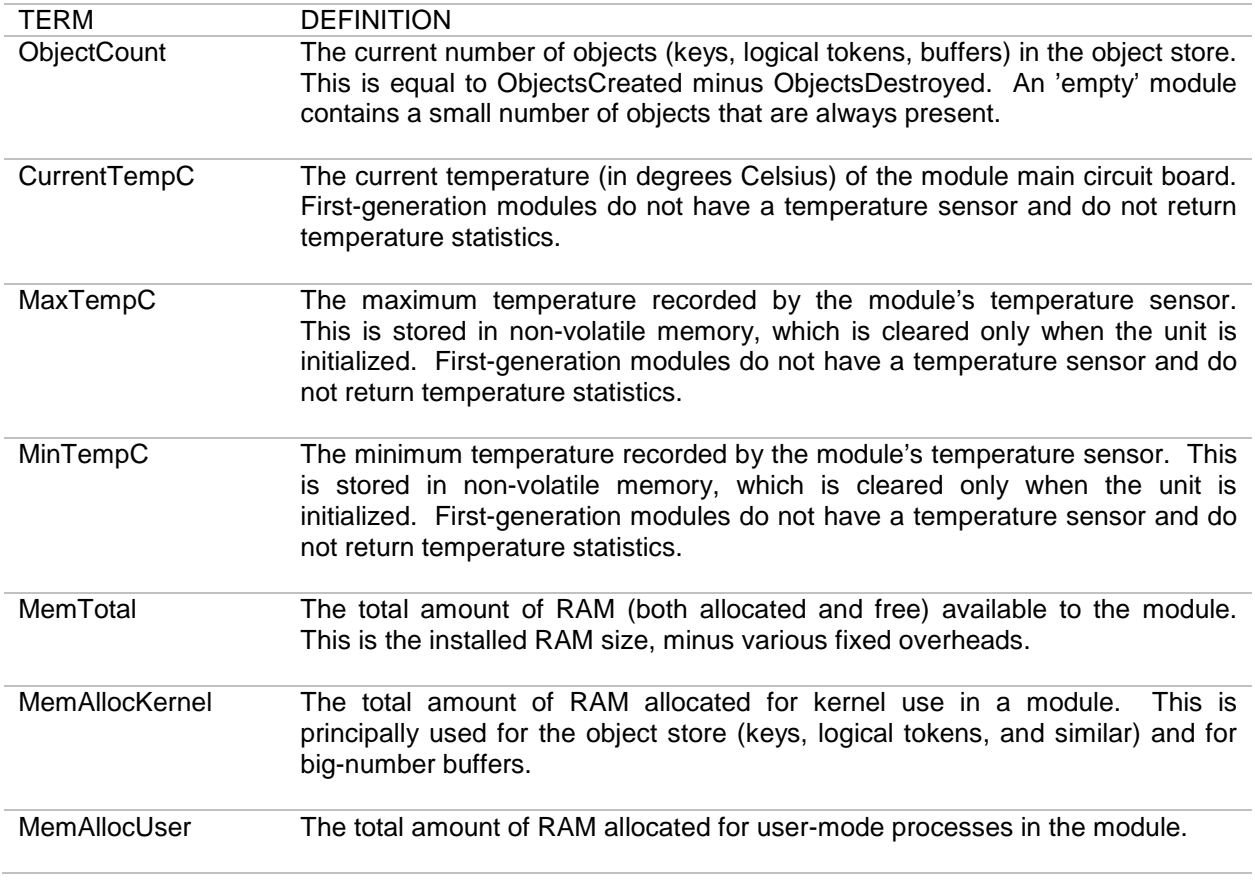

# **Appendix J - Constraints in CLI Reference**

The following table displays constraints for the CLI:

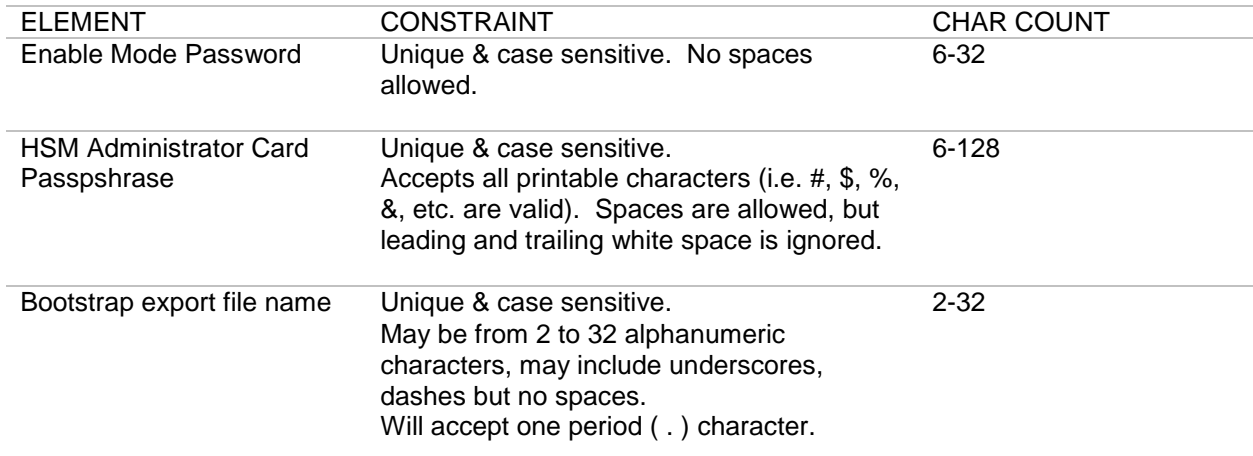

# **INDEX**

\$ character, 1 % character, 1 ACL Name, 12 add a Group, 13 add a host route, 51 add a network route, 52 add an ACL, 12 add remote Syslog destination, 82 allow User access to a Group, 16 allows for initial system configuration, 28 associate IP address to a host name, 45 associate User with a Group, 13 available key binding functions, 102 capacity of routes supported, 52 change Admin Card set for a Security World, 25 change passphrase on an Admin Card, 23 CLI commands, summary of, 7 CLI key bindings, 102 CLI modes, 3 CLI start up screen, 2 Command hierarchy, 6 Command mode prompt, 3 configure all system logs, 34 configure all system net interface settings, 43 configure an NTP time server, 94 configure an SMTP mail server, 96 configure default gateway, 38 configure DNS entries, 37 configure Failover, 99 configure inactive timeout for sessions, 95 configure IP multicast for a specific service, 96 configure management / device port traffic filtering, 38 configure management network IP address, 39 configure the system's name, 40 configure WAN and LAN device interfaces, 41 configures management / device port traffic filtering, 38 configures the WAN IP address, 42 default key binding in EMACS mode, 108 default key binding in VI Command mode, 112 default key binding in VI mode, 110 determine route that packets take to network host, 49 disable a remote Syslog destination, 84 disable cryptographic HW acceleration, 21 disable User, 16 disassociate IP address from a host name, 46 disassociate User from a Group, 14 disassociate User from Group, 20

display current log configuration, 72 display current maximum number of listener threads allowed, 72 display default AV log, 69 display default AV updated log, 70 display internal audit logs, 67, 68 display internal system logs, 71 display Security World id for this system, 62 display the current failover configuration, 58 EMACS mode key bindings for, 102 enable a remote Syslog destination, 85 enable automatic backup of the config file, 86 enable cryptographic HW acceleration, 22 Enable mode exiting from, 22 prompt, 4 enable User, 18 entering repeat counts for key bindings, 116 erase an Admin Card, 24 exit Enable mode, 22 exit from any command prompt, 22 export a bootstrap configuration file, 35 flush DNS cache, 47 host route showing all, 73 **HSM** Admin Card passphrase, 23, 24, 25 import a bootstrap configuration file, 36 Initiates a configuration file backup immediately, 86 interface where management listeners bind to, 39 key pair to sign archived logs, 32 listeners showing all, 65 look up IP address if a host via DNS, 47 max amount of day to keep archived logs, 32 modify User password, 18, 19 network and host routes showing all, 73 ping network destination from system, 48, 50 reboot system, 50 remove a Group, 14 remove a host route, 52 remove a network route, 53 remove a remote Syslog destination, 85 remove an ACL, 12 remove User, 19 Rescue mode prompt, 3

reset SSL Certificate in product, 89 reset system settings, 90 resets system log for today, 35 return to Command mode, 22 routes capacity supported, 52 run a traceroute to a host, 100 schedule policy synchronization for server running in Standby mode, 100 set a signing key for User, 20 set dn alias for User, 17 set email alias for User, 17 set Enable mode password, 89 set maximum number of seconds to wait for next request from same client on same connection, 93 set the log level of internal logs, 33 set the system management ports, 95 set the system time, 97 set the system time zone, 98 set WAN and WAN physical characteristics, 41 sets ftp parameters for backup of the config file, 87 show advanced options for a specific User, 80 show all ACLs, 55 show all Groups, 61 show all host routes, 73 show all network and host routes, 73 show all remote Syslog destinations, 77 show all Tibco/Rendezvous registered services, 78 show all Tibco/Rendezvous statistics for a service, 78 show all Users, 81 show arp, 55 show backup settings, 56 show commands in Command mode, 4 show commands in Enable mode, 4 show commands in Rescue mode, 3 show cryptographic acceleration settings, 57 show cryptographic statistics, 57

show email-config, 58 show general system stats, 59 show Groups associated with ACL, 54 show Groups associated with User, 80 show hsm enquiry, 61 show hsm stattree, 63 show network connections, 21, 56 show network interface settings, 65 show Network Policy listeners, 65 show statistics and configuration on all interfaces, 63 show system date and time, 79 show system IP tables, 73 show system statistics, 76 show system-wide configuration, 77 show Users associated with Group, 60 shutdown system, 82 SNMP system name, location and contact showing, 74 static table lookup for host names showing, 74 synchronize system time via NTP, 47 system rebooting, 50 system name, 40 tab completion, 6 terminal-independent key binding in VI mode, 111 toggle FIPS mode, 59 toggles FIPS mode, 91 UNIX equivalent commands for CLI routing commands, 116 update Security World information on an system, 26 upgrade system software, 36 user name, 81 user password, 15, 81 verify passphrase on an Admin Card, 24 VI mode key bindings for, 102